# **GW-7243D**

# **DeviceNet Slave/ Modbus Master Gateway User's Manual**

# **Warranty**

All products manufactured by ICP DAS are warranted against defective materials for a period of one year from the date of delivery to the original purchaser.

# **Warning**

ICP DAS assumes no liability for damages consequent to the use of this product. ICP DAS reserves the right to change this manual at any time without notice. The information furnished by ICP DAS is believed to be accurate and reliable. However, no responsibility is assumed by ICP DAS for its use, or for any infringements of patents or other rights of third parties resulting from its use.

# **Copyright**

Copyright 2009 by ICP DAS Co., LTD. All rights are reserved worldwide.

# **Trademark**

The names used for identification only may be registered trademarks of their respective companies.

# **Table of Contents**

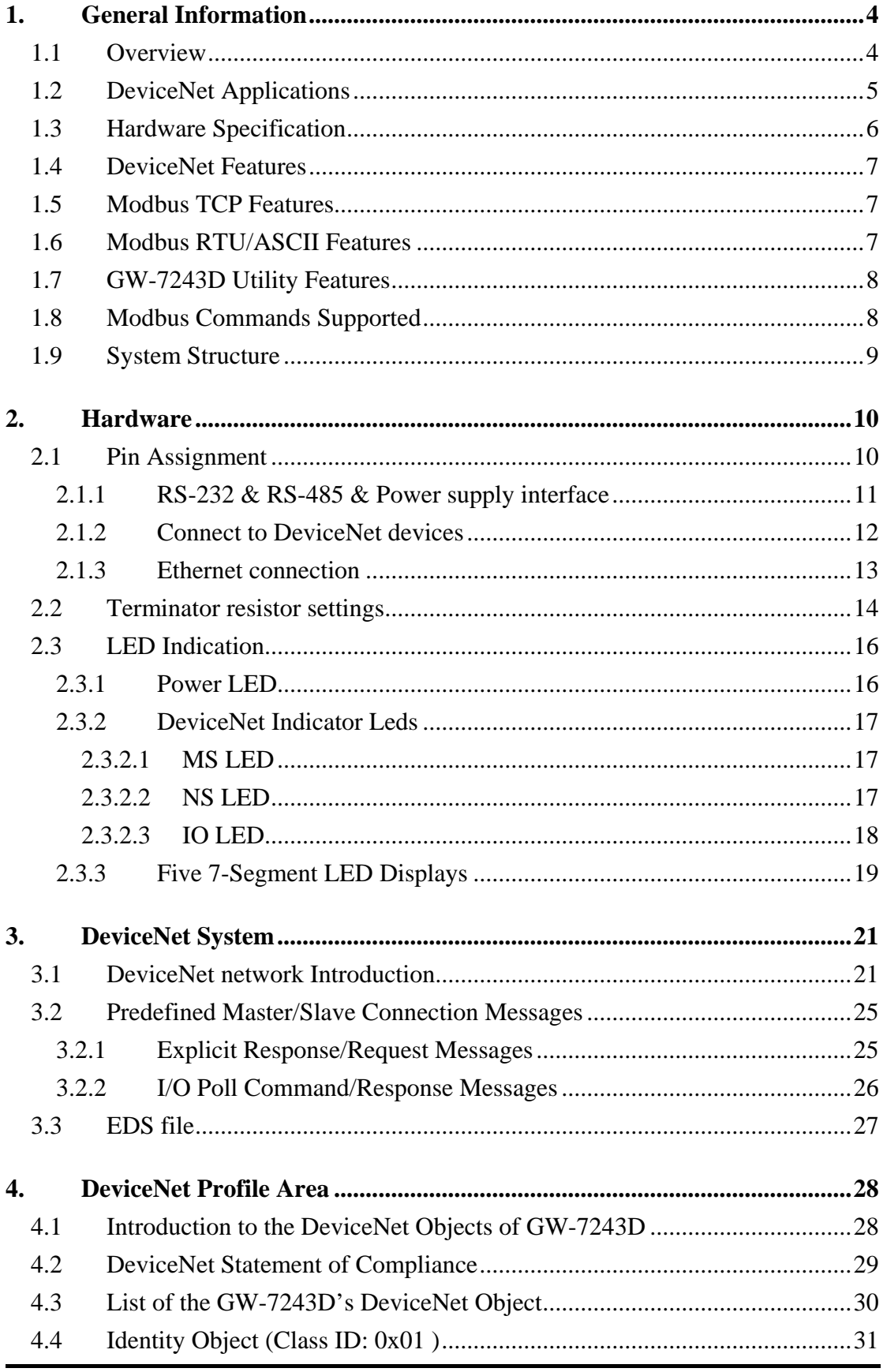

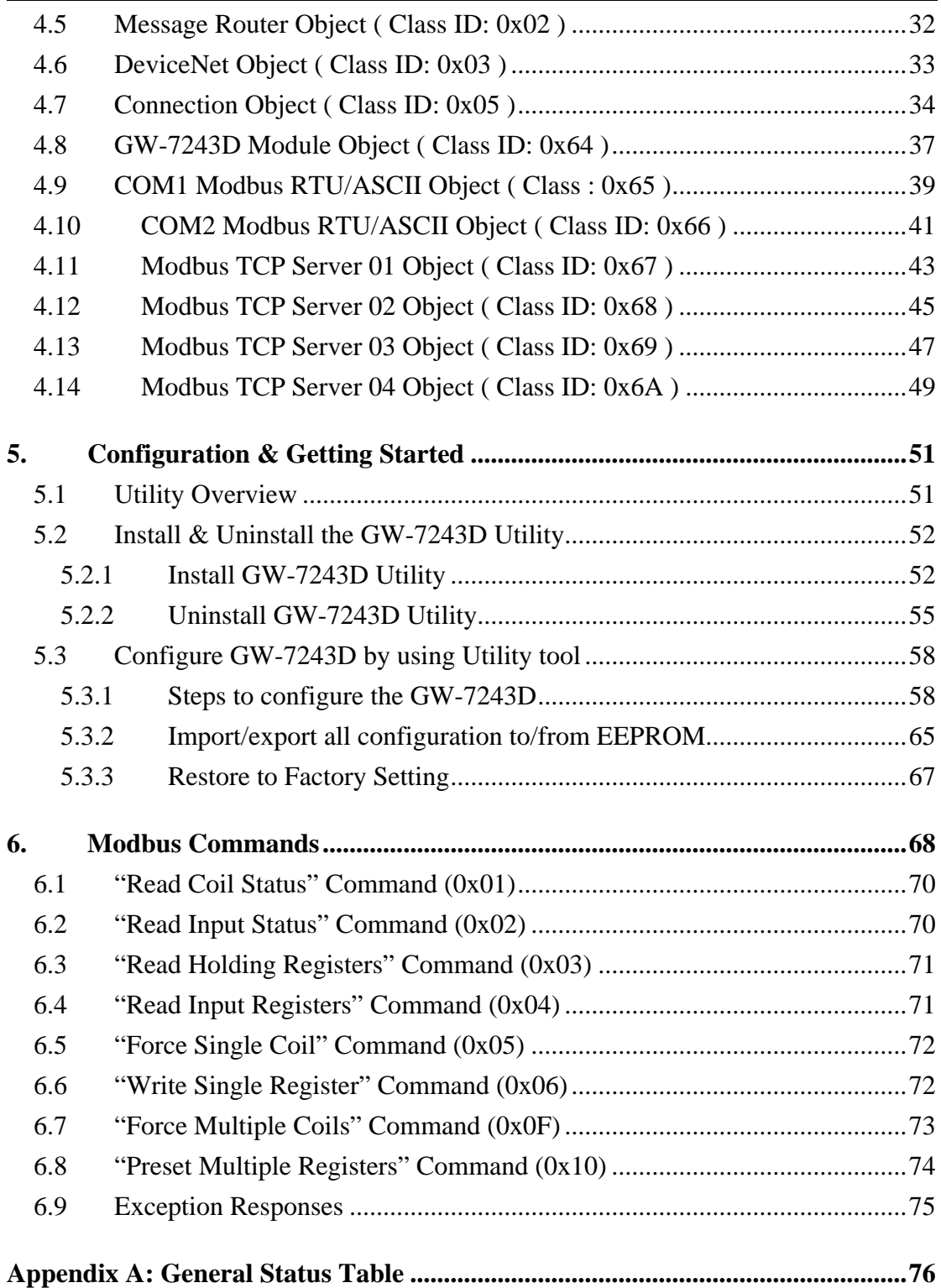

# <span id="page-3-0"></span>**1. General Information**

#### **1.1 Overview**

The GW-7243D is one of DeviceNet products in ICP DAS and it stands as a DeviceNet slave to Modbus TCP/RTU/ASCII master Gateway device. It allows a master located on a DeviceNet network to enter a dialogue with slave devices on the Modbus TCP/RTU/ASCII network. In DeviceNet network, it functions as a "Group 2 Only Server" device. In Modbus network, GW-7243D represents a master device and sends request message to access the Modbus TCP/RTU/ASCII slave device by DeviceNet object definition. In order to simplify the protocol converting mechanism, we also provide the GW-7243D Utility tool for users to configure the device parameters and build EDS file for the DeviceNet slave device. Users can easily apply Modbus TCP/RTU/ASCII devices in DeviceNet applications through the GW-7243D. The application architecture is depicted as following figure. Users can connect the Modbus TCP/RTU/ASCII devices to the DeviceNet network via the GW-7243D.

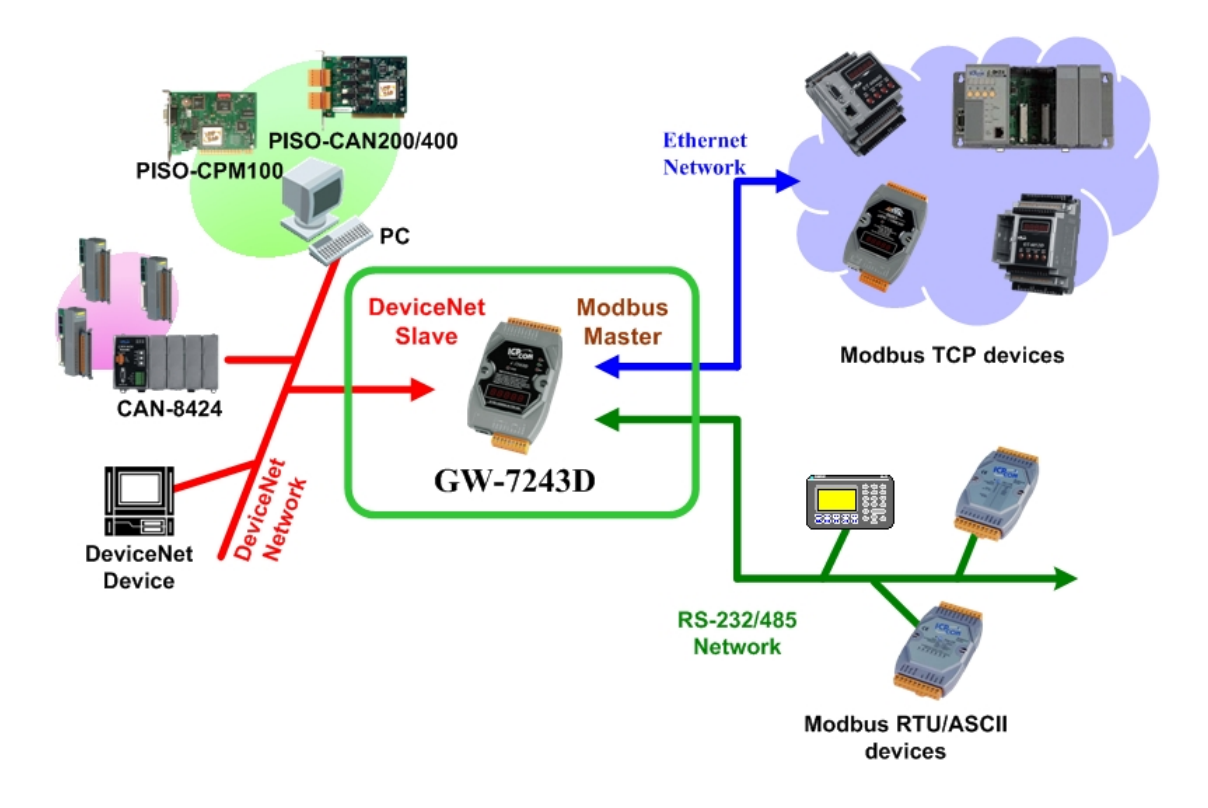

# <span id="page-4-0"></span>**1.2 DeviceNet Applications**

DeviceNet is the standardized network application layer optimized for factory automation. It is mainly used in low- and mid-volume automation systems. Some users have implemented DeviceNet protocol in machine control systems. The main DeviceNet application fields are demonstrated the following area. (For more information, please refer to [www.odva.org](http://www.odva.org/)):

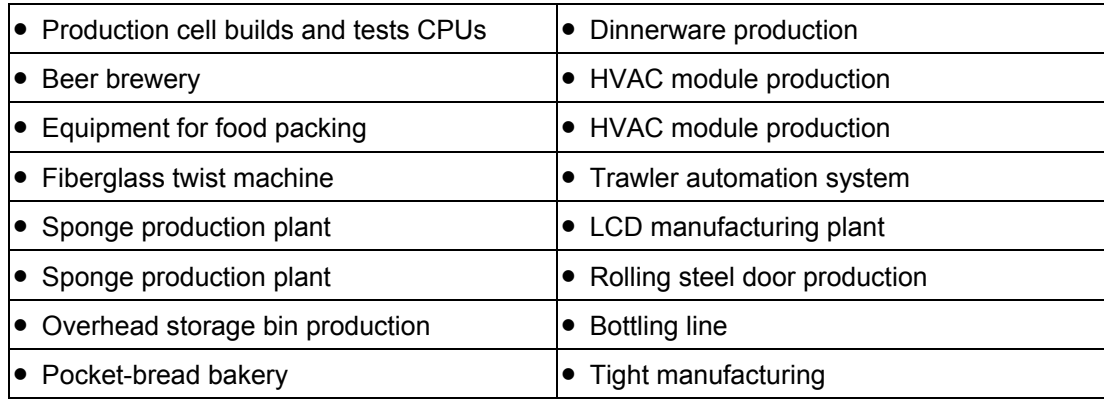

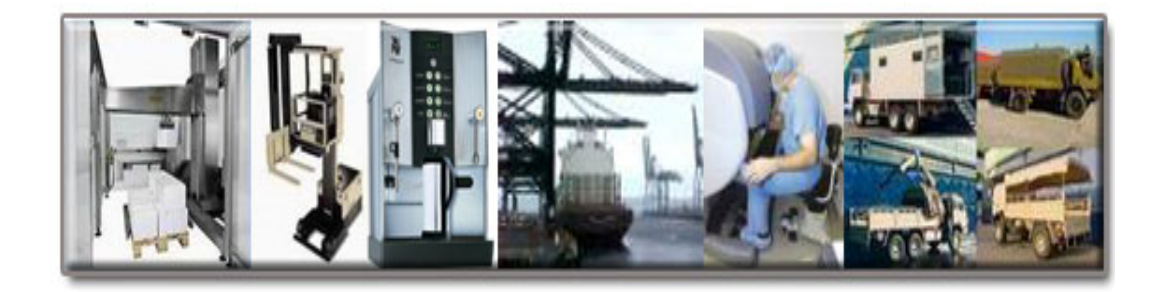

# <span id="page-5-0"></span>**1.3 Hardware Specification**

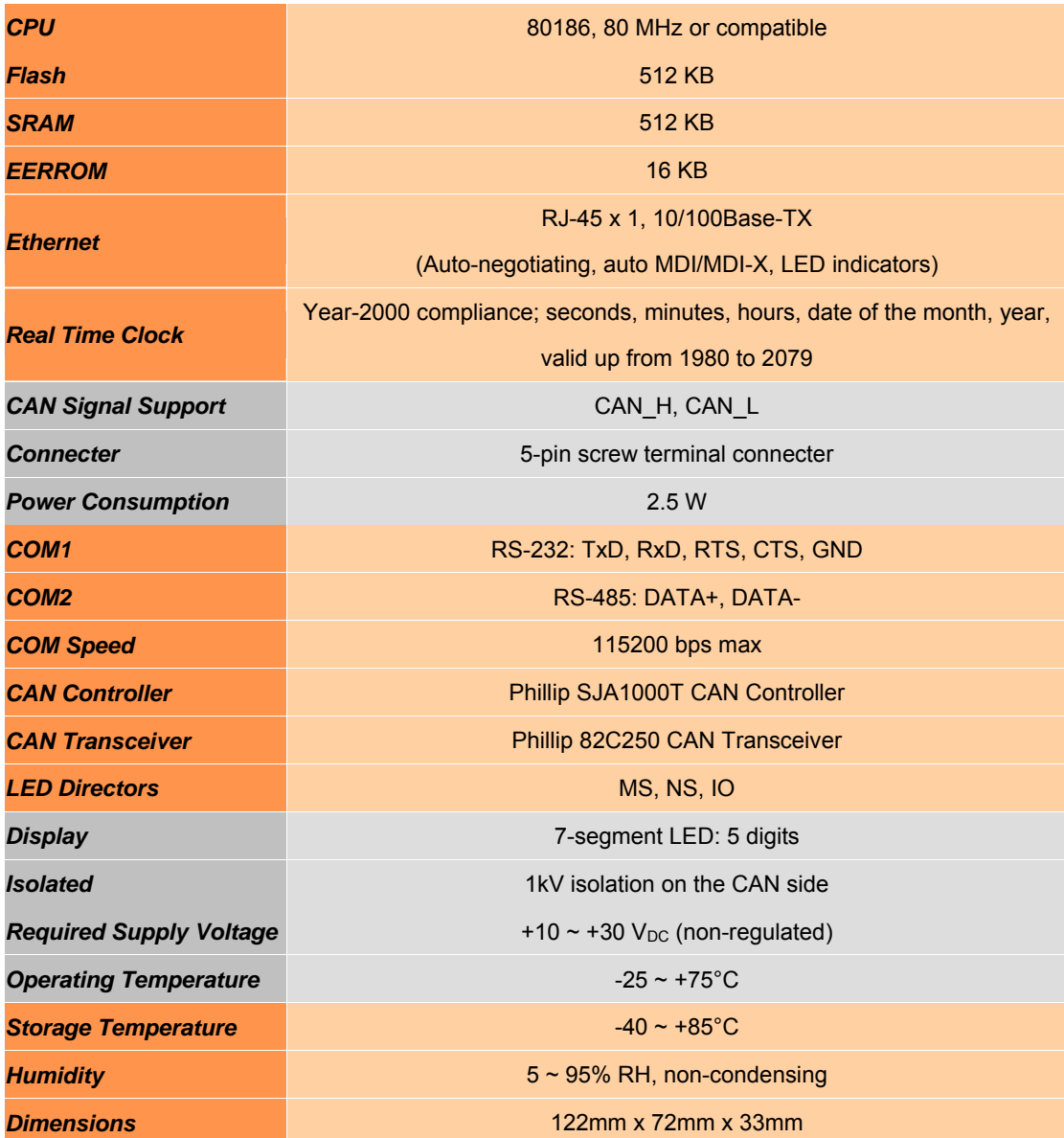

### <span id="page-6-0"></span>**1.4 DeviceNet Features**

- Comply with DeviceNet specification Volume I/II, Release 2.0
- "Group 2 Only Server" DeviceNet subscriber
- On-line change baud rate and MAC ID of CAN
- MS. NS and IO LED indicators
- Support Offline Connection Set and Device Shutdown Message
- Connection supported:
	- one "Explicit Connection"
		- one "Polled Command/Response" connection

### **1.5 Modbus TCP Features**

- Allow maximum 4 Modbus TCP devices
- Support maximum 5 Modbus TCP commands for each Modbus TCP device.
- Support Modbus function codes: 0x01, 0x02, 0x03, 0x04, 0x05, 0x06, 0x0F and 0x10.
- Provide maximum 1920 channels DI/DO for a Modbus TCP command
- Provide maximum 120 channels AI/AO for a Modbus TCP command
- z Allow maximum 2048 DI channels, 2048 DO channels, 1024 AI channels and 1024 AO channels for each Modbus TCP device.

# **1.6 Modbus RTU/ASCII Features**

- Support both Modbus RTU and ASCII protocol for each COM port
- Allow maximum 10 Modbus RTU/ASCII commands for each COM port.
- Support Modbus function codes: 0x01, 0x02, 0x03, 0x04, 0x05, 0x06, 0x0F and 0x10.
- z Baud rate: 1200, 2400, 4800, 9600, 19200, 38400, 57600 and 115200 bps
- Data bits: 7 or 8 bits
- Parity bits: None, even or odd
- Stop bits: 1 or 2 bits
- Provide maximum 1920 channels DI/DO for a Modbus RTU/ASCII command
- z Provide maximum 120 channels AI/AO for a Modbus RTU/ASCII command
- Allow maximum 2048 DI channels, 2048 DO channels, 1024 AI channels and 1024 AO channels for each COM port.

### <span id="page-7-0"></span>**1.7 GW-7243D Utility Features**

- Set IP/Gateway/Mask of GW-7243D
- Configure DeviceNet parameters, such as node ID, baud rate, and Poll I/O connection path.
- Configure COM port communication parameters
- Set Modbus TCP/RTU/ASCII protocol communication parameters
- Show Modbus TCP/RTU/ASCII protocol communication parameters
- Show DeviceNet Application Object configuration
- Produce EDS file dynamically

### **1.8 Modbus Commands Supported**

The GW-7243D supports some kinds of Modbus commands. When users want to use Modbus TCP/RTU/ASCII devices on the DeviceNet network, they must notice that what kind of the function codes their Modbus TCP/RTU/ASCII devices support. The following table shows the function codes of Modbus supported by GW-7243D. For more details please refer to chapter 6.

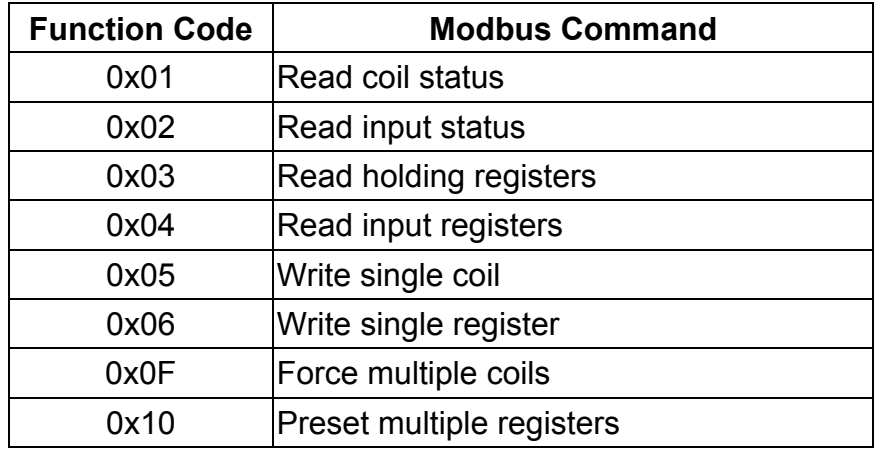

Function codes of Modbus supported by GW-7243D

# <span id="page-8-0"></span>**1.9 System Structure**

The following architecture is the software structure of GW-7243D.

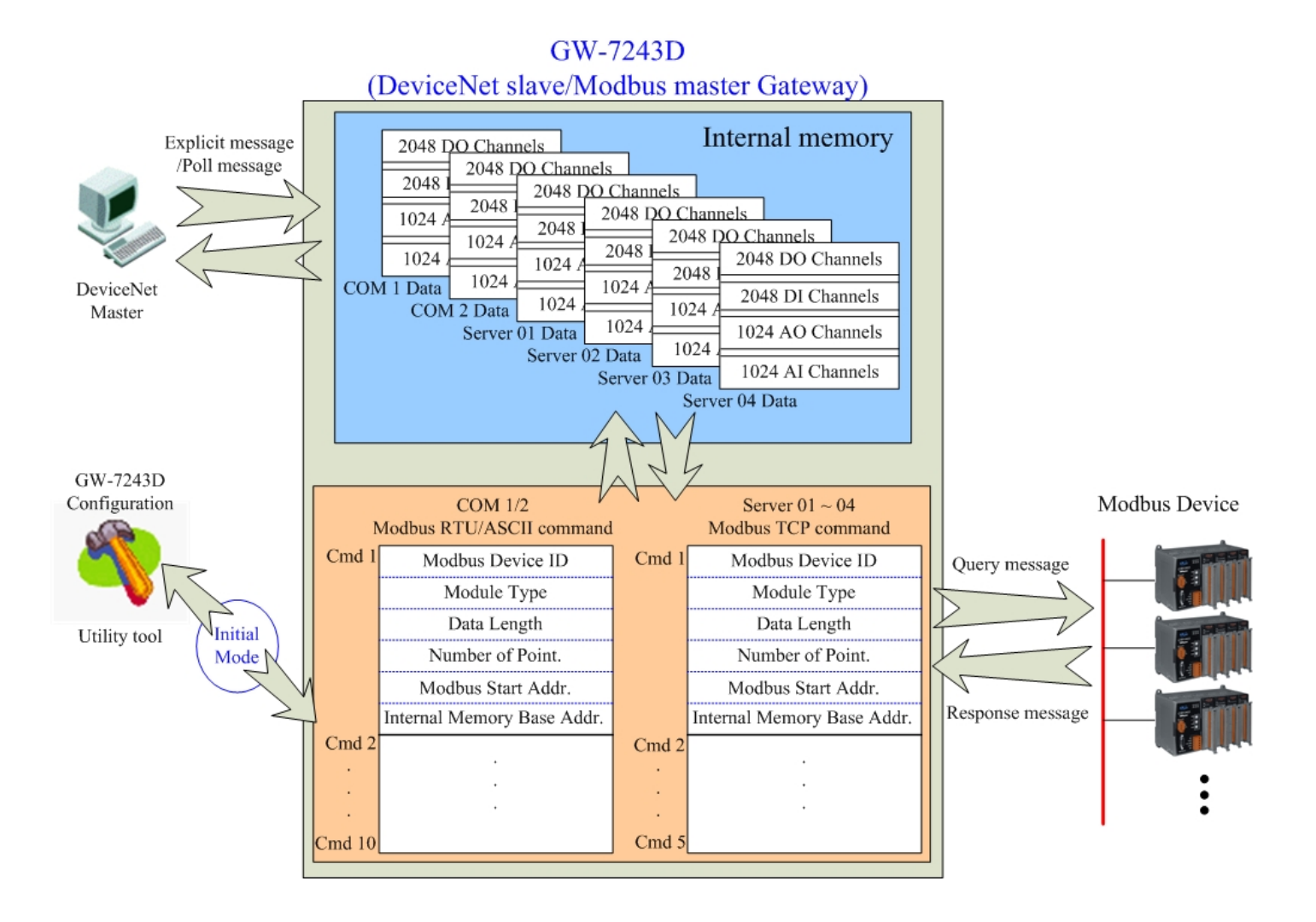

# <span id="page-9-0"></span>**2. Hardware**

# **2.1 Pin Assignment**

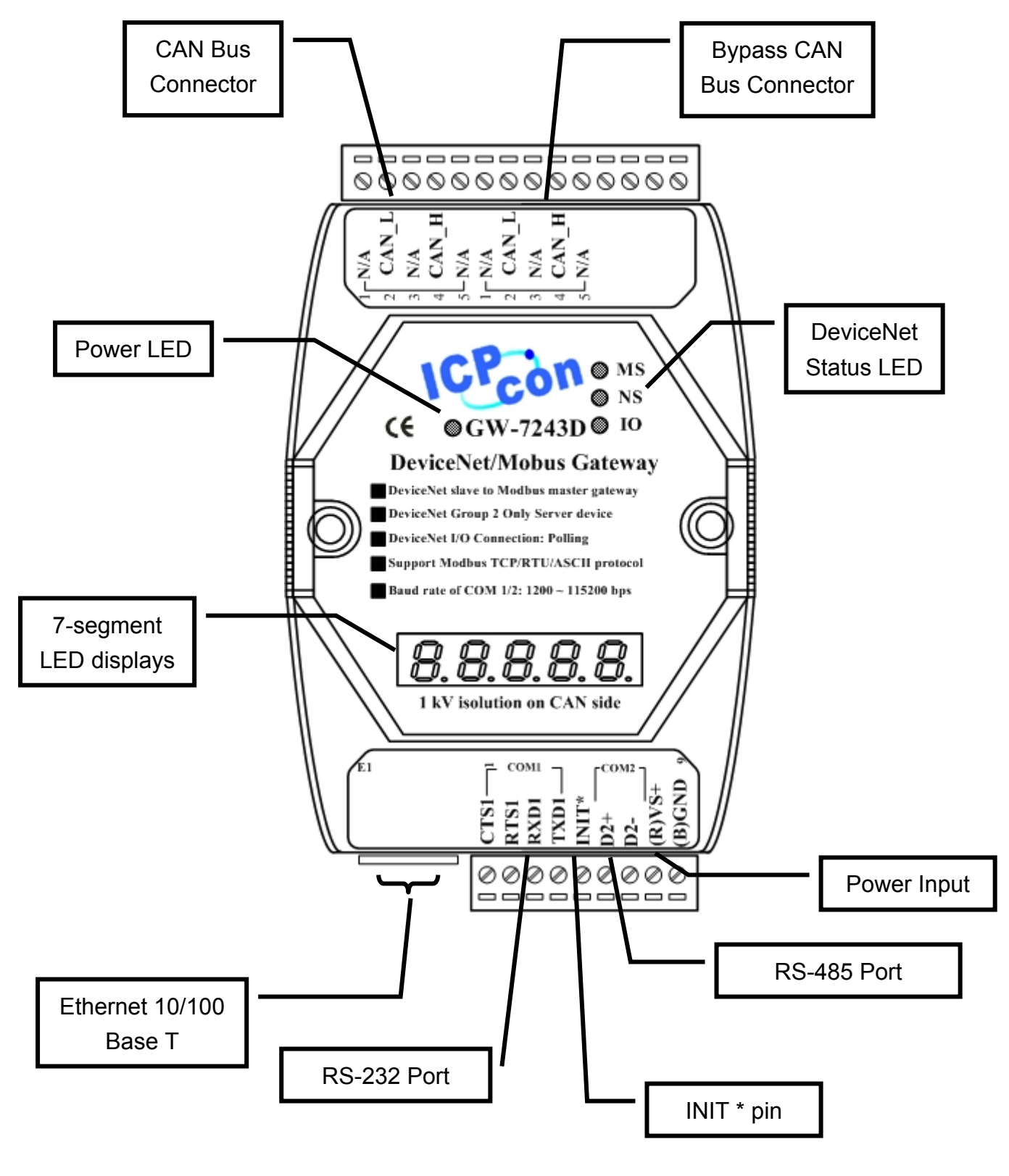

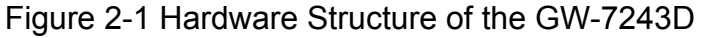

# <span id="page-10-0"></span>**2.1.1 RS-232 & RS-485 & Power supply interface**

The GW-7243D provides one RS-232 interface and one RS-485 interface. The GND-signal of COM1 is shared with pin-9, GND. The pin assignment is shown in table 2-1.

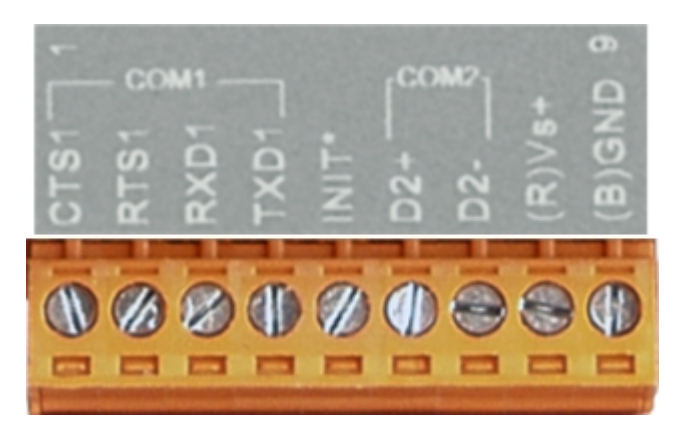

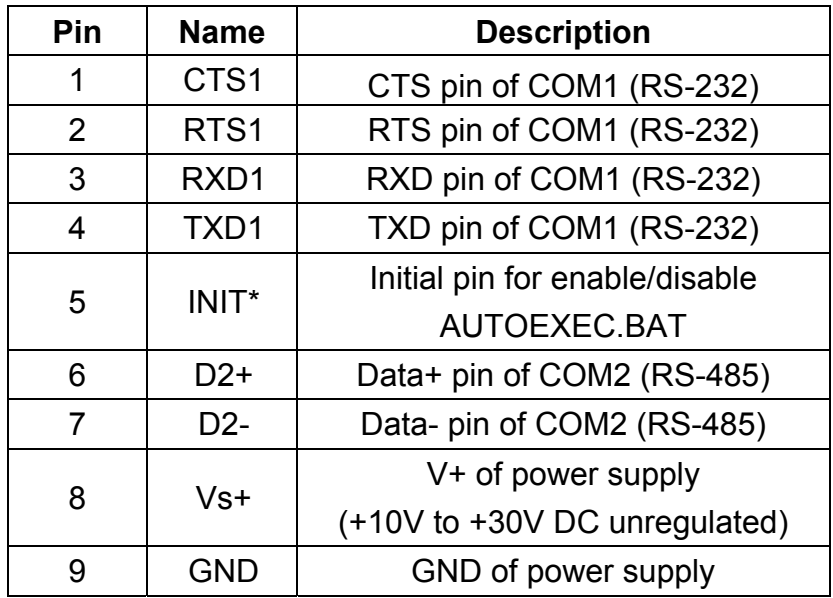

Table 2-1: COM Connector Pin Assignment

# <span id="page-11-0"></span>**2.1.2 Connect to DeviceNet devices**

In order to provide an easy CAN bus wiring, the GW-7243D supplies one CAN port with two CAN bus connector interfaces. Each connecter built on the GW-7243D looks like as figure 2-2 and table 2-2.

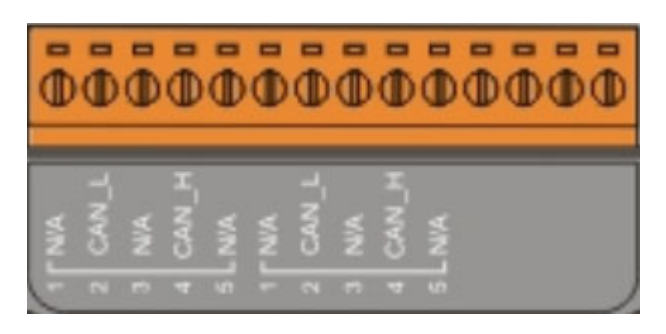

Figure 2-2 CAN bus connector

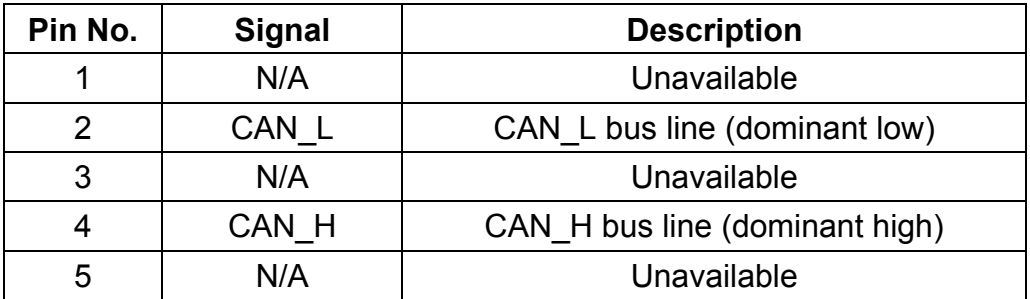

Table 2-2: CAN bus Connector Pin Assignment

Note that the bypass CAN bus connector is not another CAN channel. It is designed for connecting to another CAN device conveniently. The structure of the inside electronic circuit is displayed as figure 2-3.

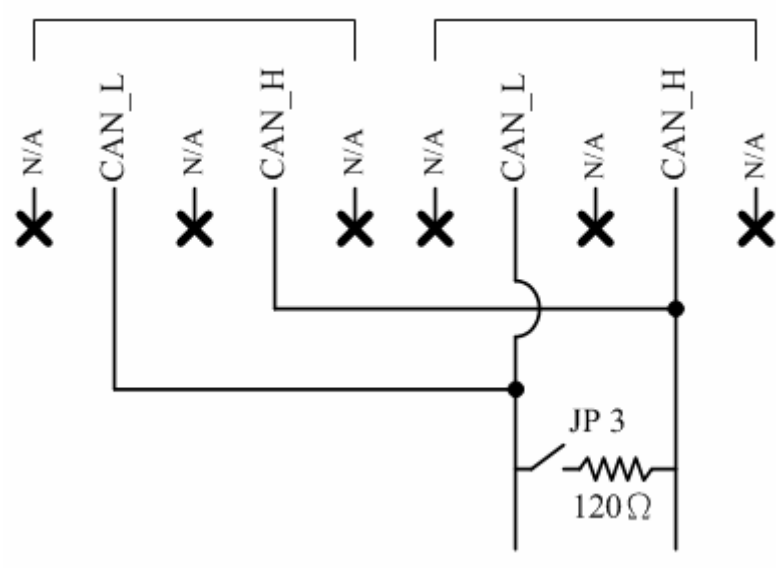

Figure 2-3 Electronic circuit of CAN bus connector

### <span id="page-12-0"></span>**2.1.3 Ethernet connection**

The Ethernet (10/100 Base-T) signals are routed to an RJ45 socket for easy connection using a standard CAT 3 or CAT 5 network cable. On power on of the GW-7243D, it will auto-negotiate the network speed and connection.

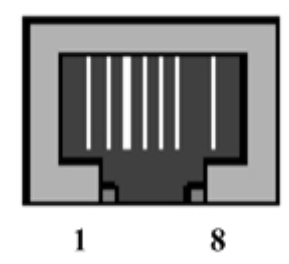

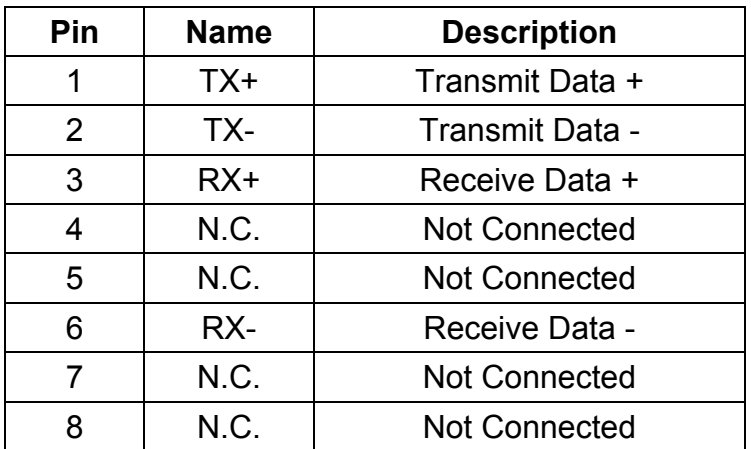

Table 2-3: Ethernet Connector Pin Assignment

### <span id="page-13-0"></span>**2.2 Terminator resistor settings**

In order to minimize reflection effects on the CAN bus line, the CAN bus lines have to be terminated at both ends by two terminal resistances. Based on the ISO 11898-2 spec, each terminal resistance is 120 $Ω$  (or between 108Ω~132Ω). The length related resistance should have 70 mΩ/m. Users should check the resistances of their CAN bus, before they install a new CAN network as figure 2-4.

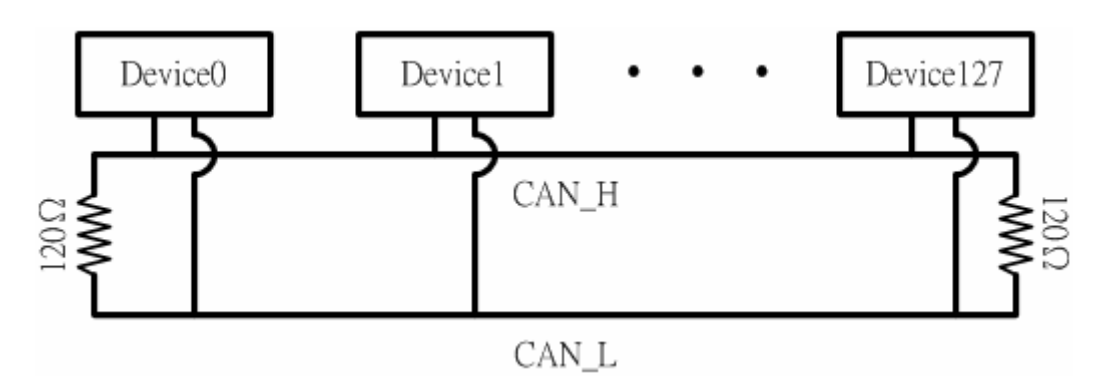

Figure 2-4: Terminator resistor

Moreover, to minimize the voltage drop on long distance, the terminal resistance should be higher than the value defined in the ISO 11898-2. Table 2-4 may be used as a reference.

| <b>Bus</b>        | <b>Bus Cable Parameters</b>                                 | <b>Terminal</b>                                   |                                 |  |
|-------------------|-------------------------------------------------------------|---------------------------------------------------|---------------------------------|--|
| Length<br>(meter) | <b>Length Related</b><br><b>Resistance</b><br>$(m\Omega/m)$ | <b>Cross Section</b><br>(Type)                    | <b>Resistance</b><br>$(\Omega)$ |  |
| $0 - 40$          | 70                                                          | $0.25(23AWG)$ ~<br>$0.34$ mm <sup>2</sup> (22AWG) | 124 (0.1%)                      |  |
| $40 - 300$        | ~< 60                                                       | 0.34(22AWG)~<br>$0.6$ mm <sup>2</sup> (20AWG)     | 127 (0.1%)                      |  |
| $300 - 600$       | ~< 40                                                       | $0.5 - 0.6$ mm <sup>2</sup><br>(20AWG)            | 150~300                         |  |
| $600 - 1K$        | < 20                                                        | $0.75 - 0.8$ mm <sup>2</sup><br>(18AWG)           | 150~300                         |  |

Table 2-4: Relation between bus cable and length

Therefore, the GW-7243D module supplies a jumper for users to connect the terminator resistor or not. If users want to use this terminator resistor, please open the GW-7243D cover and use the JP3 jumper to activate the 120 $\Omega$  terminator resistor built in the system, as in the figure 2-5. Note that the default setting is active. And about the J3 jumper setting, please refer the table 2-5.

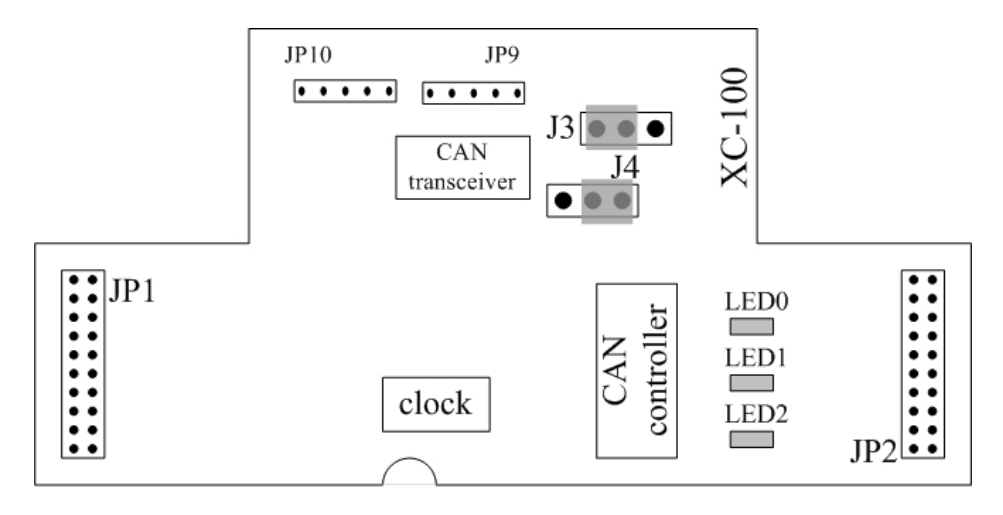

Figure 2-5 XC100 I/O expansion board LAYOUT

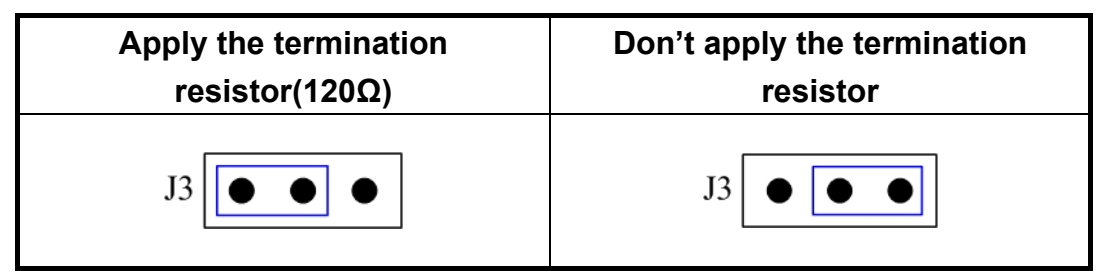

Table 2-5 J3 Jumper Selection

### <span id="page-15-0"></span>**2.3 LED Indication**

The GW-7243D acts as a DeviceNet slave to Modbus TCP/RTU/ASCII gateway. It provides some Leds to indicate what situation the GW-7243D is in.

### **2.3.1 Power LED**

After connecting the GW-7243D with the electronic power (the range of input voltage is 10  $\sim$  30 V<sub>DC</sub>). The Power LED will be turn on. If the Power LED is off after giving the proper voltage, please check the power and load of power supply firstly. If the situation is not improved, please communicate your local distributor to solve this problem. The corresponding conditions are given in table 2-6 and the location is shown in Figure 2.1.

| Condition | <b>Status</b>                      | Description                        |
|-----------|------------------------------------|------------------------------------|
| Off       | INo.<br>power<br>or<br>module fail | No power supply or module failure. |
| Solid red | <b>Normal</b>                      | Device is working                  |

Table 2-6 Power led conditions

# <span id="page-16-0"></span>**2.3.2 DeviceNet Indicator Leds**

The GW-7243D includes three single-color LED displays to indicate the status of module, network and I/O device. They are MS LED (it is red), NS LED (it is green), and IO LED (it is red). The Indicators assist maintenance personnel in quickly identifying a problem unit. The LED test is to be performed at power–up. When the DeviceNet communication events occur, these indicators will be triggered to glitter with different conditions.

# **2.3.2.1 MS LED**

This LED provides device status and indicates whether or not the device is operating properly. Table 2-7 shows the conditions of MS status. Therefore, when the device is operated normally, the MS-LED must be turned off.

| <b>Condition</b> | <b>Status</b>             | <b>Description</b>                                 |  |  |  |  |  |  |  |  |  |
|------------------|---------------------------|----------------------------------------------------|--|--|--|--|--|--|--|--|--|
| Red              | <b>Critical fault</b>     | Device has unrecoverable fault                     |  |  |  |  |  |  |  |  |  |
| Flashing red     | <b>Non-critical fault</b> | <b>IDevice</b><br>has recoverable<br>fault:<br>tol |  |  |  |  |  |  |  |  |  |
|                  |                           | recover:                                           |  |  |  |  |  |  |  |  |  |
|                  |                           | Reconfigure device                                 |  |  |  |  |  |  |  |  |  |
|                  |                           | <b>Reset device</b>                                |  |  |  |  |  |  |  |  |  |
|                  |                           | Perform error recovery                             |  |  |  |  |  |  |  |  |  |

Table 2-7 MS led conditions

# **2.3.2.2 NS LED**

This LED indicates the status of the communication link for the device. Table 2-8 shows the conditions of NS status. Therefore, when the device is correctly communicating in the network, the NS-LED is normally turned on.

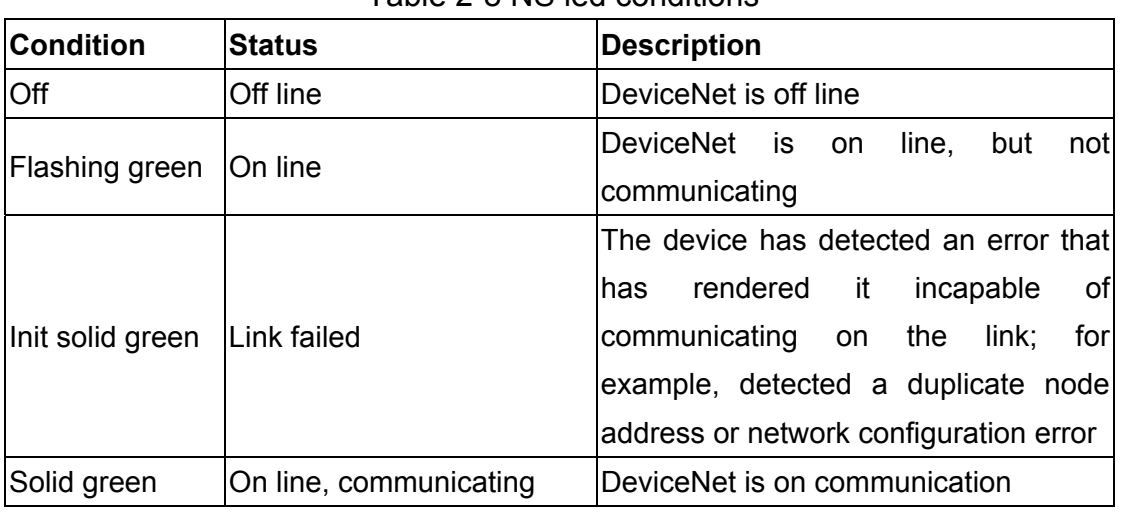

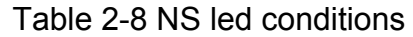

# <span id="page-17-0"></span>**2.3.2.3 IO LED**

This LED provides the status of the data access of the DeviceNet network. When DeviceNet master get/set the data of IO and configuration from Class ID 0x64 to Class ID 0x6A of GW-7243D, the LED would be flashed. Table 2-9 shows the different conditions for IO LED. Therefore, when the device IO function is working, the IO-LED should be flashed.

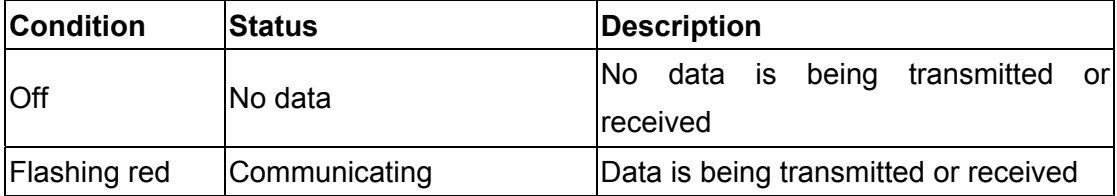

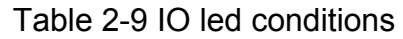

# <span id="page-18-0"></span>**2.3.3 Five 7-Segment LED Displays**

The GW-7243D provides five 7-Segment LED displays and it scrolls to show the module information of GW-7243D.

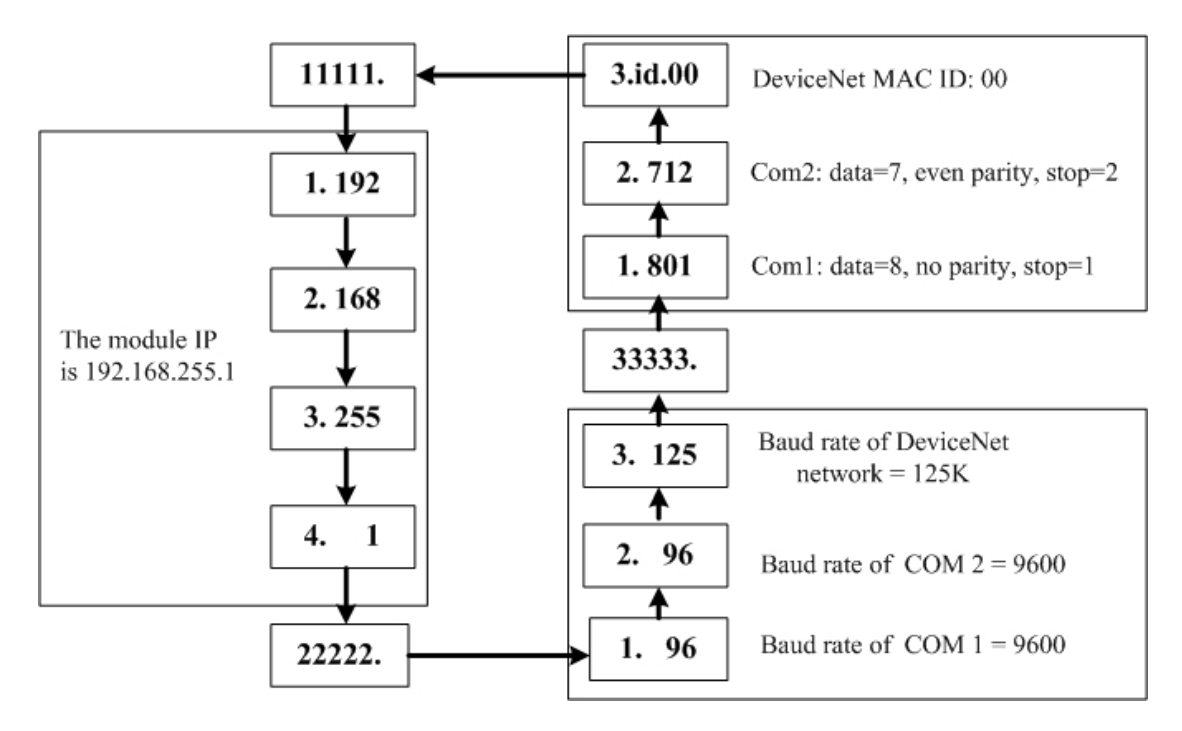

The important information of GW-7243D can be divided as follows:

- Group-ID 11111: IP information of this GW-7243D
- Group-ID 22222: baud rate of all ports
- Group-ID 33333: configuration of all ports

The IP information format of GW-7243D is given as follows:

- Group-ID of 5-digit LED: 11111.
- LED-1: indicator, can be 1 or 2 or 3 or 4
- z LED-2 ~ LED-5: IP of GW-7243D

The LED will show Group-ID first, and then show its IP as the above diagram indicates. If users change IP, the value shown will change immediately. The default shipping IP = 192.168.255.1  $\rightarrow$  the LED show sequence is given as above diagram.

The baud-rate format of COM ports are given as follows:

- Group-ID of 5-digit LED: 22222.
- LED-1: COM port number
- $\bullet$  LED-2 ~ LED-5: value of (baud rate/100)

The baud-rate format of CAN port is given as follows:

- LED-1: indicator, 3, DeviceNet baud rate.
- $\bullet$  LED-2 ~ LED-5: value of (baud rate/1000)

The COM port No. is shown in LED-1 and its baud rate is shown in the LED-2  $\sim$  LED-5. The COM port baud rate = (value of LED-2  $\sim$  LED-5)\*100. Therefore, the display "1. 96" means baud rate of COM1 is 9600 bps; the display "2.1152" means baud rate of COM2 is 115200 bps.

The DeviceNet baud rate is equal to (value of LED-2  $\sim$  LED-5)\*1000. Therefore, the display "3. 125" means that baud rate of DeviceNet network is 125Kbps; the display "3. 500" means that the baud rate of DeviceNet network is 500Kbps. All baud rate of GW-7243D's port will be shown one by one.

The configuration of COM ports are given as follows:

- z Group-ID of 5-digit LED: 33333.
- LED-1: COM port number
- $\bullet$  LED-3: data bit, 7 or 8
- LED-4: parity bit,  $0=$ no parity, 1=even parity, 2=odd parity
- $\bullet$  LED-5: stop bit, 1 or 2

The configuration of CAN port is given as follows:

- $\bullet$  LED-2/ LED-3: fix string, "id.".
- LED-4/ LED-5: DeviceNet MAC ID of this module, default 01

# <span id="page-20-0"></span>**3. DeviceNet System**

# **3.1 DeviceNet network Introduction**

DeviceNet is one of the kinds of the network protocols based on the CAN bus which are mainly used for machine control in embedded network, such as in textile machinery, printing machines, injection molding machinery, or packaging machines. DeviceNet is a low level network that provides connections between simple industrial devices (sensors, actuators) and higher-level devices (controllers). It allows direct peer to peer data exchange between nodes in an organized and, if necessary, deterministic manner. The network management functions specified in DeviceNet simplifies project design, implementation and diagnosis by providing standard mechanisms for network start-up and error management. DeviceNet defines a connection-based scheme to facilitate all application communications. A DeviceNet connection provides a communication path between multiple endpoints. The endpoints of a connection are applications that need to share data. The figure 3-11 shows the DeviceNet layer in the control and information layers.

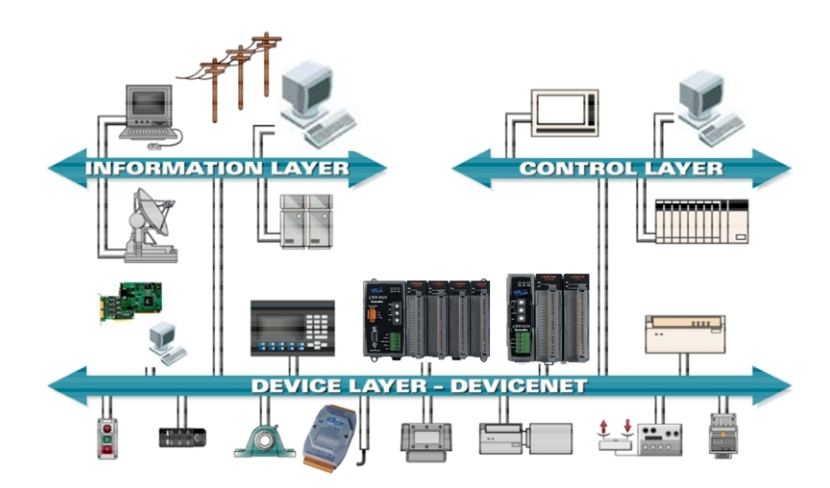

Figure 3-1 DeviceNet layer

The DeviceNet Communication Protocol is based on the concept of connections. One must establish a connection with a device in order to exclude information with that device. To establish a connection, each gateway implements Predefined Master/Slave Connection Set through the DeviceNet network. After establishing the explicit connections, the connection is then used to move information from one node to the other. Once IO connections have been established, I/O data may be moved among devices in the network.

The 11-bit CAN identifier is used to identify the connection. DeviceNet defines four separate groups of 11-bit CAN identifiers: Group 1, Group 2, Group 3, and Group 4 described in the Table 3-1. With respect to Connection Based Messages, the Connection ID is placed within the CAN Identifier Field. With this in mind, the below figure also describes the components for a DeviceNet Connection ID. Because of the arbitration scheme defined by CAN, Group 1 messages have a higher priority than group 2 messages and group 2 messages have higher priority than group 3 messages and so on. This prioritization must be taken into consideration when establishing connections.

| <b>IDENTIFIER BITS</b> |   |                                        |  |   |                    |   |   |                |   |   | <b>IDENTITY USAGE</b> | <b>HEX</b>     |  |  |  |
|------------------------|---|----------------------------------------|--|---|--------------------|---|---|----------------|---|---|-----------------------|----------------|--|--|--|
| 10                     | 9 | 8                                      |  | 6 | 5                  | 4 | 3 | $\overline{2}$ | 1 | 0 | <b>RANGEI</b>         |                |  |  |  |
| l0                     |   | Group 1<br>Source MAC ID<br>Message ID |  |   |                    |   |   |                |   |   | Group 1 Messages      | $000 -$<br>3ff |  |  |  |
|                        | 0 | Group 2<br>MAC ID<br>Message ID        |  |   |                    |   |   |                |   |   | Group 2 Messages      | $400 -$<br>5ff |  |  |  |
| 11                     |   | Group 3<br>Source MAC ID<br>Message ID |  |   |                    |   |   |                |   |   | Group 3 Messages      | 600-7bf        |  |  |  |
|                        |   |                                        |  |   | Group 4 Message ID |   |   |                |   |   | Group 4 Messages      | 7c0–7efl       |  |  |  |

Table 3-1 DeviceNet CAN Identifier Field

The GW-7243D provides the Predefined Master/slave Connection Set for users to establish connections. The Predefined Master/Slave Connection Set is a set of Connections that facilitate communications typically seen in a Master/Slave relationship. Many of the steps involved in the creation and configuration of an Application connection have been removed within the Predefined Master/Slave Connection Set definition. This, in turn, presents the means by which a communication environment can be established using less network and device resources. The CAN Identifier Fields associated with the Predefined Master/Slave Connection Set are shown in the table 3-2. The table defines the Identifiers that are to be used with all connection based message involved in the Predefined Master/Slave Connection Set and, as such, it also illustrates the produced\_connection\_id and consumed\_connection\_id attributes associated with Predefined Master/Slave Connection Objects.

**Note:** The Master is the device that gathers and distributes I/O data for the process controller. Slaves are the devices from which the Master gathers I/O data and to which the Master distributes I/O data.

|                |                |                           |                |   | <b>IDENTIFIER BITS</b> |   |                |                |                                                  |              | <b>IDENTITY USAGE</b>                          | <b>HEX</b> |  |  |  |
|----------------|----------------|---------------------------|----------------|---|------------------------|---|----------------|----------------|--------------------------------------------------|--------------|------------------------------------------------|------------|--|--|--|
| 10             | 9              | 8                         | $\overline{7}$ | 6 | 5                      | 4 | 3              | $\overline{2}$ | $\mathbf{1}$                                     | $\mathbf{0}$ | <b>RANGE</b>                                   |            |  |  |  |
| $\overline{0}$ |                | Group 1<br>Source MAC ID  |                |   |                        |   |                |                |                                                  |              | Group 1 Messages                               | $000 -$    |  |  |  |
|                |                | Message ID                |                |   |                        |   |                |                |                                                  |              |                                                | 3ff        |  |  |  |
| $\overline{0}$ | 1              | 1                         | 0              | 0 |                        |   | Source MAC ID  |                |                                                  |              | Slave's Multicast Poll Response                |            |  |  |  |
| 0              | 1              | 1                         | 0              | 1 |                        |   | Source MAC ID  |                |                                                  |              | Slave's I/O Change of State or Cyclic Message  |            |  |  |  |
| 0              | 1              | 1                         | 1              | 0 |                        |   | Source MAC ID  |                |                                                  |              | Slave's I/O Bit-Strobe Response Message        |            |  |  |  |
| 0              | 1              | 1                         | $\mathbf{1}$   | 1 |                        |   | Source MAC ID  |                |                                                  |              | Slave's I/O Poll Response or Change of         |            |  |  |  |
|                |                |                           |                |   |                        |   |                |                |                                                  |              | State/Cyclic Acknowledge Message               |            |  |  |  |
| $\vert$ 1      | $\overline{0}$ | <b>MAC ID</b>             |                |   |                        |   |                |                | Group 2                                          |              | Group 2 Messages                               | $400 -$    |  |  |  |
|                |                |                           |                |   |                        |   |                | Message ID     |                                                  |              |                                                | 5ff        |  |  |  |
| 1              | 0              | Source MAC ID             |                |   |                        |   |                | 0              | 0                                                | 0            | Master's I/O Bit-Strobe Command Message        |            |  |  |  |
| 1              | $\overline{0}$ |                           |                |   | Multicast MAC ID       |   |                | 0              | 0                                                | 1            | Master's I/O Multicast Poll Command Message    |            |  |  |  |
| 1              | $\overline{0}$ | <b>Destination MAC ID</b> |                |   |                        |   |                | 0              | $\overline{1}$                                   | 0            | Master's Change of State or Cyclic Acknowledge |            |  |  |  |
|                |                |                           |                |   |                        |   |                |                |                                                  |              | Message                                        |            |  |  |  |
| $\overline{1}$ | 0              | Source MAC ID             |                |   |                        |   |                | 0              | 1                                                | 1            | Slave's Explicit/ Unconnected Response         |            |  |  |  |
|                |                |                           |                |   |                        |   |                |                | Messages/ Device Heartbeat Message/ Device       |              |                                                |            |  |  |  |
|                |                |                           |                |   |                        |   |                |                | Shutdown Message                                 |              |                                                |            |  |  |  |
| 1              | $\overline{0}$ | <b>Destination MAC ID</b> |                |   |                        |   |                | 1              | 0                                                | 0            | Master's Explicit Request Messages             |            |  |  |  |
| $\overline{1}$ | $\overline{0}$ | <b>Destination MAC ID</b> |                |   |                        | 1 | $\overline{0}$ | 1              | Master's I/O Poll Command/Change of State/Cyclic |              |                                                |            |  |  |  |
|                |                |                           |                |   |                        |   |                |                | Message                                          |              |                                                |            |  |  |  |
| 1              | 0              | <b>Destination MAC ID</b> |                |   |                        | 1 | $\overline{1}$ | $\overline{0}$ | Group 2 Only Unconnected Explicit Request        |              |                                                |            |  |  |  |
|                |                |                           |                |   |                        |   |                |                | Messages (reserved)                              |              |                                                |            |  |  |  |
|                | 0              | Destination MAC ID        |                |   |                        |   |                | 1              | 1                                                | 1            | Duplicate MAC ID Check Messages                |            |  |  |  |

Table 3-2 Predefined Master/Slave Connection Set Identify Fields

A device within a DeviceNet network is represented by the below object model. The object model provides a template for organizing and implementing the Attributes (data), Services (methods or procedures) and behaviors of the components within a DeviceNet product. The figure 3-2 depicts the object model for GW-7243D (Group 2 Only Server).

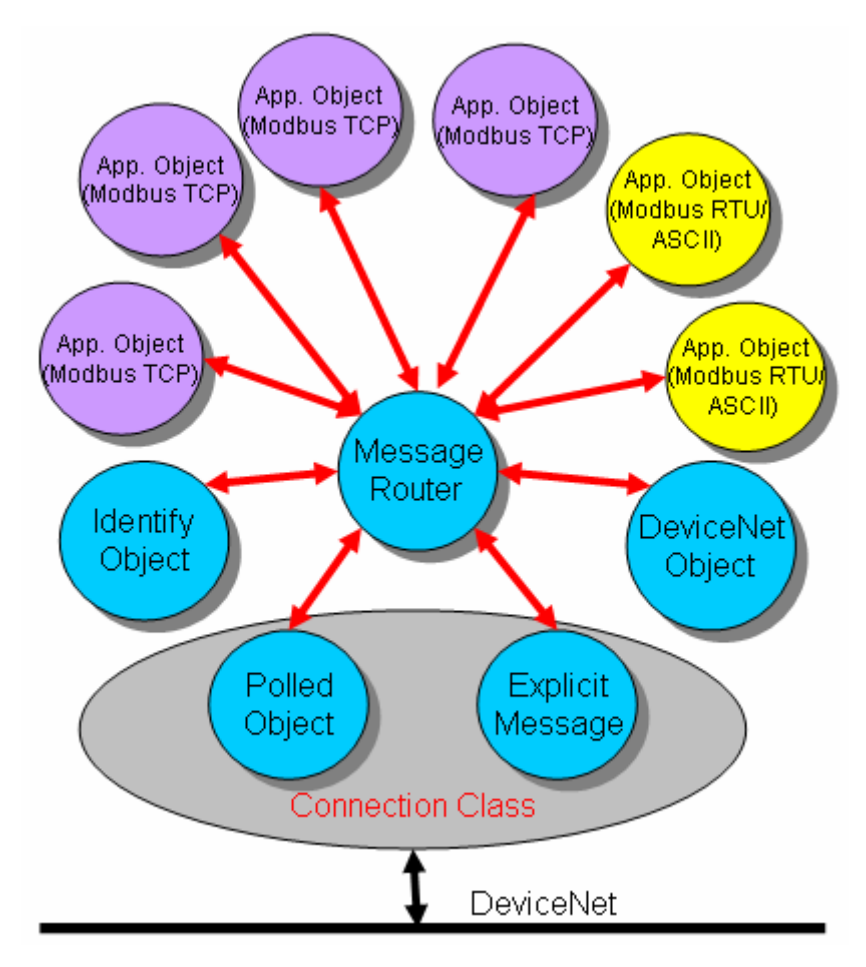

Figure 3-2 Object model of GW-7243D

### <span id="page-24-0"></span>**3.2 Predefined Master/Slave Connection Messages**

The GW-7243D provides "Predefined Master Slave Connection Set" device. Users must understand these connection set to know how to operate the device.

With the Predefined Master Slave Connection Set, DeviceNet allows devices with fewer resources to take part in DeviceNet network communication. For this reason a set of identifiers has been reserved within the Message Group 2 to simplify the movement of I/O and configuration data typically seen in Master/Slave relationships. The steps, which are necessary to create and configure a connection between devices, have been removed within the Predefined Set. The Predefined Master/Slave Connection Set allows for the establishment of a DeviceNet communication environment using less network and Device resources. The Predefined Connection Set contains one Explicit Messaging Connection and allows several different I/O Connections which include a Bit Strobe Command/Response, Poll Command/Response, Change of State and Cyclic. The following type of messages are processed by a DeviceNet Slave

#### **3.2.1 Explicit Response/Request Messages**

Explicit Request Messages are used to perform operations such as reading and writing attributes. Explicit response Messages indicate the results of the slaves answer to attempt to service an Explicit Request massage. Within a Slave Explicit Request and Response messages are received/transmitted by a single Connection Object. The architecture is as figure 3-3.

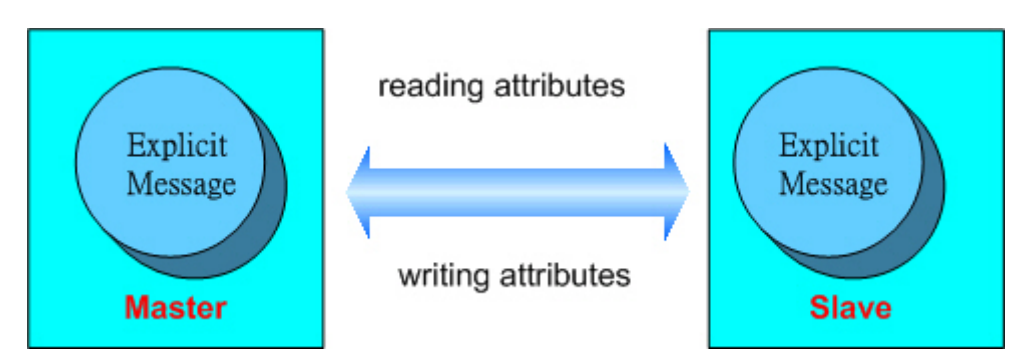

Figure 3-3 Architecture of Explicit message

### <span id="page-25-0"></span>**3.2.2 I/O Poll Command/Response Messages**

The Poll Command Message is a command that is transmitted by the Master. A Poll Command is directed towards a single, specific Slave (point-to-point connection). A Master must transmit a separate Poll command message for each one of its Slaves that will be polled. The Poll Response Message is an I/O message that the Slave transmits back to the Master when a Poll Command is received. Within a Slave the two messages are received or transmitted by a single Connection Object. The architecture is as figure 3-4.

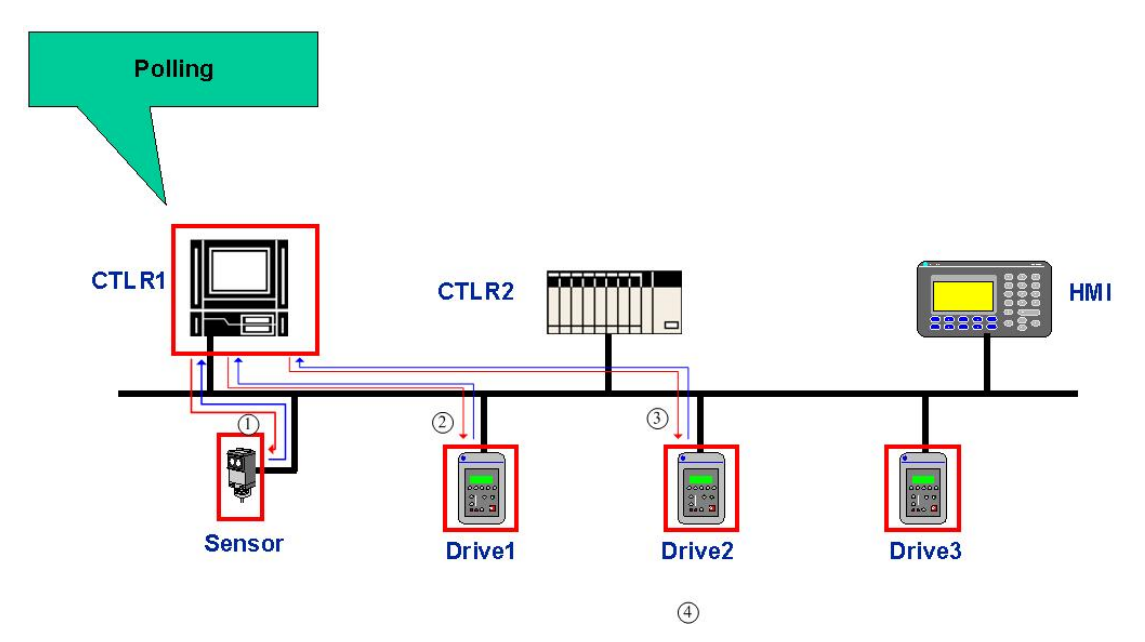

Figure 3-4 Architecture of IO poll message

### <span id="page-26-0"></span>**3.3 EDS file**

An Electronic Data Sheet is an external disk that contains information about configurable attributes for devices, including the object addresses of each parameter. The following figure shows that the configuration tool uses the EDS file to configure those Modbus TCP/RTU/ASCII devices. The application objects in these devices represent the destination addresses for the configuration data. These addresses are encoded in the EDS. ICP DAS provides users with GW-7243D Utility software to create the suitable EDS file. The EDS file system architecture is as figure 3-5.

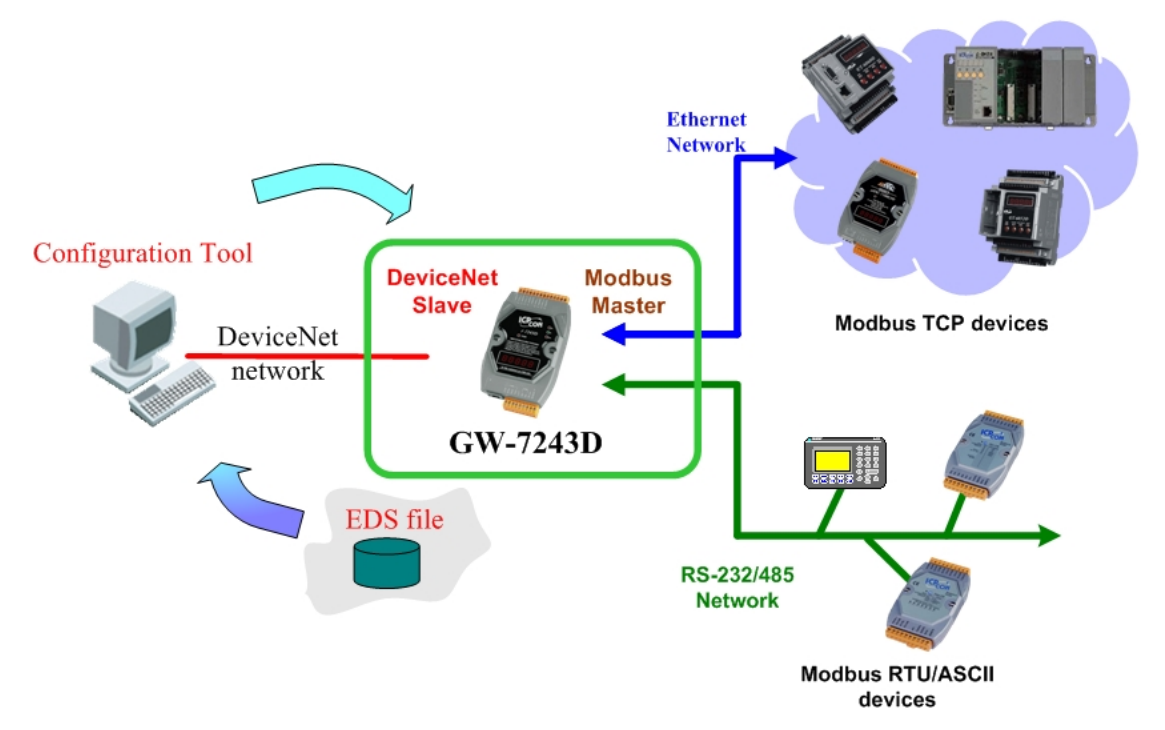

Figure 3-5 Architecture of EDS file

EDS provides information about the device's configuration data in terms of the following:

- ‧ context
- ‧ content
- ‧ format

The information in an EDS allows configuration tools to provide informative screens that guide a user through the steps necessary to configure a device. ICP DAS provides CAN utilities, so that users can setup their own EDS file. You can use the EDS file in the DeviceNet Master to access DeviceNet Slave devices.

# <span id="page-27-0"></span>**4. DeviceNet Profile Area**

This chapter is for users who want to understand more detailed information related to the GW-7243D device when using the DeviceNet protocol. This section documents the detailed functions for each object class that is implemented in the DeviceNet network

# **4.1 Introduction to the DeviceNet Objects of GW-7243D**

The GW-7243D has been developed in accordance with the *Object Modeling* from the DeviceNet protocol. This model leads to a method used for addressing the GW-7243D's data made up of four separate values: MAC ID、 Class ID  $\cdot$  Instance ID and Attribute ID. An address made up in this way is known as a "**Path**". The Connection by Explicit Messaging, for example, uses paths of this sort to exchange data from one node to another on a DeviceNet network. See table 4-1 to know the address field of GW-7243D.

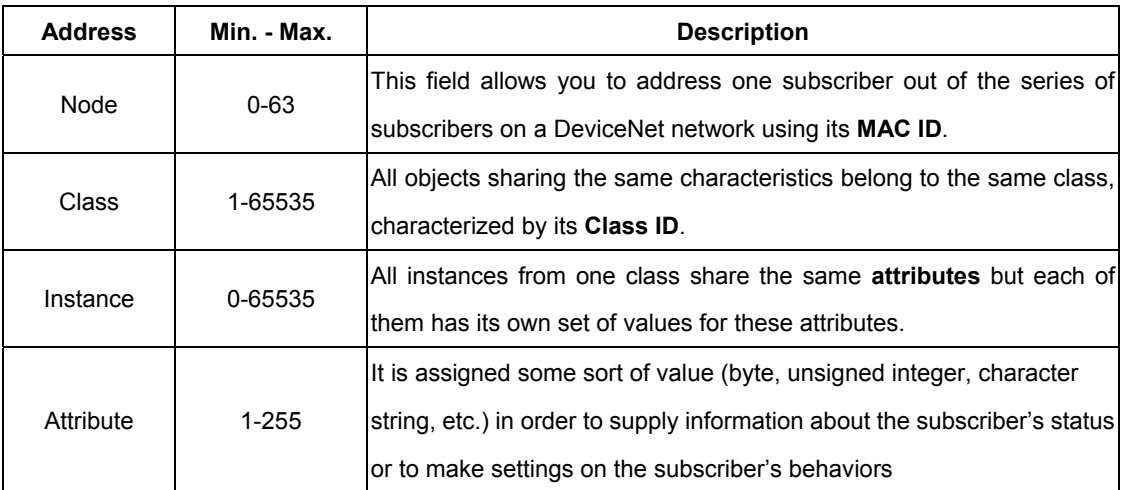

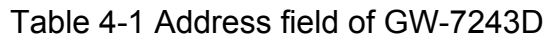

# <span id="page-28-0"></span>**4.2 DeviceNet Statement of Compliance**

#### General Device Data

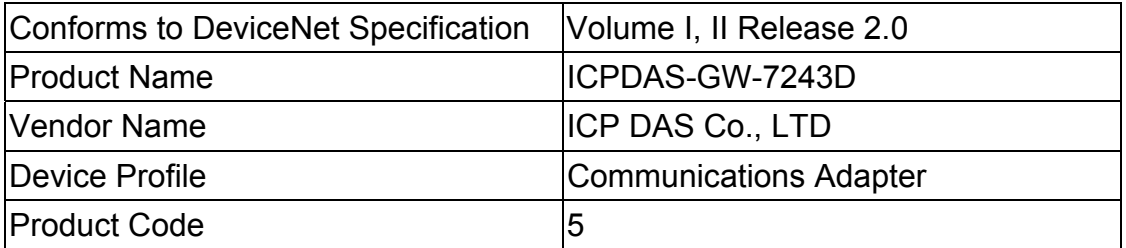

#### DeviceNet Physical Conformance Data

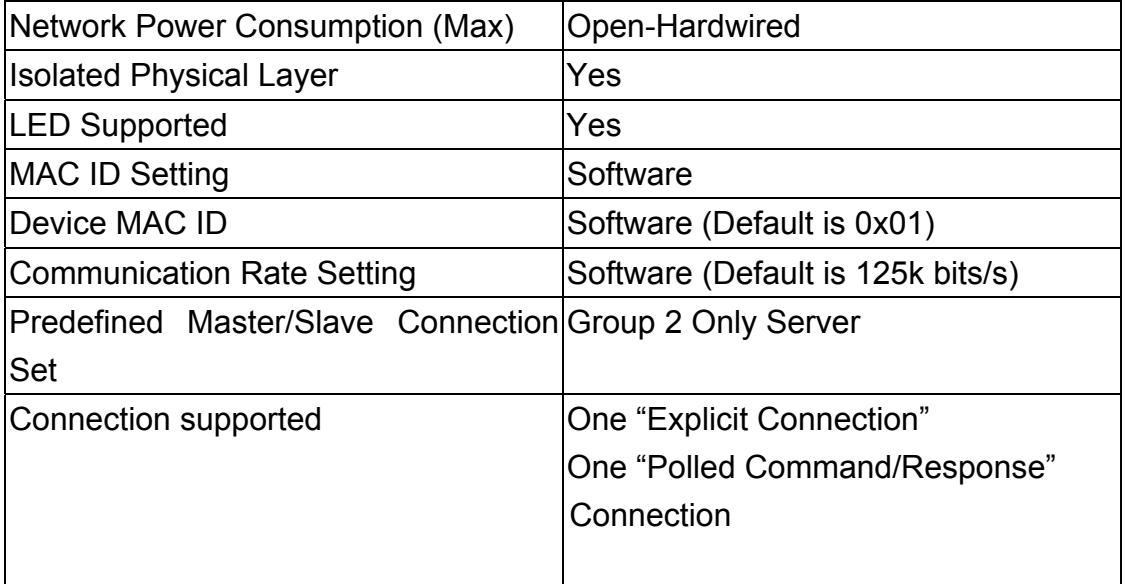

# <span id="page-29-0"></span>**4.3 List of the GW-7243D's DeviceNet Object**

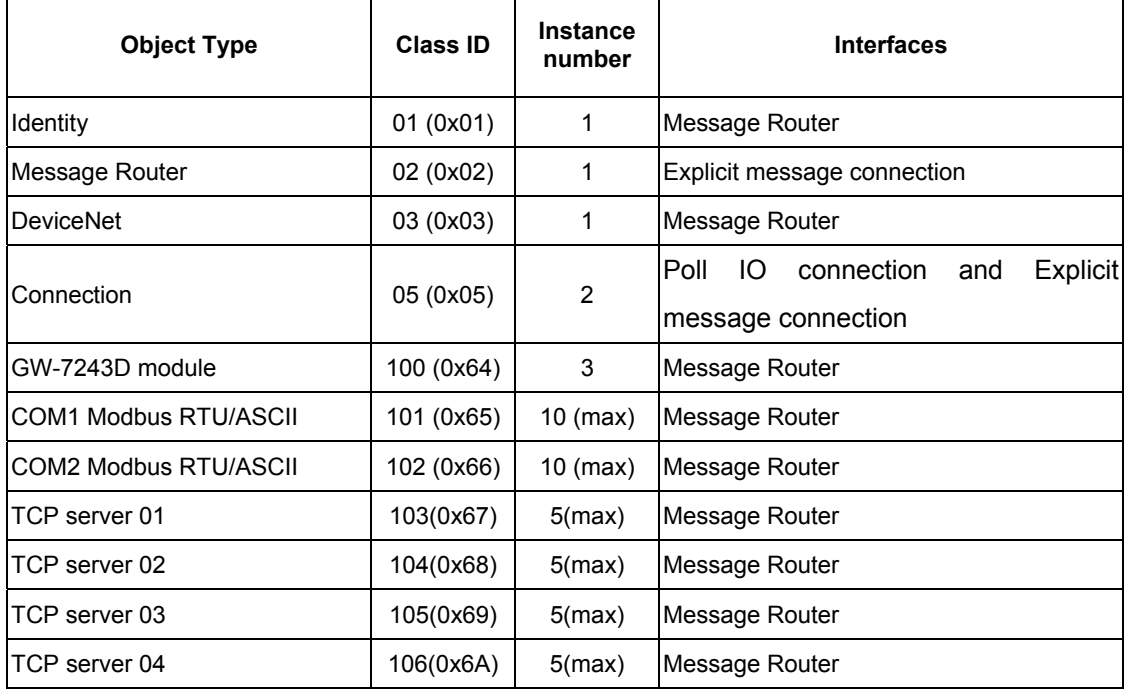

The GW-7243D supports the following DeviceNet object classes.

# <span id="page-30-0"></span>**4.4 Identity Object (Class ID: 0x01 )**

This object provides the identification and general information about the device. It is described in chapter 6-2 of volume II of the DeviceNet specifications.

#### Class Attribute

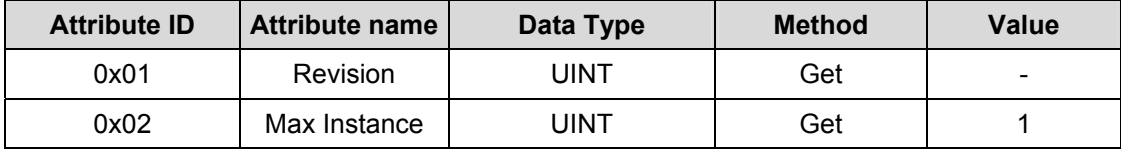

#### Class Service

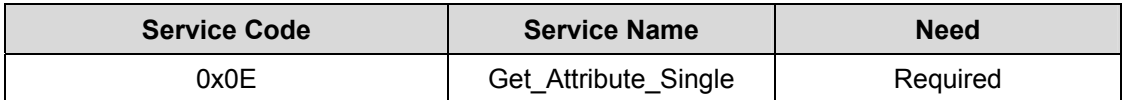

#### Instance Attribute

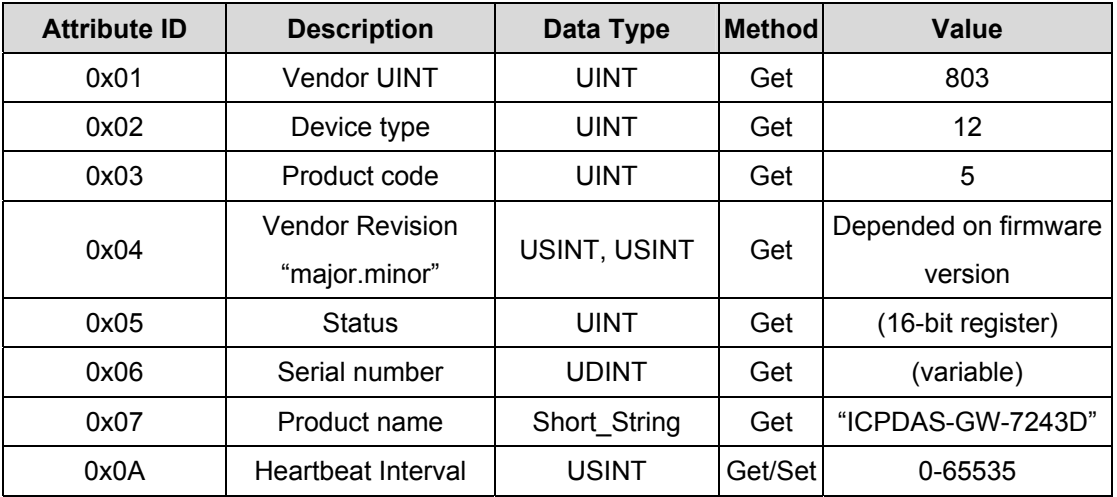

#### Instance Service

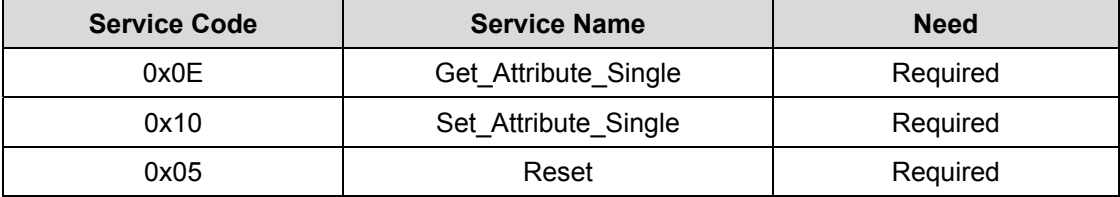

# <span id="page-31-0"></span>**4.5 Message Router Object ( Class ID: 0x02 )**

The "Message Router" object is the element through which all objects of the "Explicit messages" type pass, so that they can be routed to the objects they are intended for. This object is described in chapter 6-3 of volume II of the DeviceNet specifications.

Class Attribute

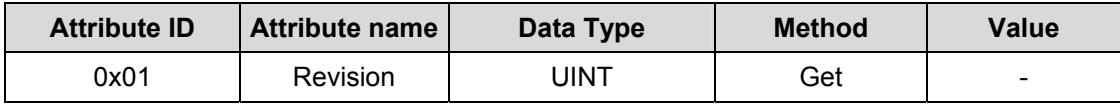

Class Service

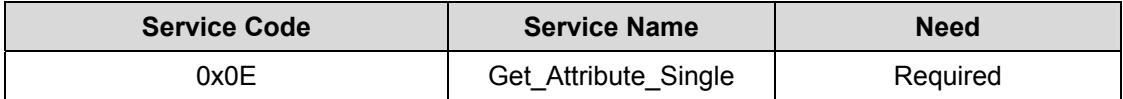

Instance Attributes:

This instance has no attributes.

# <span id="page-32-0"></span>**4.6 DeviceNet Object ( Class ID: 0x03 )**

The DeviceNet Object is used to provide the configuration and status of a physical attachment on the DeviceNet network. It is described in chapter 5-5 of volume I of the DeviceNet specifications. The GW-7243D is a "Group 2 Only Server" type subscriber (see chapter 7-9 of volume I of the DeviceNet specifications).

#### Class Attribute

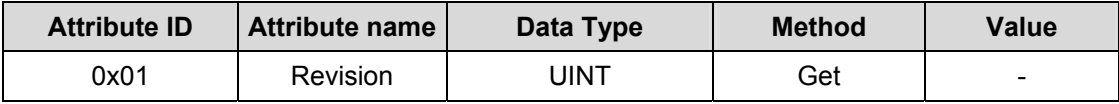

#### Class Service

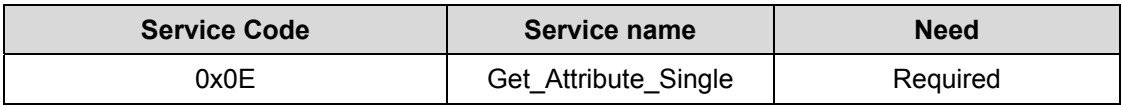

#### Instance Attribute

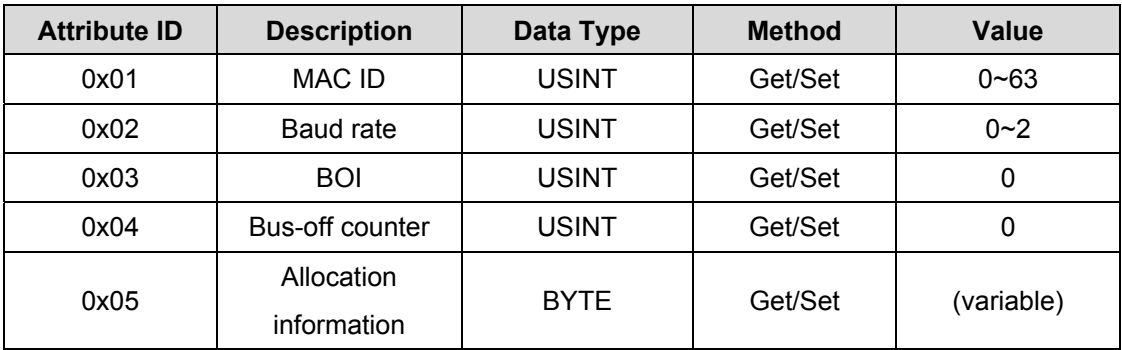

#### Instance Service

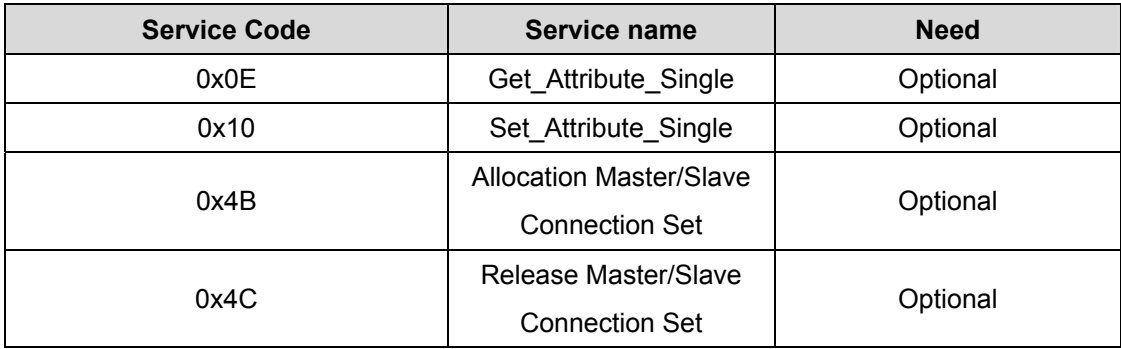

# <span id="page-33-0"></span>**4.7 Connection Object ( Class ID: 0x05 )**

This section presents the externally visible characteristics of the connection objects associated with the Predefined Master/Slave Connection Set within slave devices. With the GW-7243D, the "Connection" object has up to two instances (Instance ID 0x01 to 0x02). Each of these instances represents one of the two ends of a virtual connection established between two nodes on the DeviceNet network. Each instance of this object belongs to one of the two following types of connection: Explicit connection, allowing *Explicit Messages* to be sent, or *Poll I/O Connections*. This object is described in chapter 5-4 of volume I of the DeviceNet specifications.

Here is a brief description of the two instances of the GW-7243D's "Connection" object.

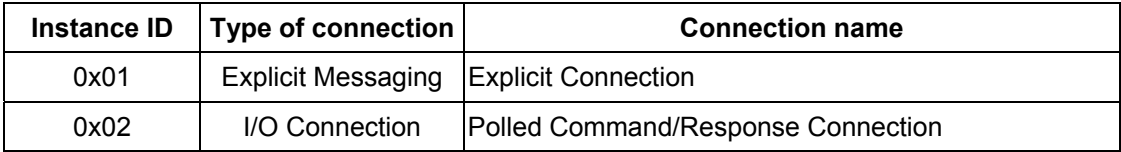

#### Class Attribute

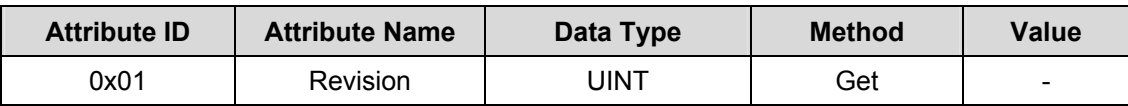

Class Service

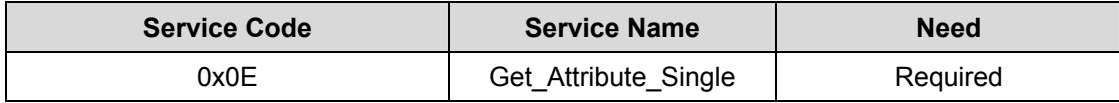

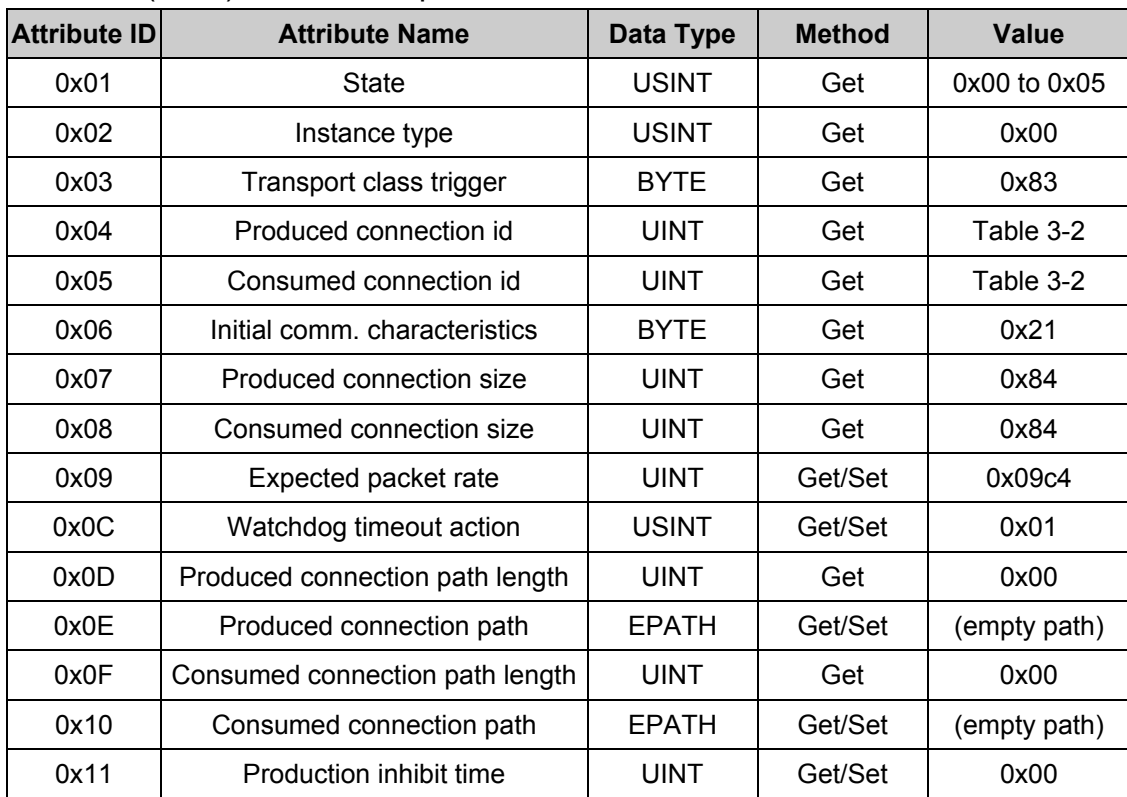

Instance (0x01) Attribute: Explicit Connection

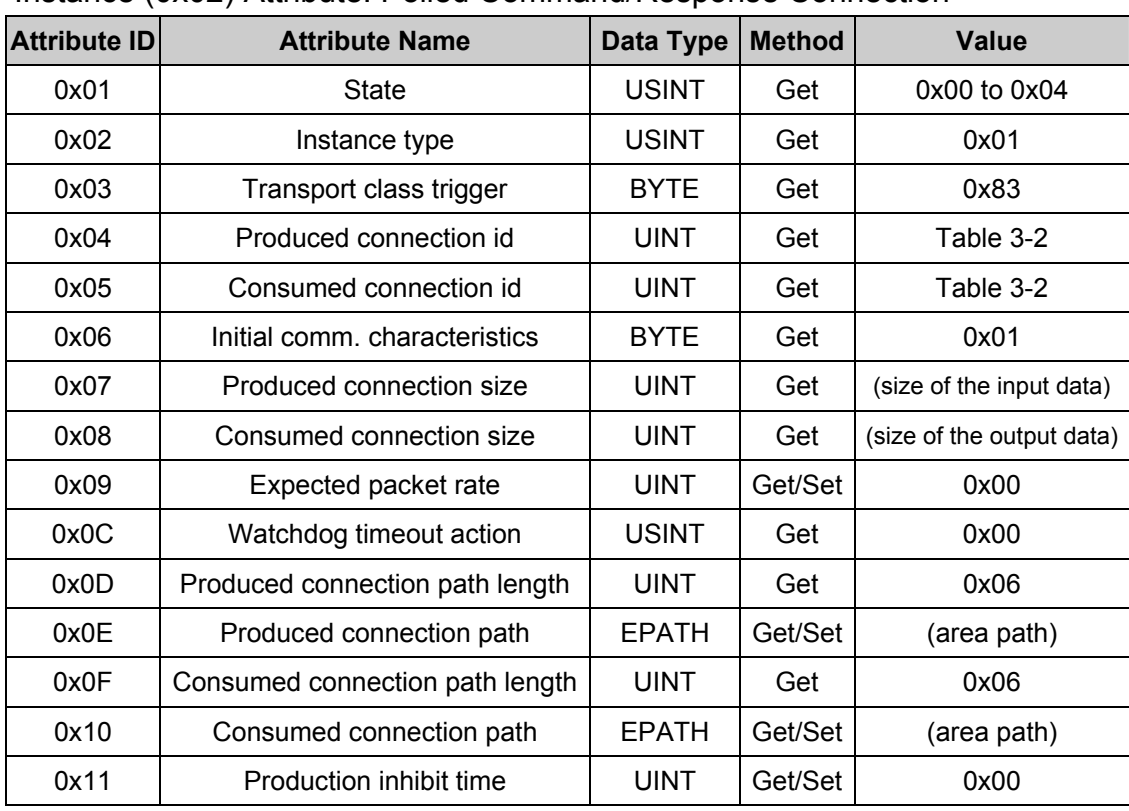

Instance (0x02) Attribute: Polled Command/Response Connection

#### Instance Service

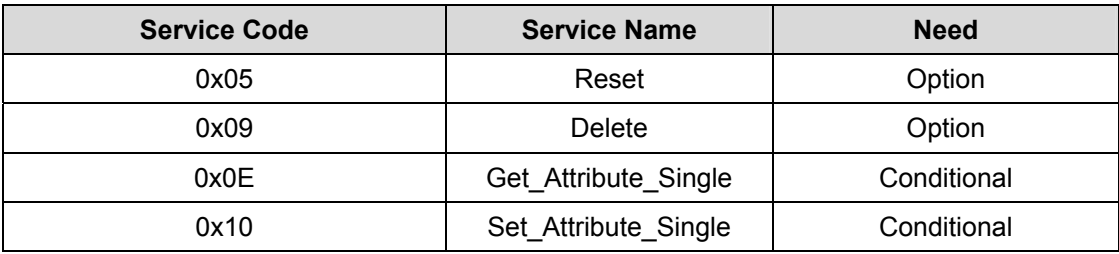
## **4.8 GW-7243D Module Object ( Class ID: 0x64 )**

This object defines the communication parameters of the GW-7243D. There are three instances. These instances describe the parameters of the Ethernet, COM 1 and COM 2 ports. The DeviceNet master can read these configurations from this object. The definitions of this object are shown as the following tables.

Class Attribute

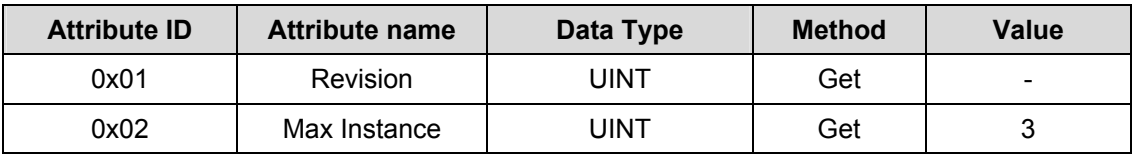

Class Service

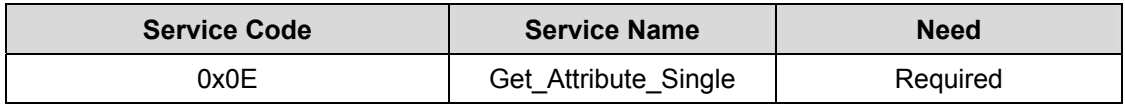

#### Instance Attribute (ID = 0x00)

| <b>Attribute ID</b> | <b>Description</b>         | Data Type   | <b>Method</b> | Value                    |
|---------------------|----------------------------|-------------|---------------|--------------------------|
| 0x01                | Application Object Version | UINT        | Get           | $\overline{\phantom{a}}$ |
|                     | Application Object Max.    | <b>UINT</b> | Get           |                          |
| 0x02                | Instance Count             |             |               |                          |

Instance Attribute (ID = 0x01) (for GW-7243D's Ethernet Parameters)

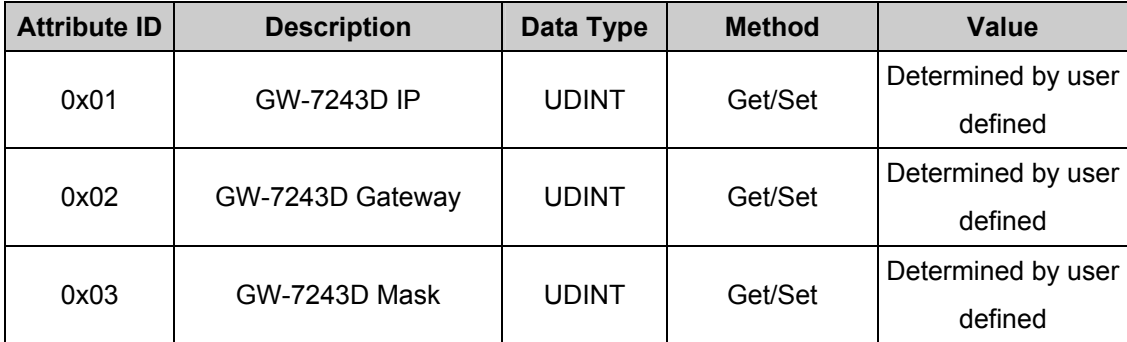

#### Instance Attribute (ID = 0x02) (for GW-7243D's COM 1 Parameters)

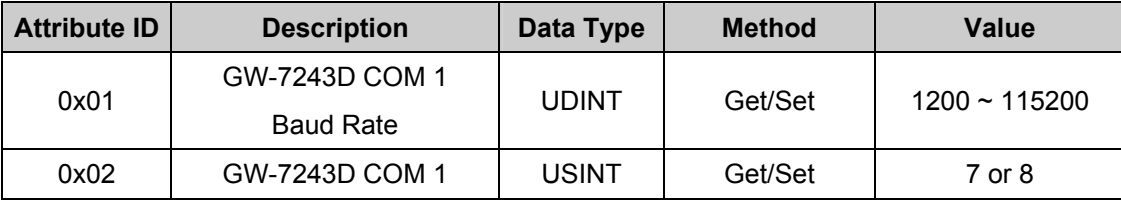

GW-7243D user manual

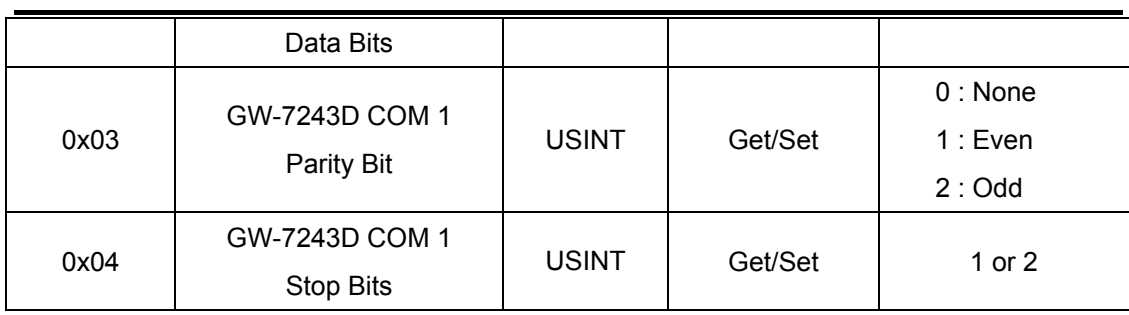

### Instance Attribute (ID = 0x03) (for GW-7243D's COM 2 Parameters)

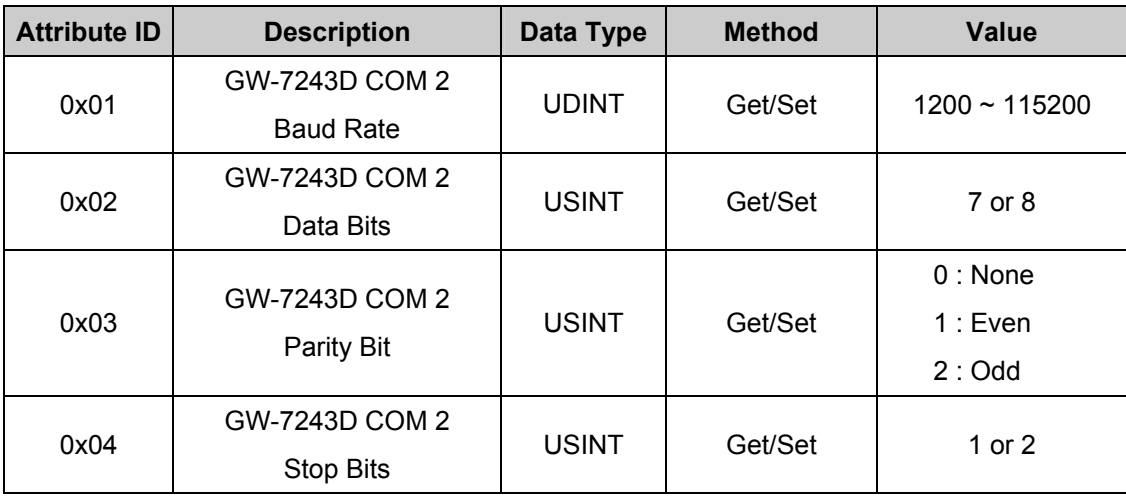

#### Instance Service

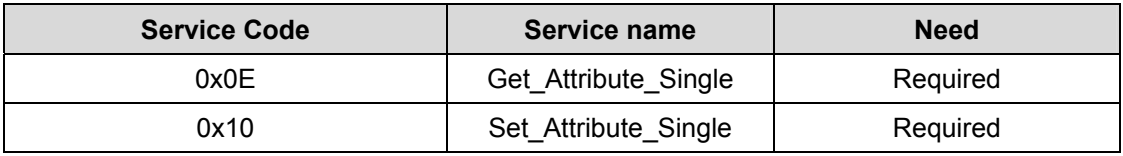

### **4.9 COM1 Modbus RTU/ASCII Object ( Class : 0x65 )**

This object defines the command parameters of the Modbus RTU/ASCII which is used to communicate to the Modbus slave via COM 1 port. There are ten instances for ten Modbus RTU/ASCII commands. The DeviceNet master can read the configuration and IO data from this object. The definition of this object is shown as the following tables.

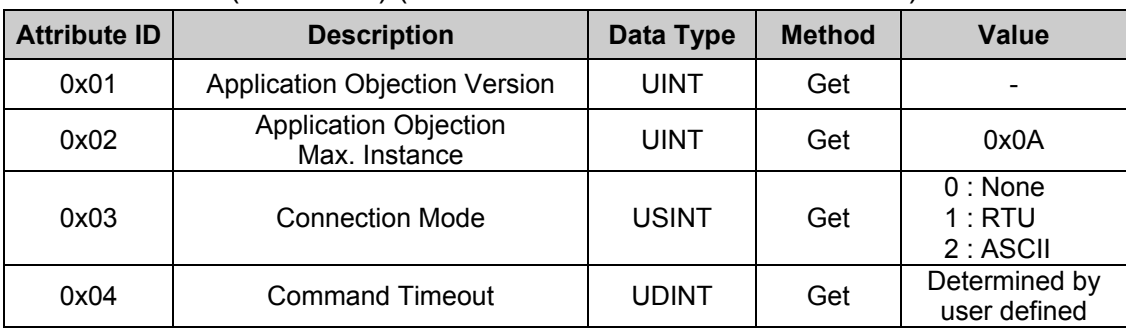

#### Class Attribute (ID = 0x00) (for Connection Status / Parameters)

Class Service

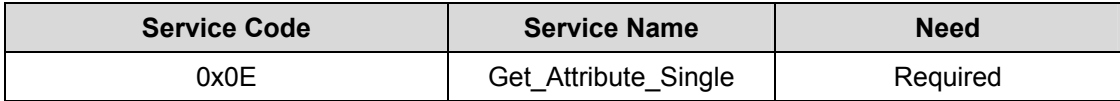

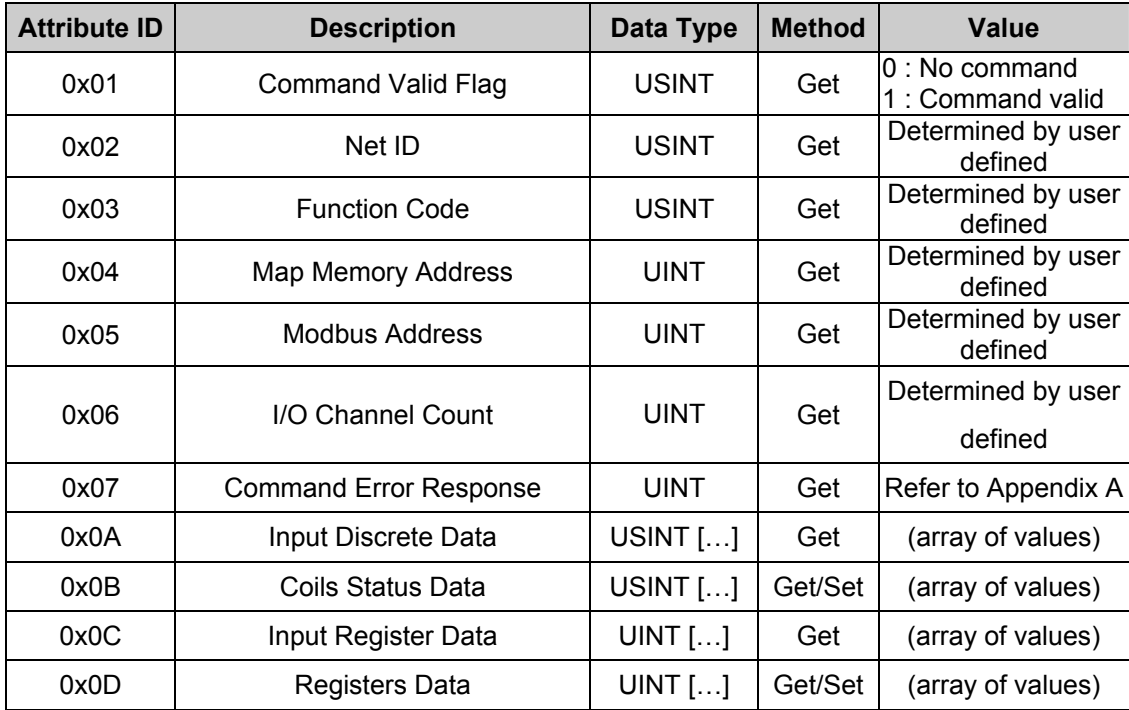

Instance Attribute (ID = 0x01 ~ 0x0A) (Modbus RTU/ASCII COM1 Commands)

### Instance Service

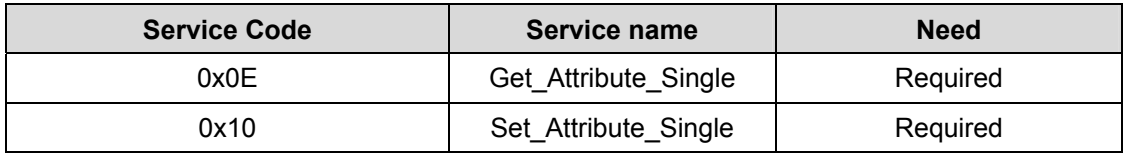

### **4.10 COM2 Modbus RTU/ASCII Object ( Class ID: 0x66 )**

This object defines the command parameters of the Modbus RTU/ASCII which is used to communicate to the Modbus slave via COM 2 port. There are ten instances for ten Modbus RTU/ASCII commands. The DeviceNet master can read the configuration and IO data from this object. The definition of this object is shown as the following tables.

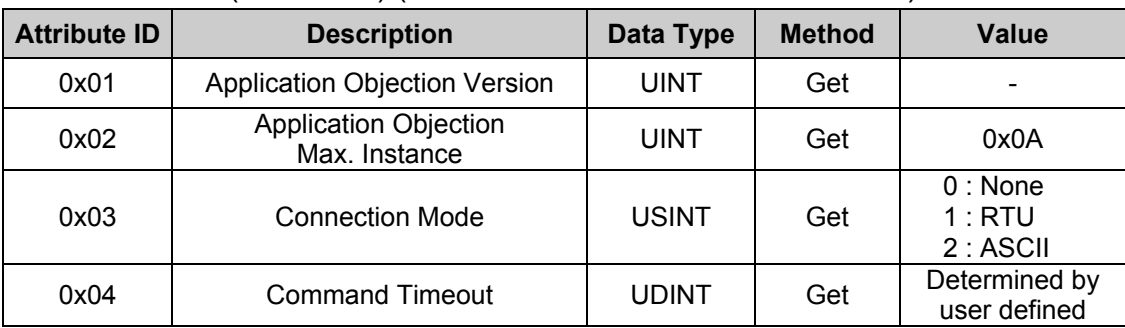

#### Class Attribute (ID = 0x00) (for Connection Status / Parameters)

#### Class Service

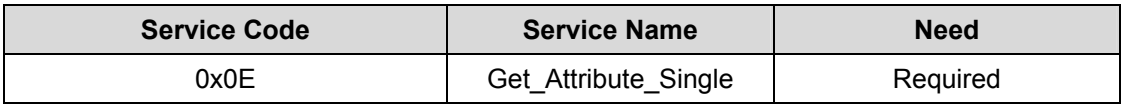

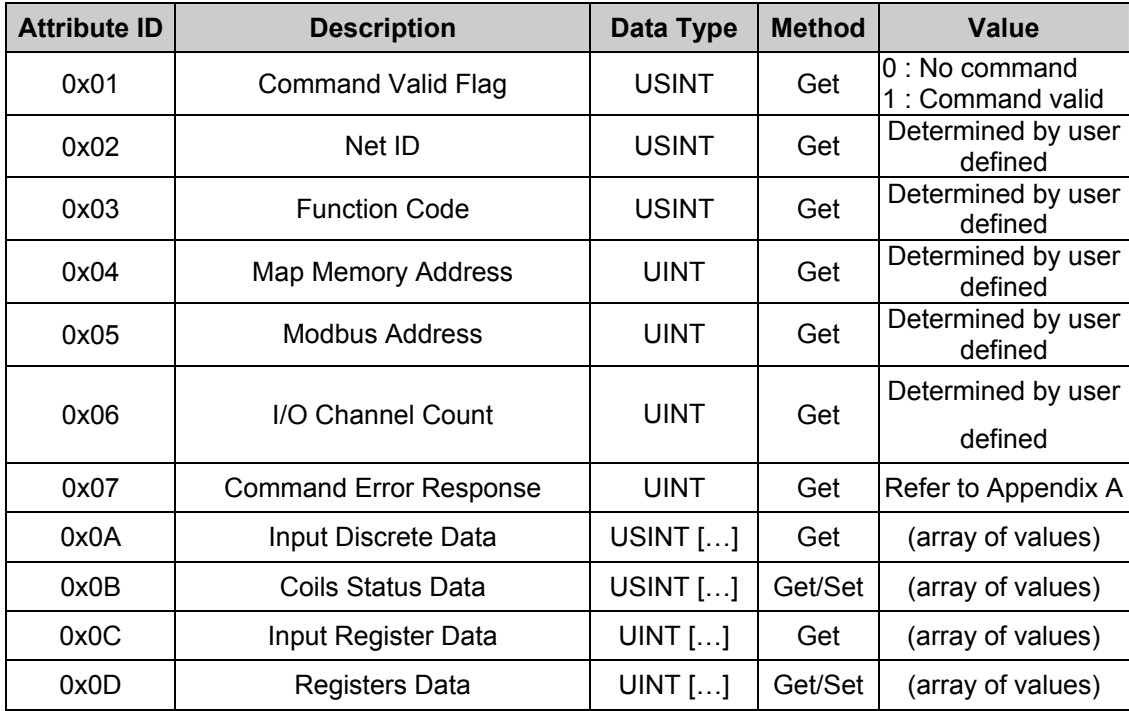

Instance Attribute (ID = 0x01 ~ 0x0A) (Modbus RTU/ASCII COM2 Commands)

#### Instance Service

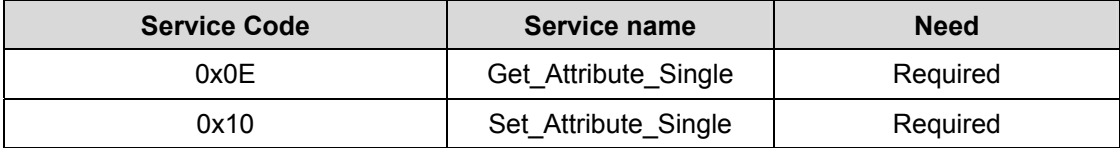

## **4.11 Modbus TCP Server 01 Object ( Class ID: 0x67 )**

This object defines the command parameters of the Modbus TCP server 01 which is used to communicate to the Modbus slave via Ethernet port. There are five instances for five Modbus TCP commands. The DeviceNet master can read the configuration and IO data from this object. The definition of this object is shown as the following tables.

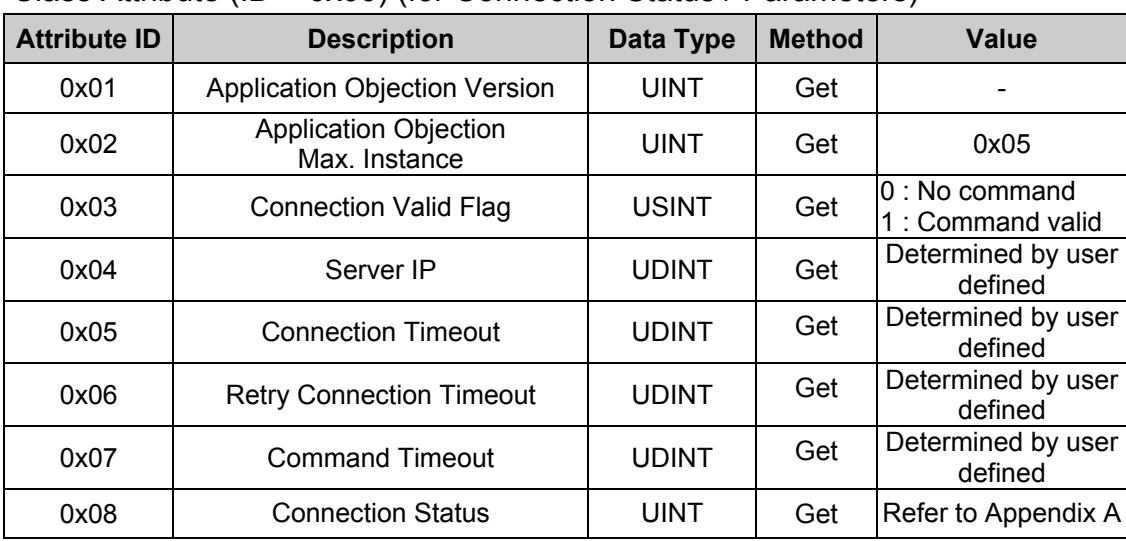

#### Class Attribute (ID = 0x00) (for Connection Status / Parameters)

#### Class Service

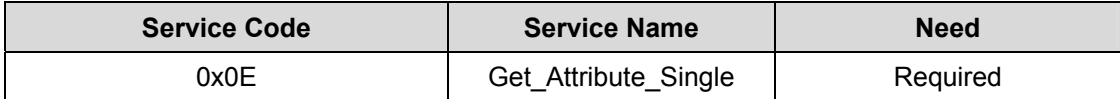

| <b>Attribute ID</b> | <b>Description</b>            | Data Type    | <b>Method</b> | Value                               |
|---------------------|-------------------------------|--------------|---------------|-------------------------------------|
| 0x01                | <b>Command Valid Flag</b>     | <b>USINT</b> | Get           | l0 : No command<br>1: Command valid |
| 0x02                | Net ID                        | <b>USINT</b> | Get           | Determined by user<br>defined       |
| 0x03                | <b>Function Code</b>          | <b>USINT</b> | Get           | Determined by user<br>defined       |
| 0x04                | <b>Map Memory Address</b>     | <b>UINT</b>  | Get           | Determined by user<br>defined       |
| 0x05                | Modbus Address                | <b>UINT</b>  | Get           | Determined by user<br>defined       |
| 0x06                | I/O Channel Count             | <b>UINT</b>  | Get           | Determined by user<br>defined       |
| 0x07                | <b>Command Error Response</b> | <b>UINT</b>  | Get           | Refer to Appendix A                 |
| 0x0A                | Input Discrete Data           | USINT $[]$   | Get           | (array of values)                   |
| 0x0B                | Coils Status Data             | USINT $[]$   | Get/Set       | (array of values)                   |
| 0x0C                | Input Register Data           | UINT $[]$    | Get           | (array of values)                   |
| 0x0D                | Registers Data                | USINT $[]$   | Get/Set       | (array of values)                   |

Instance Attribute (ID =  $0x01 \sim 0x05$ ) (Modbus TCP Server Commands)

#### Instance Service

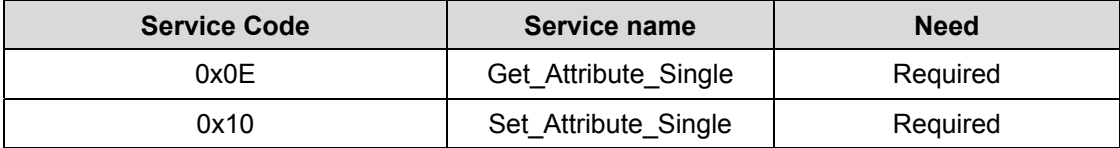

## **4.12 Modbus TCP Server 02 Object ( Class ID: 0x68 )**

This object defines the command parameters of the Modbus TCP server 02 which is used to communicate to the Modbus slave via Ethernet port. There are five instances for five Modbus TCP commands. The DeviceNet master can read the configuration and IO data from this object. The definition of this object is shown as the following tables.

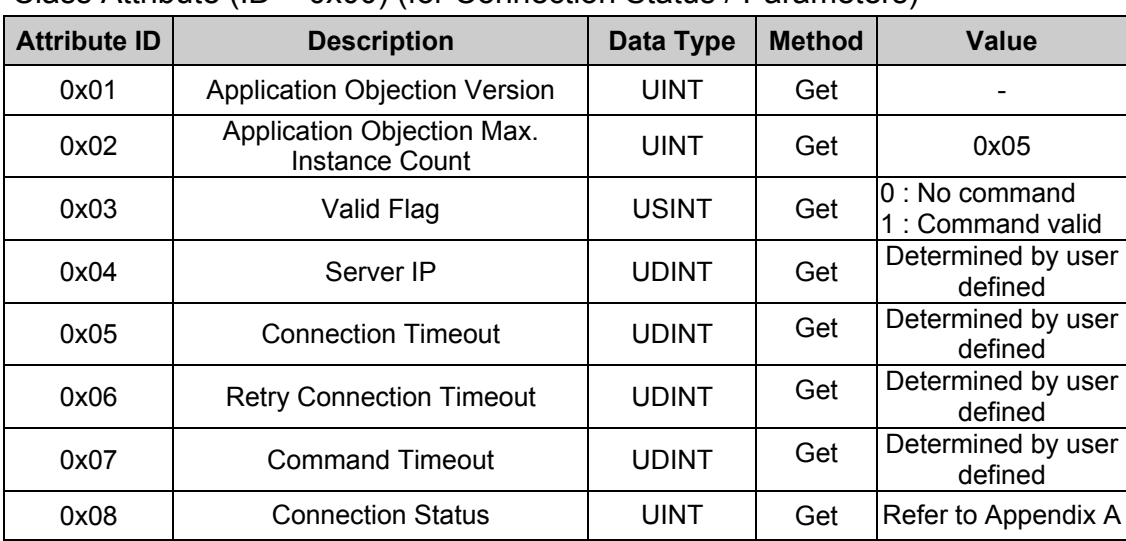

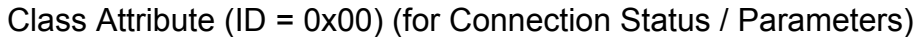

Class Service

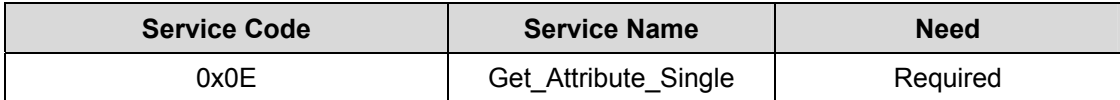

| <b>Attribute ID</b> | <b>Description</b>            | Data Type      | <b>Method</b> | Value                               |
|---------------------|-------------------------------|----------------|---------------|-------------------------------------|
| 0x01                | <b>Command Valid Flag</b>     | <b>USINT</b>   | Get           | l0 : No command<br>1: Command valid |
| 0x02                | Net ID                        | <b>USINT</b>   | Get           | Determined by user<br>defined       |
| 0x03                | <b>Function Code</b>          | <b>USINT</b>   | Get           | Determined by user<br>defined       |
| 0x04                | <b>Map Memory Address</b>     | <b>UINT</b>    | Get           | Determined by user<br>defined       |
| 0x05                | Modbus Address                | <b>UINT</b>    | Get           | Determined by user<br>defined       |
| 0x06                | I/O Channel Count             | <b>UINT</b>    | Get           | Determined by user<br>defined       |
| 0x07                | <b>Command Error Response</b> | <b>UINT</b>    | Get           | Refer to Appendix A                 |
| 0x0A                | Input Discrete Data           | USINT $[]$     | Get           | (array of values)                   |
| 0x0B                | Coils Status Data             | USINT $[]$     | Get/Set       | (array of values)                   |
| 0x0C                | Input Register Data           | UINT $[]$      | Get           | (array of values)                   |
| 0x0D                | Registers Data                | <b>UINT</b> [] | Get/Set       | (array of values)                   |

Instance Attribute (ID =  $0x01 \sim 0x05$ ) (Modbus TCP Server Commands)

#### Instance Service

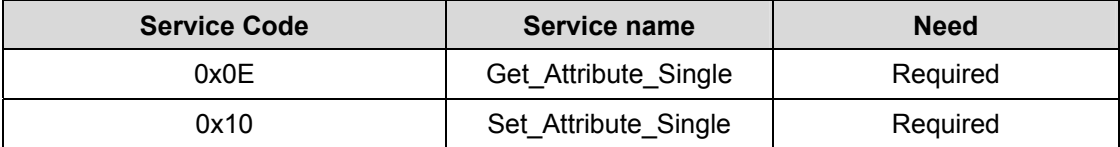

# **4.13 Modbus TCP Server 03 Object ( Class ID: 0x69 )**

This object defines the command parameters of the Modbus TCP server 03 which is used to communicate to the Modbus slave via Ethernet port. There are five instances for five Modbus TCP commands. The DeviceNet master can read the configuration and IO data from this object. The definition of this object is shown as the following tables.

| <b>Attribute ID</b> | <b>Description</b>                            | Data Type    | <b>Method</b> | <b>Value</b>                      |
|---------------------|-----------------------------------------------|--------------|---------------|-----------------------------------|
| 0x01                | <b>Application Objection Version</b>          | <b>UINT</b>  | Get           |                                   |
| 0x02                | <b>Application Objection</b><br>Max. Instance | <b>UINT</b>  | Get           | 0x05                              |
| 0x03                | <b>Connection Valid Flag</b>                  | <b>USINT</b> | Get           | 0: No command<br>1: Command valid |
| 0x04                | Server IP                                     | <b>UDINT</b> | Get           | Determined by user<br>defined     |
| 0x05                | <b>Connection Timeout</b>                     | <b>UDINT</b> | Get           | Determined by user<br>defined     |
| 0x06                | <b>Retry Connection Timeout</b>               | <b>UDINT</b> | Get           | Determined by user<br>defined     |
| 0x07                | <b>Command Timeout</b>                        | <b>UDINT</b> | Get           | Determined by user<br>defined     |
| 0x08                | <b>Connection Status</b>                      | <b>UINT</b>  | Get           | Refer to Appendix A               |

Class Attribute (ID = 0x00) (for Connection Status / Parameters)

Class Service

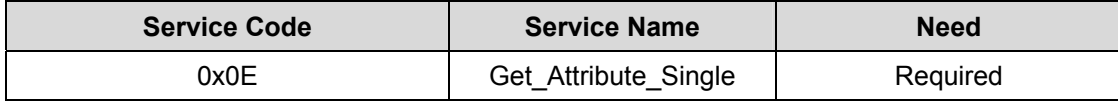

| <b>Attribute ID</b> | <b>Description</b>            | Data Type      | <b>Method</b> | Value                               |
|---------------------|-------------------------------|----------------|---------------|-------------------------------------|
| 0x01                | <b>Command Valid Flag</b>     | <b>USINT</b>   | Get           | l0 : No command<br>1: Command valid |
| 0x02                | Net ID                        | <b>USINT</b>   | Get           | Determined by user<br>defined       |
| 0x03                | <b>Function Code</b>          | <b>USINT</b>   | Get           | Determined by user<br>defined       |
| 0x04                | <b>Map Memory Address</b>     | <b>UINT</b>    | Get           | Determined by user<br>defined       |
| 0x05                | Modbus Address                | <b>UINT</b>    | Get           | Determined by user<br>defined       |
| 0x06                | I/O Channel Count             | <b>UINT</b>    | Get           | Determined by user<br>defined       |
| 0x07                | <b>Command Error Response</b> | <b>UINT</b>    | Get           | Refer to Appendix A                 |
| 0x0A                | Input Discrete Data           | USINT $[]$     | Get           | (array of values)                   |
| 0x0B                | Coils Status Data             | USINT $[]$     | Get/Set       | (array of values)                   |
| 0x0C                | Input Register Data           | UINT $[]$      | Get           | (array of values)                   |
| 0x0D                | Registers Data                | <b>UINT</b> [] | Get/Set       | (array of values)                   |

Instance Attribute (ID =  $0x01 \sim 0x05$ ) (Modbus TCP Server Commands)

#### Instance Service

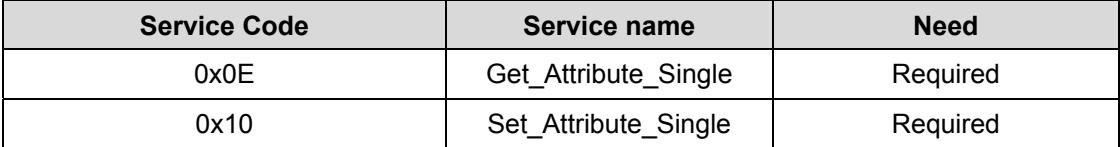

# **4.14 Modbus TCP Server 04 Object ( Class ID: 0x6A )**

This object defines the command parameters of the Modbus TCP server 04 which is used to communicate to the Modbus slave via Ethernet port. There are five instances for five Modbus TCP commands. The DeviceNet master can read the configuration and IO data from this object. The definition of this object is shown as the following tables.

| <b>Attribute ID</b> | <b>Description</b>                            | Data Type    | <b>Method</b> | <b>Value</b>                      |
|---------------------|-----------------------------------------------|--------------|---------------|-----------------------------------|
| 0x01                | <b>Application Objection Version</b>          | <b>UINT</b>  | Get           | 1.0                               |
| 0x02                | <b>Application Objection</b><br>Max. Instance | <b>UINT</b>  | Get           | 0x05                              |
| 0x03                | <b>Connection Valid Flag</b>                  | <b>USINT</b> | Get           | 0: No command<br>1: Command valid |
| 0x04                | Server IP                                     | <b>UDINT</b> | Get           | Determined by user<br>defined     |
| 0x05                | <b>Connection Timeout</b>                     | <b>UDINT</b> | Get           | Determined by user<br>defined     |
| 0x06                | <b>Retry Connection Timeout</b>               | <b>UDINT</b> | Get           | Determined by user<br>defined     |
| 0x07                | <b>Command Timeout</b>                        | <b>UDINT</b> | Get           | Determined by user<br>defined     |
| 0x08                | <b>Connection Status</b>                      | <b>UINT</b>  | Get           | Refer to Appendix A               |

Class Attribute (ID = 0x00) (for Connection Status / Parameters)

Class Service

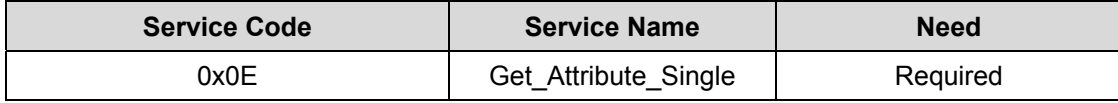

| <b>Attribute ID</b> | <b>Description</b>            | Data Type      | <b>Method</b> | Value                               |
|---------------------|-------------------------------|----------------|---------------|-------------------------------------|
| 0x01                | <b>Command Valid Flag</b>     | <b>USINT</b>   | Get           | l0 : No command<br>1: Command valid |
| 0x02                | Net ID                        | <b>USINT</b>   | Get           | Determined by user<br>defined       |
| 0x03                | <b>Function Code</b>          | <b>USINT</b>   | Get           | Determined by user<br>defined       |
| 0x04                | <b>Map Memory Address</b>     | <b>UINT</b>    | Get           | Determined by user<br>defined       |
| 0x05                | Modbus Address                | <b>UINT</b>    | Get           | Determined by user<br>defined       |
| 0x06                | I/O Channel Count             | <b>UINT</b>    | Get           | Determined by user<br>defined       |
| 0x07                | <b>Command Error Response</b> | <b>UINT</b>    | Get           | Refer to Appendix A                 |
| 0x0A                | Input Discrete Data           | USINT $[]$     | Get           | (array of values)                   |
| 0x0B                | Coils Status Data             | USINT $[]$     | Get/Set       | (array of values)                   |
| 0x0C                | Input Register Data           | UINT $[]$      | Get           | (array of values)                   |
| 0x0D                | Registers Data                | <b>UINT</b> [] | Get/Set       | (array of values)                   |

Instance Attribute (ID =  $0x01 \sim 0x05$ ) (Modbus TCP Server Commands)

#### Instance Service

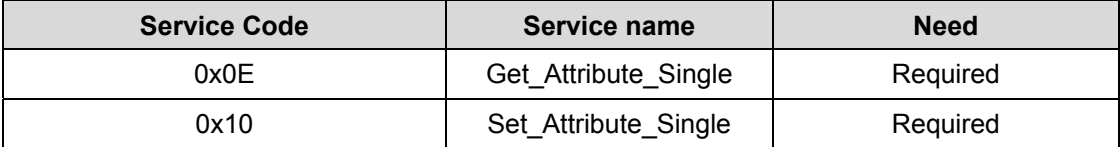

# **5. Configuration & Getting Started**

### **5.1 Utility Overview**

 Before users apply the GW-7243D into the DeviceNet application, they must understand the relationship between the DeviceNet application object and Modbus commands in the GW-7243D. ICP DAS provides the GW-7243D Utility for user to configure the communication parameters, I/O connection path and the EDS file of the GW-7243D device. The software also provides the information of application objects and communication parameters that they set.

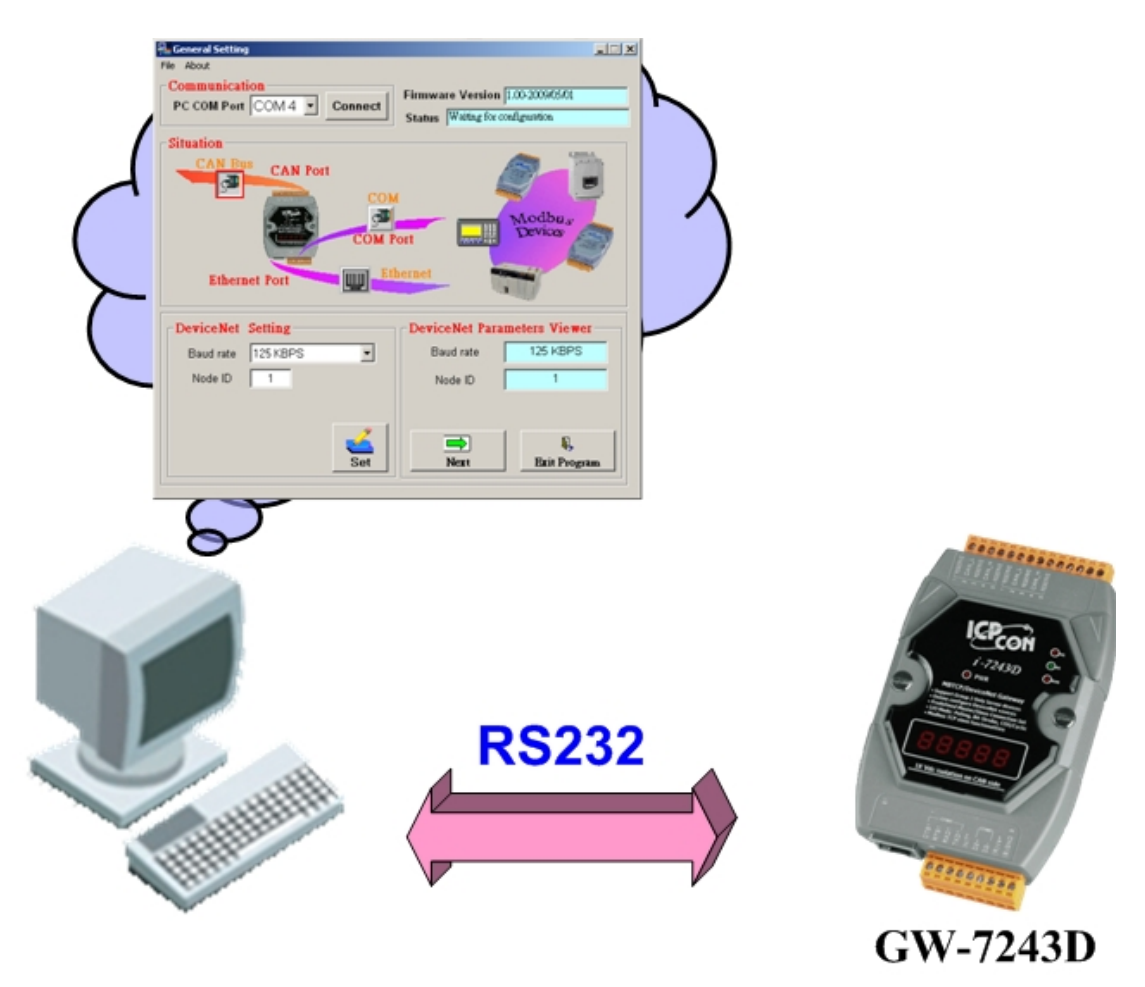

Architecture of the GW-7243D Utility

### **5.2 Install & Uninstall the GW-7243D Utility**

### **5.2.1 Install GW-7243D Utility**

- **Step1:** Download the GW-7243D Utility setup file from the web site [ftp://ftp.icpdas.com.tw/pub/cd/can\\_cd/devicenet/gateway/GW-7243D/](ftp://ftp.icpdas.com.tw/pub/cd/fieldbus_cd/devicenet/gateway/GW-7243d/utility/) [utility/](ftp://ftp.icpdas.com.tw/pub/cd/fieldbus_cd/devicenet/gateway/GW-7243d/utility/) or from the CD-ROM disk in following the path of "/ CAN-CD / DeviceNet / Gateway / GW-7243D / Utility /
- **Step 2:** Execute the setup.exe file to install GW-7243D Utility.
- **Step 3:** A "Welcome" window pops up to prompt user to begin the installation. Click the "Next" button to go on the next step.

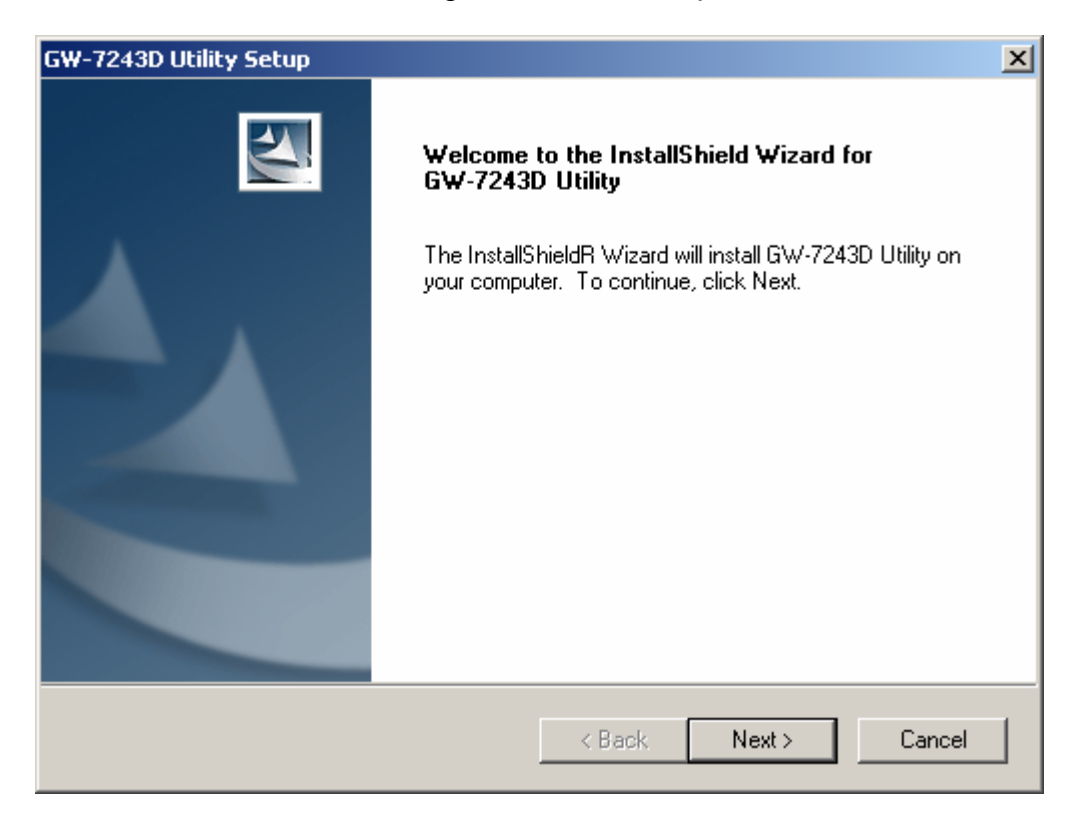

**Step4:** A "Choose Destination Location" window will pop up for deciding the installation path. Here, default path is used. Click "Next" button to go on the next step.

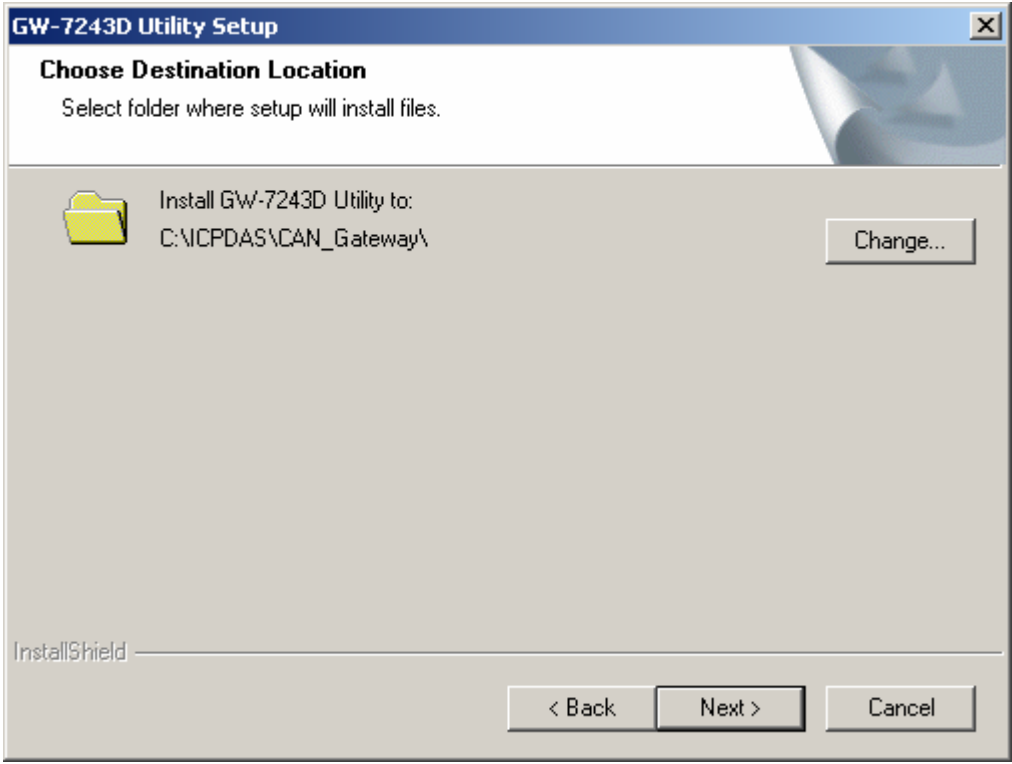

**Step 5:** A "Ready to Install the Program" is popped up. Click "Install" button.

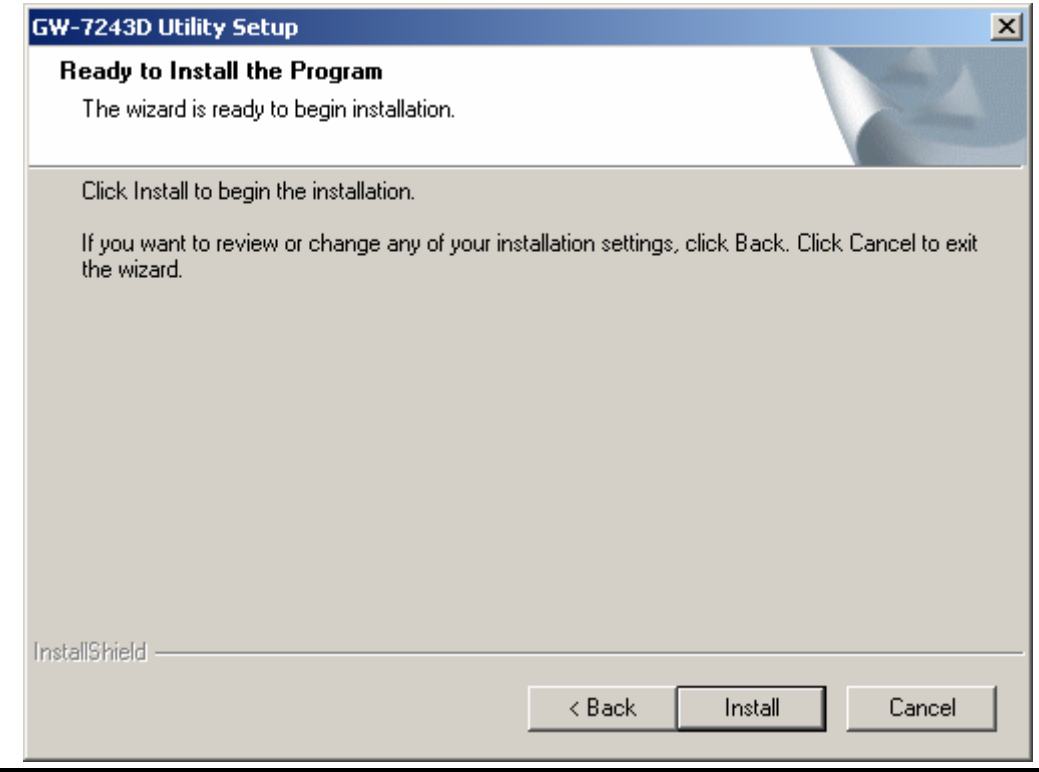

GW-7243D DeviceNet/Modbus Gateway User's Manual, June 2009, v1.0 53/77

**Step 6:** After finishing the process, a "Complete" window will pop up to prompt users that the successful completion of the installation. Then, click "Finish" button to exit.

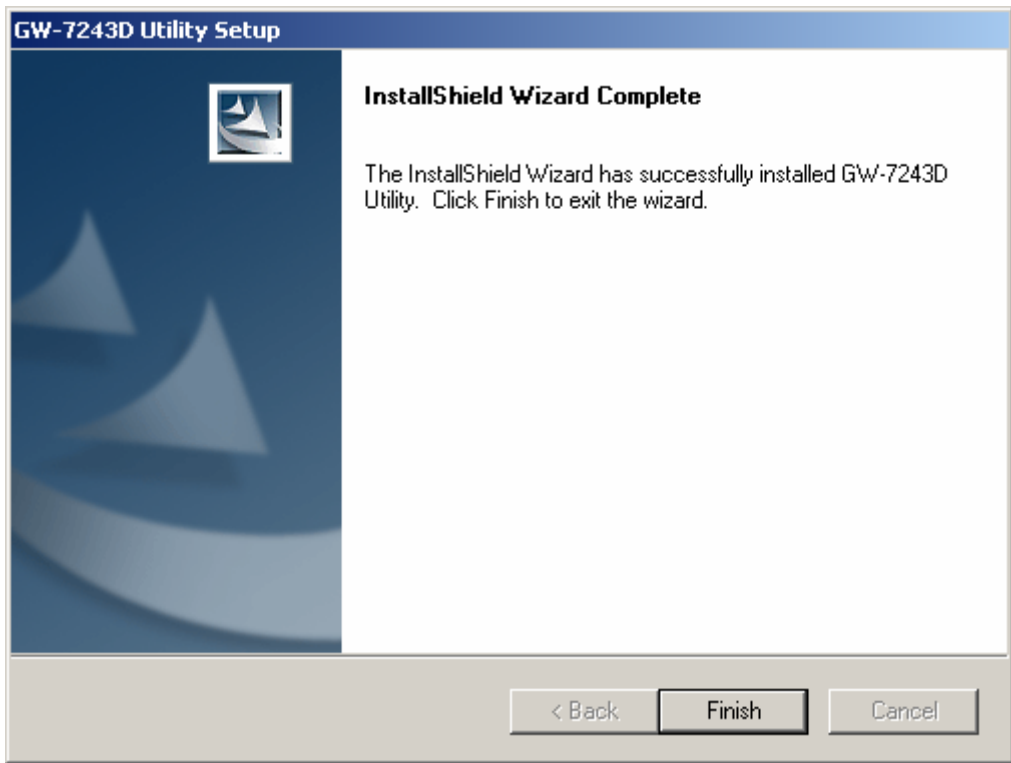

**Step 7:** After finishing the installation of the GW-7243D Utility, users can find GW-7243D Utility in the "Start menu" as the following figure.

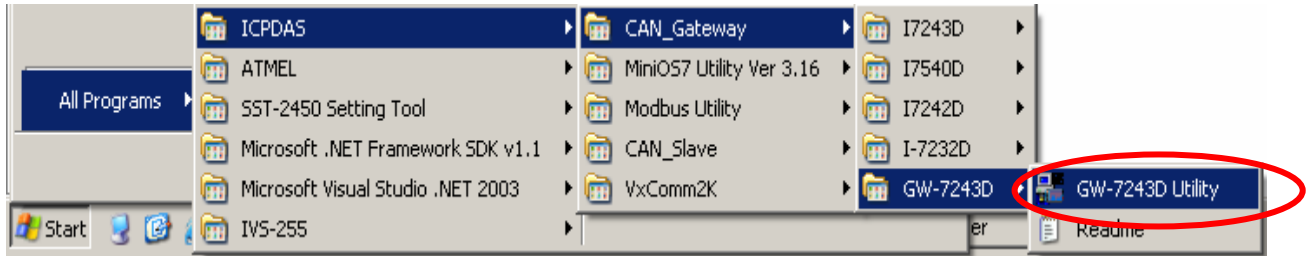

r

### **5.2.2 Uninstall GW-7243D Utility**

You can uninstall the GW-7243D Utility software by the following steps:

**Step 1:** Click "Start" in the task bar, and select the "Settings/Control Panel" shown in following figure.

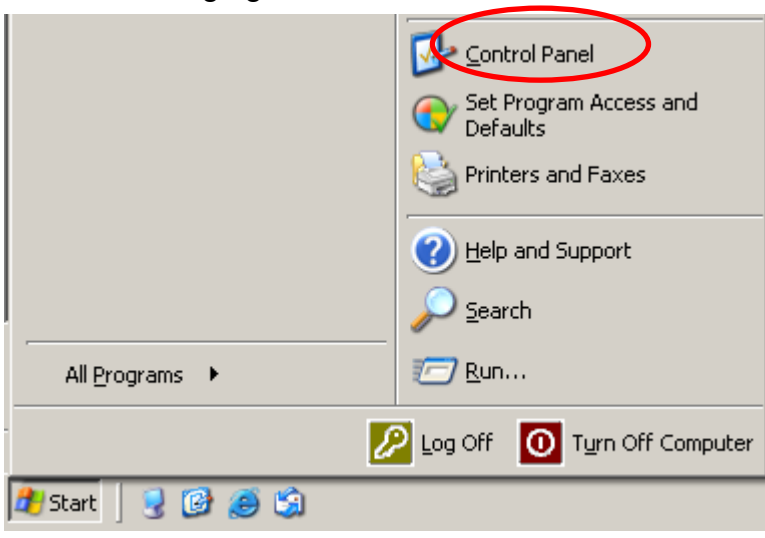

**Step 2:** Click the "Add/Remove Programs" button icon to open the dialog.

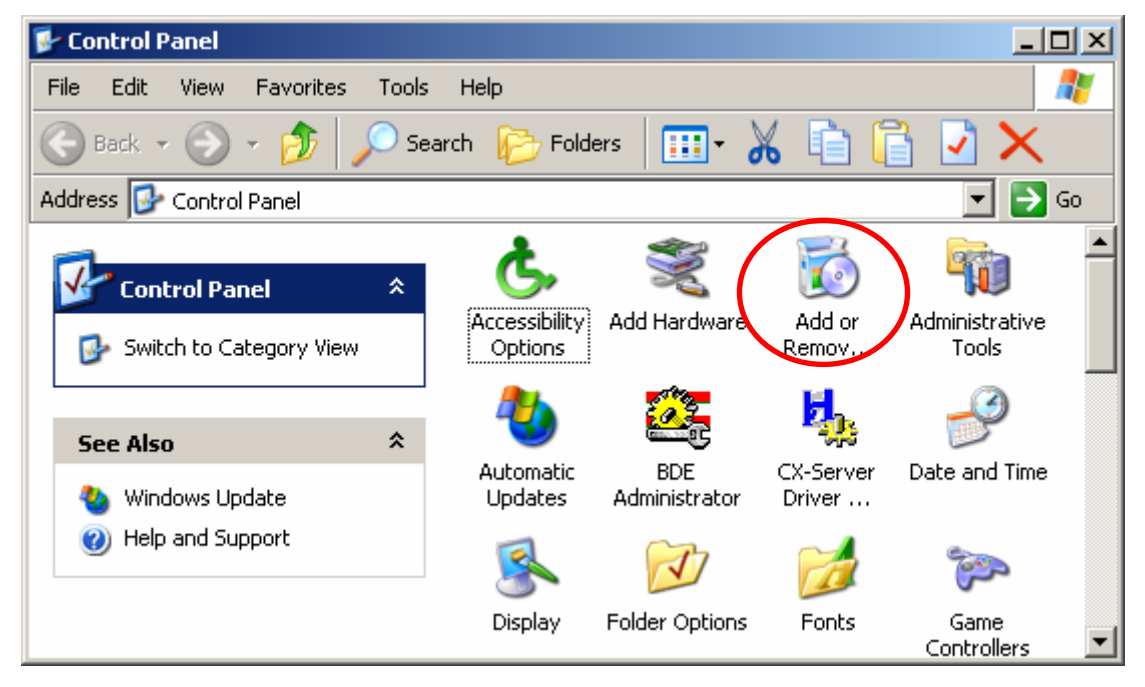

**Step 3:** Find out the GW-7243D Utility, and click the Change/Remove button.

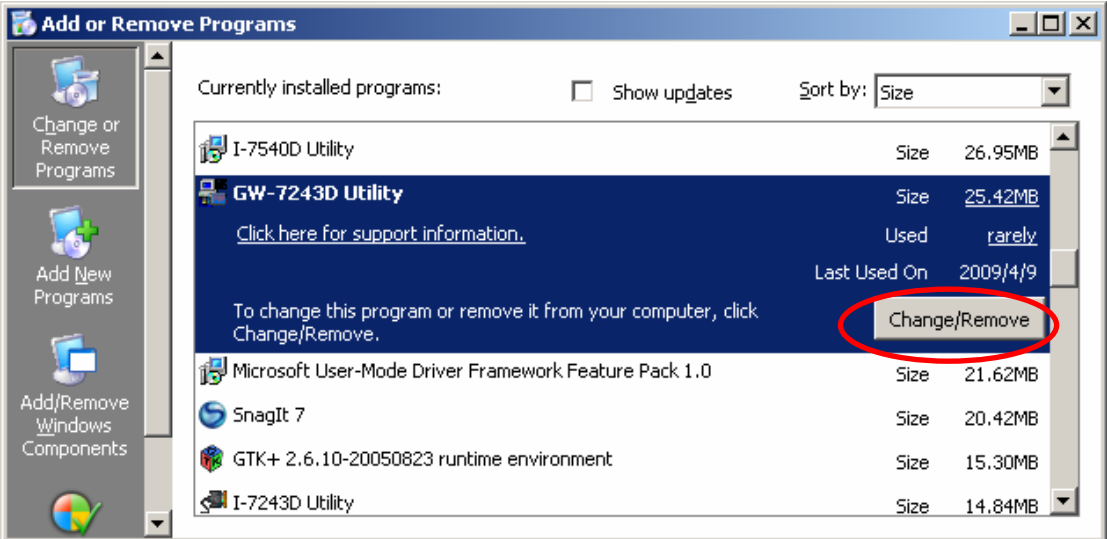

**Step 4:** Select the "Remove" option button, and press the "Next" button to remove GW-7243D Utility.

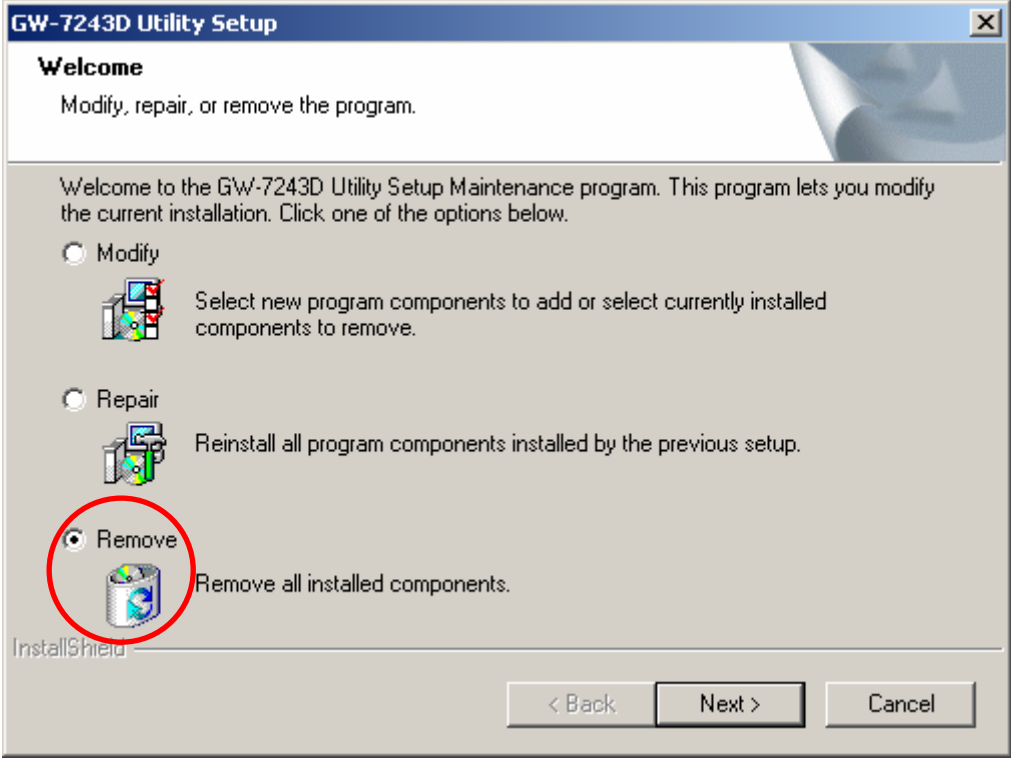

**Step 5:** Click the button "Yes" to remove the Utility tool.

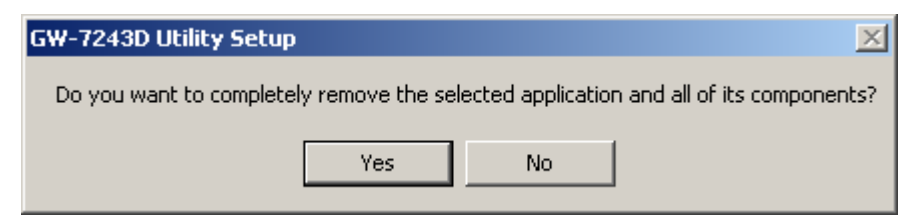

#### Step 6: Removing GW-7243D Utility.

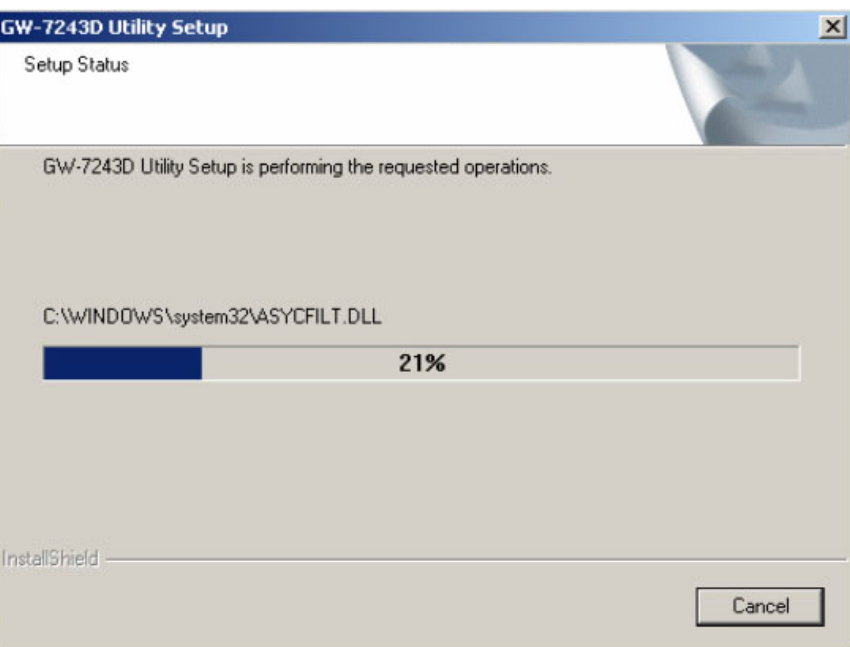

**Step 7:** Finally, click the "Finish" button to finish the uninstall process.

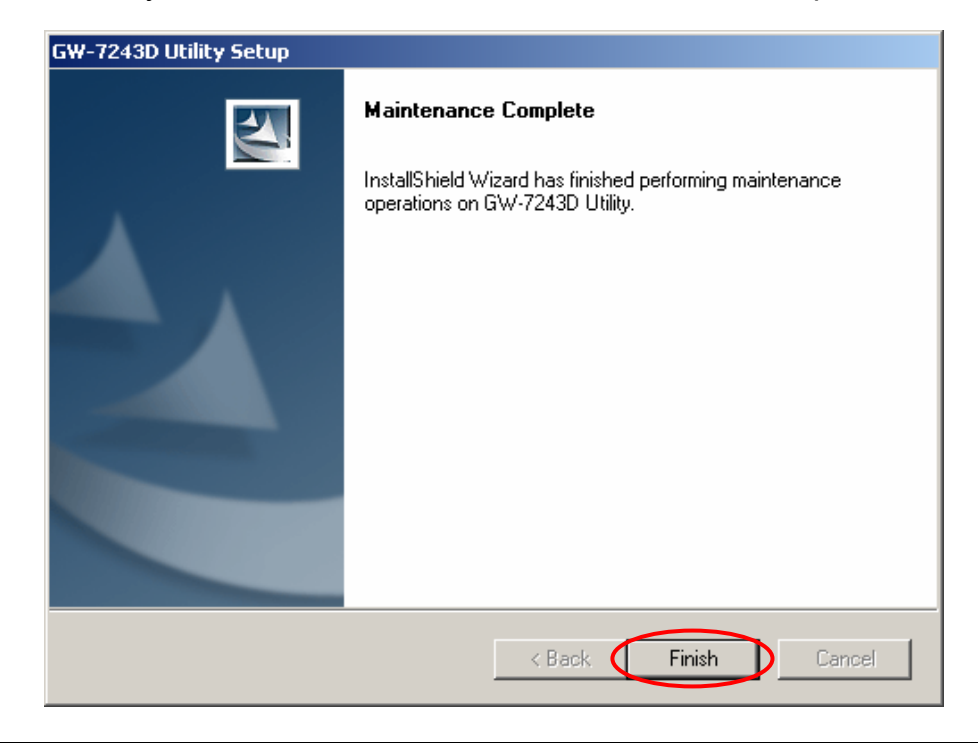

## **5.3 Configure GW-7243D by using Utility tool**

## **5.3.1 Steps to configure the GW-7243D**

**Step 1:** Before configuring the GW-7243D, turn it off. Then connect the INIT\* pin with the GND pin of the GW-7243D as following picture. Connect an available COM port of PC with the COM1 of GW-7243D. Then turn on the GW-7243D.

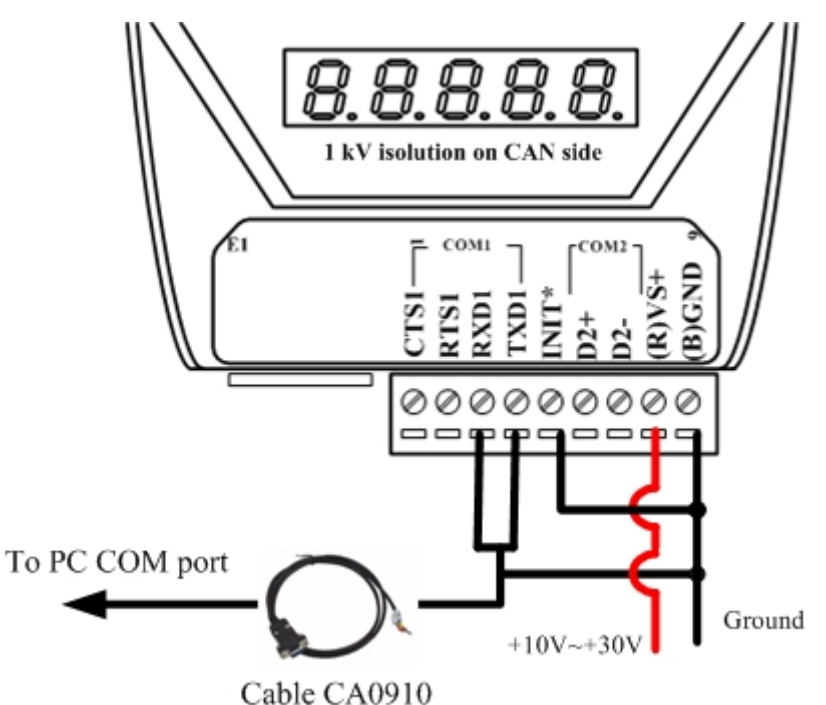

- **Step 2:** Download the GW-7243D Utility setup file from the web site [ftp://ftp.icpdas.com.tw/pub/cd/can\\_cd/devicenet/gateway/GW-7243D/](ftp://ftp.icpdas.com.tw/pub/cd/fieldbus_cd/devicenet/gateway/GW-7242d/utility/) [utility/](ftp://ftp.icpdas.com.tw/pub/cd/fieldbus_cd/devicenet/gateway/GW-7242d/utility/) or the CD-ROM disk following the path of "/ Fieldbus-CD / DeviceNet / Gateway / GW-7243D / Utility /
- **Step 3:** Execute the setup.exe file to install GW-7243D Utility.
- **Step 4:** After finishing the installation of the GW-7243D Utility, users can find GW-7243D Utility as shown in the following picture.

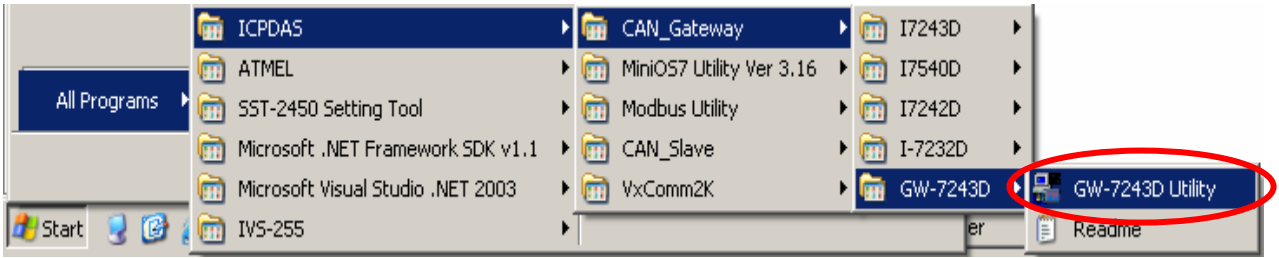

**Step 5:** Select the COM port of PC which is connected with the COM1 of GW-7243D, and then click the "Connect" button.

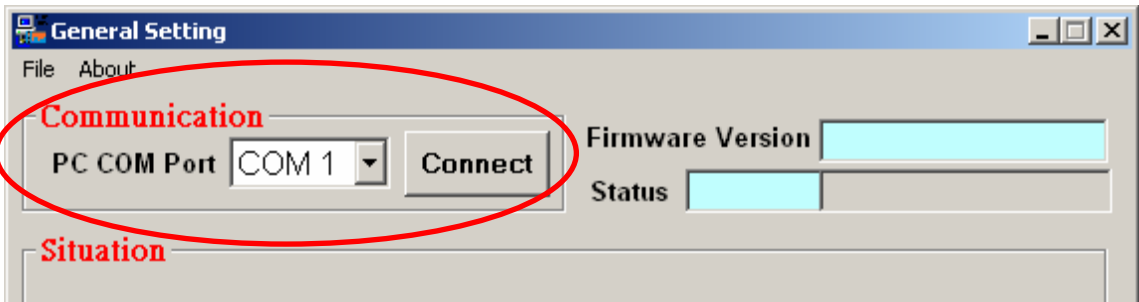

**Step 6:** If you get an error message during the connection, please check the wire connection described in Step 1. Then try the Step 5 again.

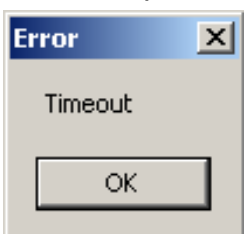

**Step 7:** If the connection is successful, the screen will be shown as follows.

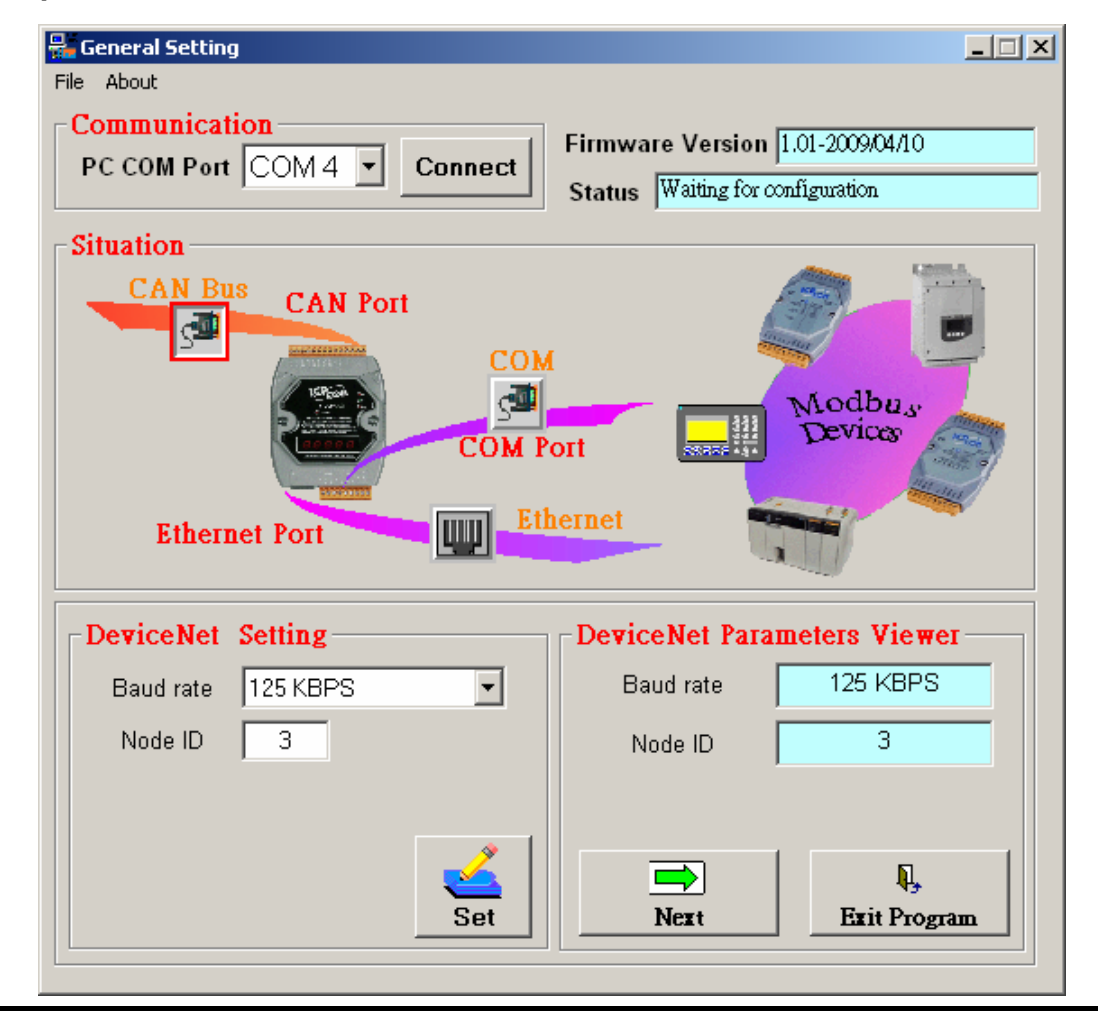

**Step 8:** Click the icon  $\frac{1}{\sqrt{2}}$  and  $\frac{1}{\sqrt{2}}$  to configure the parameters of CAN bus (DeviceNet), COM port and Ethernet. For example, if you want to configure the CAN bus, click the icon  $\mathbb{Q}$  of CAN bus. When you finish the configuration of DeviceNet on the frame of "DeviceNet Setting", click "Set" button. If configuration is successful, you can see the current configuration on the frame of "DeviceNet Parameters Viewer". After finishing all of the configuration, click "Next" button.

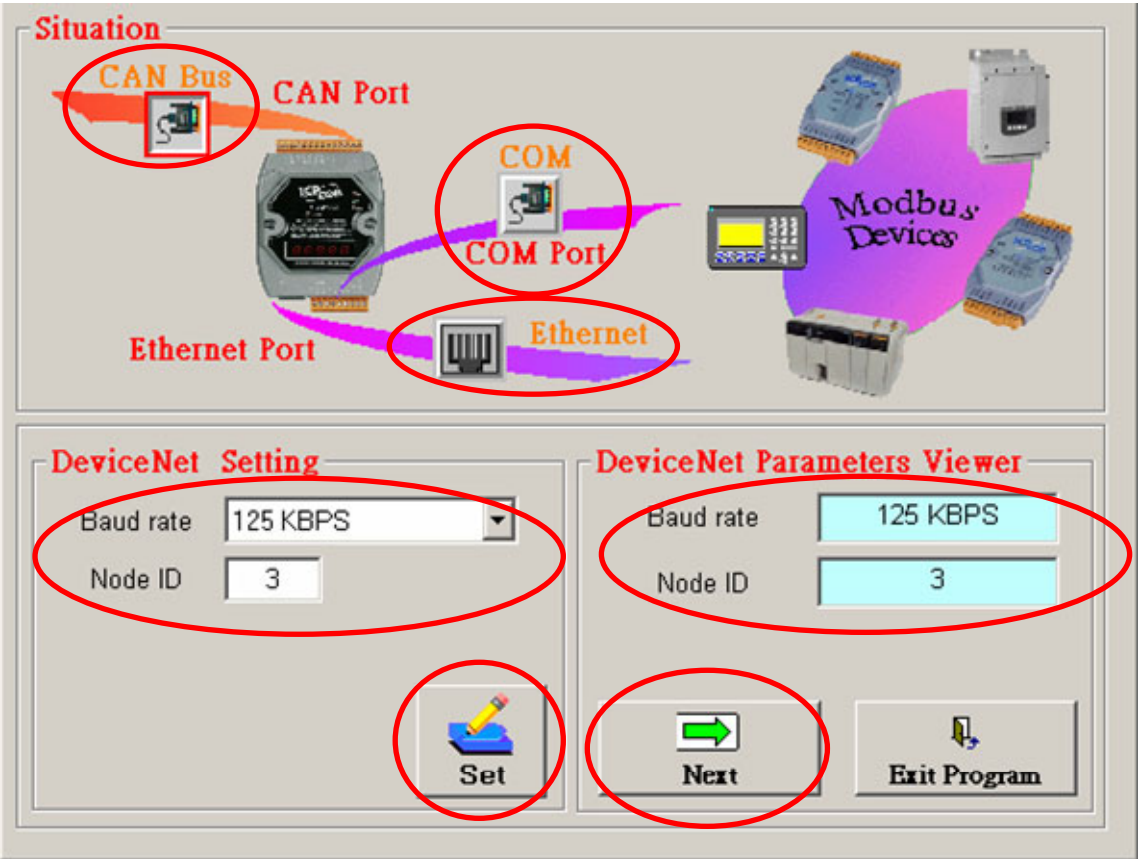

**Step 9:** There are 6 tabs for Modbus configuration. The COM1/COM2 tab is the configuration of Modbus RTU or Modbus ASCII. The Server01/ Server02/Server03/Server04 are the configuration of Modbus TCP. "Class Attributes Setting (0x65)" means that the configuration of COM1 will be saved in the class ID 0x65 of DeviceNet object. Select the tab which you want to configure and go on the next step.

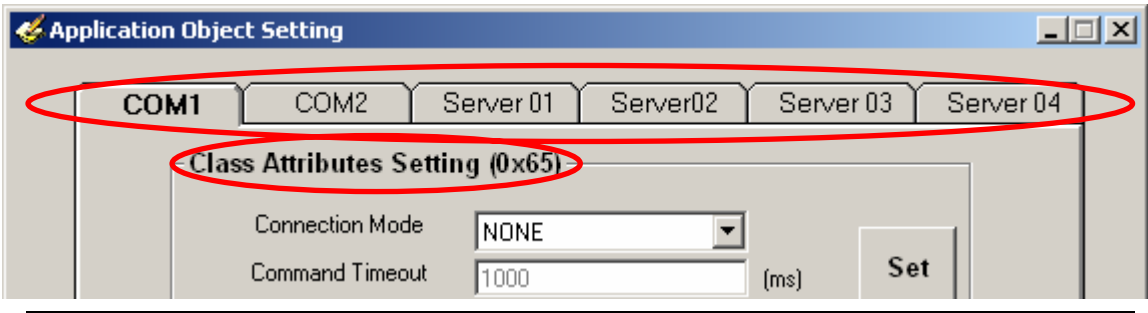

**Step 10:** Configure "connection mode" and "command timeout" for selected COM port. Select "None" of "connection mode" will disable this COM port. The "Command Timeout" is the response time of the Modbus slave when the GW-7243D queries this slave. When finishing the "Class Attribute Setting", click "Set" button. In "Instance Attributes Setting" configuration, select "Instance ID" firstly. If the instance exists, users can use "Update", "Delete" and "Erase" button. If not, only "Add" button can be used. Each instance has it own "Modbus Device Parameters". The "Modbus Device NetID" is the station No. of the target Modbus slave. The "Modbus Function Code" is the command type which GW-7243D will execute. "Relay Address" and "Data Length (Bits)" are the start address and data length of reading or writing memory of Modbus slave. "Map to Memory Address" is the start channel of GW-7243D storage zone. GW-7243D assigns 6 independent memory blocks for 6 connections (COM1, COM2, Server01, Server02, Server03 and Server04). Each memory block can save 2048 DI channels, 2048 DO channels, 1024 AI channels, and 1024 AO channels. Users need to arrange the proper storage section for each channel in the same IO type. If the storage section of different "Modbus Device Parameters" is overlap, the data will be covered. For example, assume that users set two instances, and the configurations of "Modbus Device Parameters" are as follows:

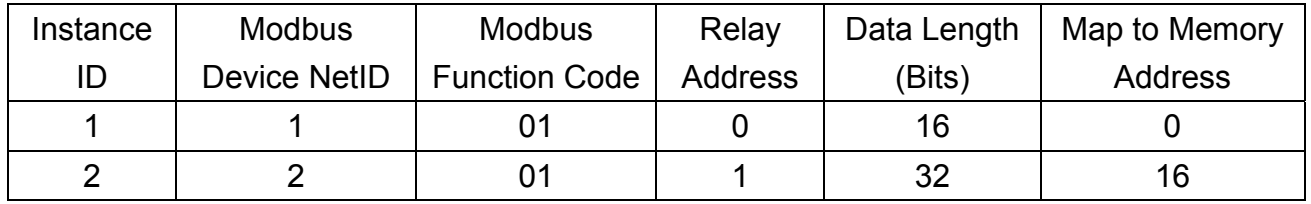

Instance 1 is set to get 16 DO data from the address 0 of Modbus slave with station No. 1. Instance 2 gets 32 DO data from the address 1 of Modbus slave 2. The "Map to Memory Address" of instance 1 is 0. It means that the data of instant 1 will be stored from channel 0 to channel 15 of GW-7243D memory. So, the start channel of memory for instance 2 must be set to 16. If it is set to 15, the last bit of data of instance 1 will be covered by the first bit of data of instance 2. Take a note that the data from Modbus Function code 0x03, 0x06, and 0x10 will be regard as the data of AO channels. The data from Modbus Function code 0x01, 0x05, and 0x0F will be regarded as the data of DO channels.

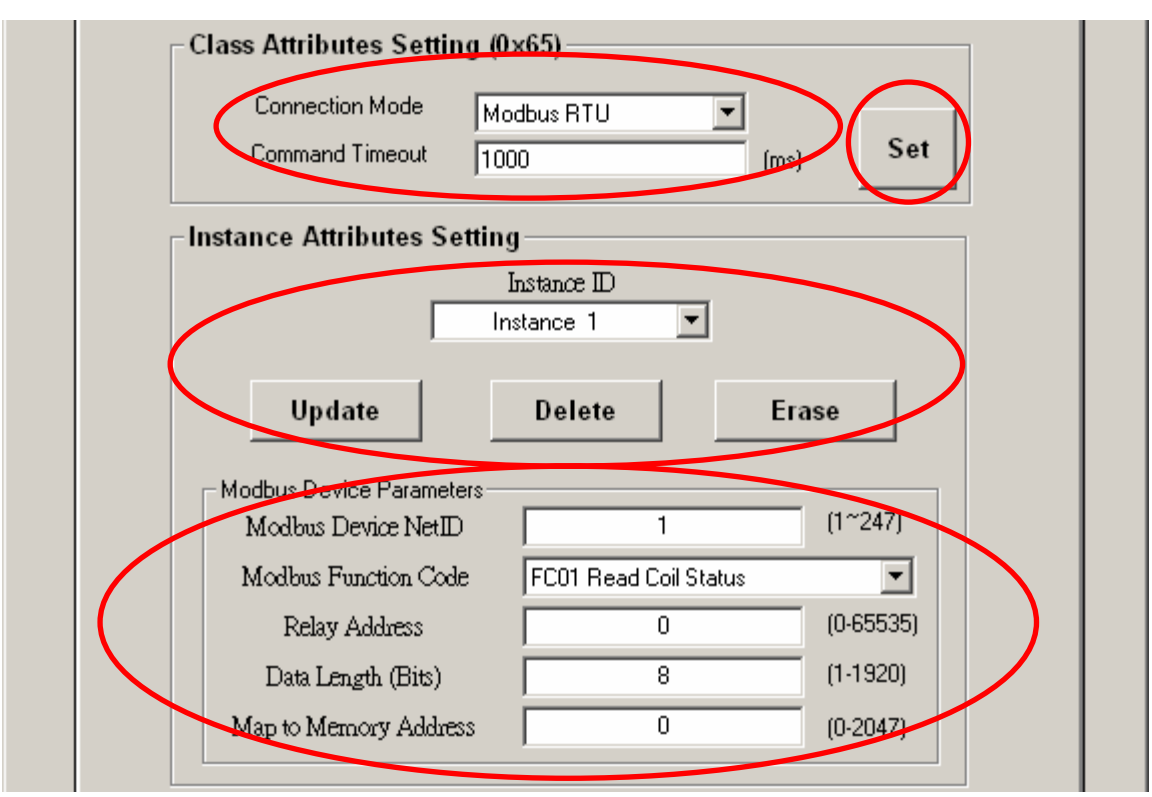

**Step 11:** The configuration step of the Modbus TCP is similar with Step10. "Connection Valid" can decide if this connection is active or not. "Server IP" is the IP address of the target Modbus slave. "Connection Timeout" is the timeout when GW-7243D built the TCP/IP connection with Modbus slave. "Retry Connection Timeout" is the time period which the GW-7243D reconnects to the Modbus slave if the connection is fail. "Command Timeout" is the response time of the Modbus slave when the GW-7243D queries this slave. After finishing the "Class Attributes Setting", click "Set" button. The configuration method of "Instance Attributes Setting" configuration is the same as COM port. Please refer to Step 10 for details.

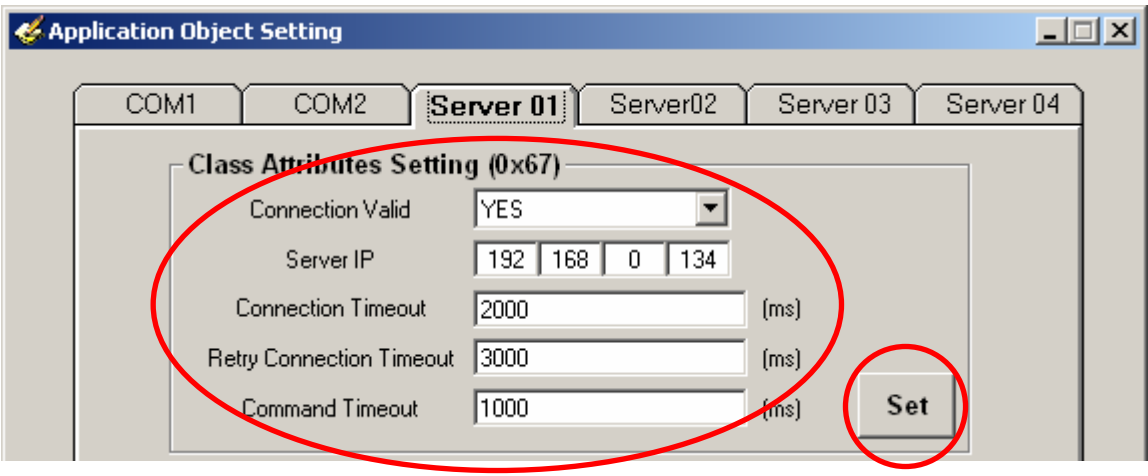

**Step12:** After finishing all configurations, users can check the configuration result by clicking the "Device View" button and "Object View" button. If everything is OK, click "Next" button to continue.

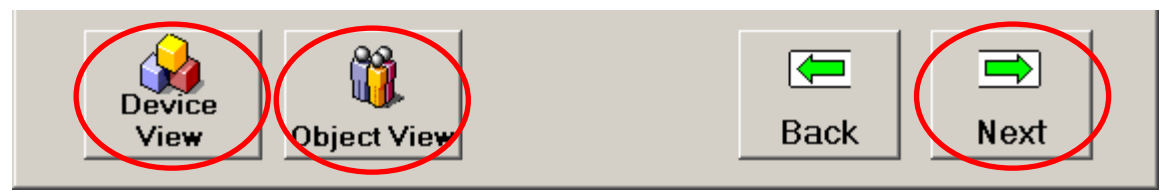

**Step13:** Fill the "Description" and "Create By" information of EDS file.

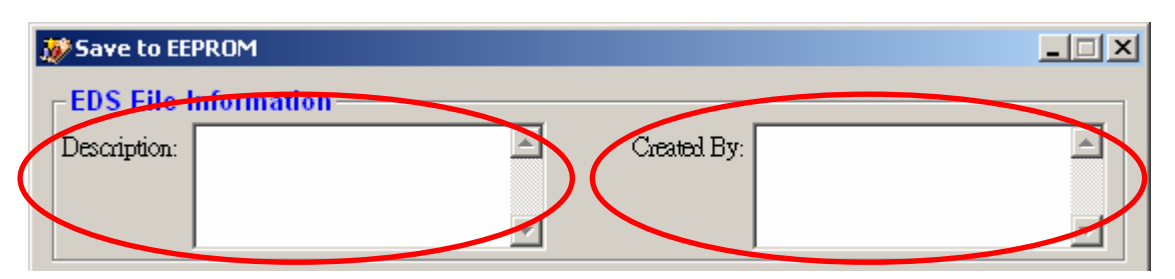

**Step14:** GW-7243D support Poll IO Connection. "EEPROM Setting" shows the current settings in the EEPROM of the GW-7243D. If you want to use Poll IO Connection, set the connection path in the frame of "Polling IO Connection Path Setting". Or, just ignore this step. When you want to configure these parameters, select the "CLASS", "INSTANCE", and "ATTRIBUTE" from the corresponding combo boxes according to the following table. Only the instance which has been added in the Step 10 and Step 11 can be displayed in the combo box. The Class ID 0x64 is the default connection path. After finishing the settings, click "Set Path" button.

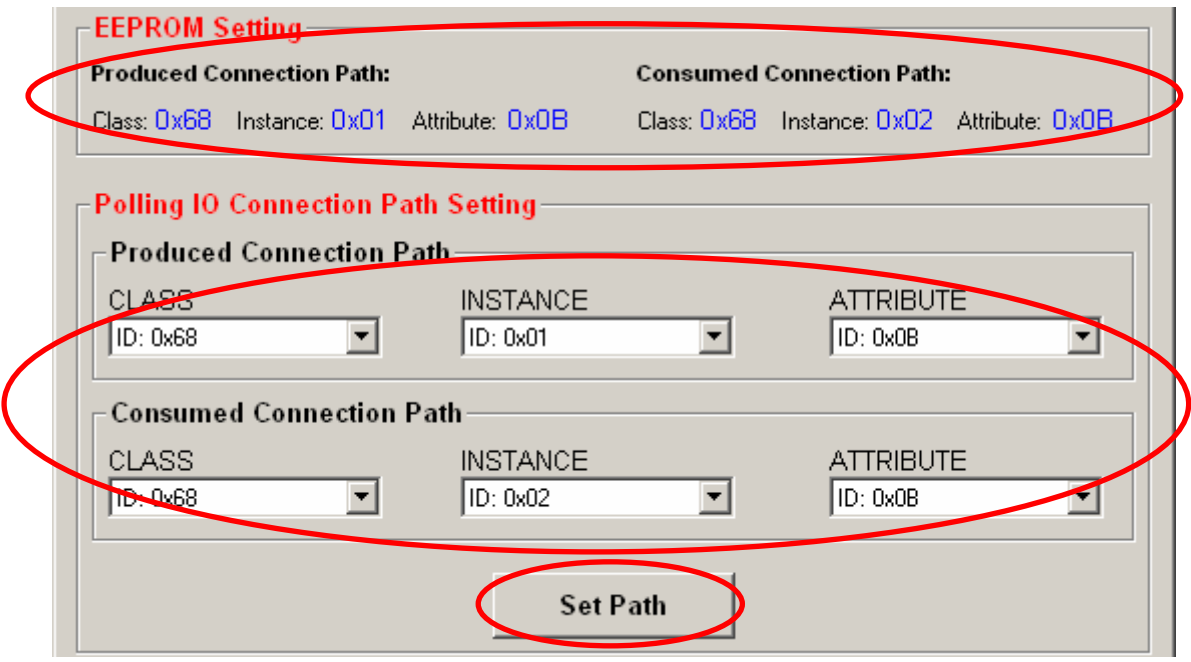

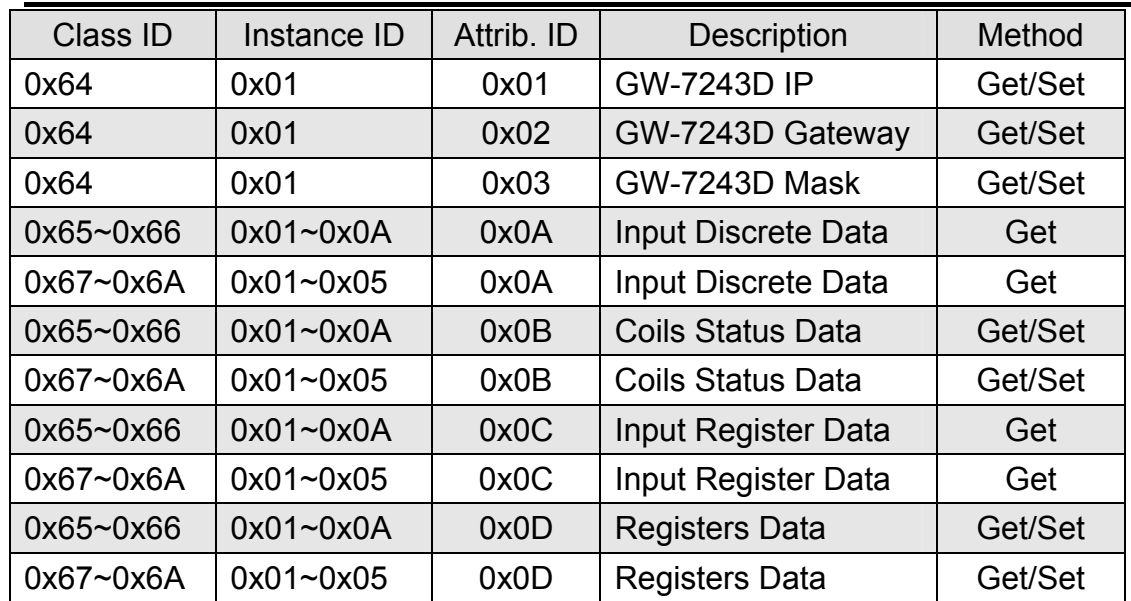

**Step14:** Afterwards, you can click "Object View" to check all of the configurations set before. If you want to clear the all configurations of the GW-7243D, click "Factory Setting" button. Click "Save" button to save all of the configurations into the EEPROM of the GW-7243D and finish the configurations.

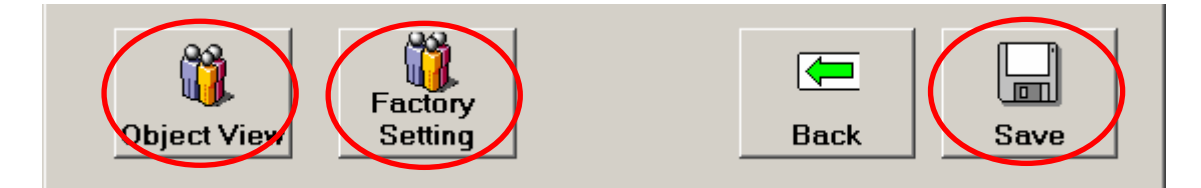

**Step 15:** Use the EDS file of the GW-7243D in the DeviceNet application. You can find it in the same folder of GW-7243D utility. The default path is "C:\ICPDAS\CAN\_Gateway\GW-7243D\". The file name may be GW-7243D\_3.eds. "\_3" indicates the DeviceNet Node ID of the GW-7243D that you set in the Step 8.

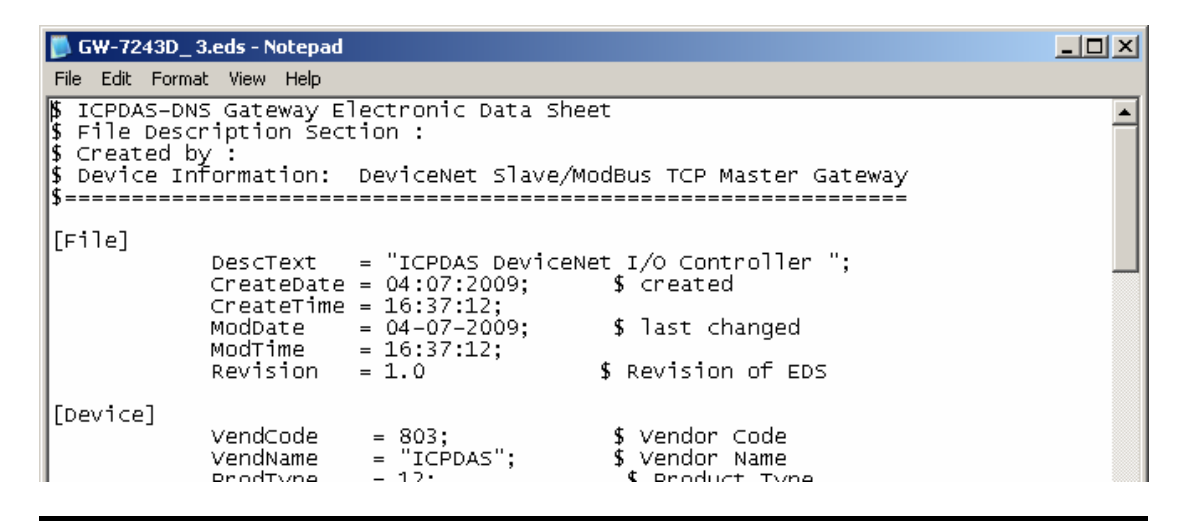

### **5.3.2 Import/export all configuration to/from EEPROM**

Users can import all the configuration of the GW-7243D into an .ini file or export the data from the .ini file to another GW-7243D via the GW -7243D Utility. The following paragraph shows how to do that step by step.

**Step1:** Turn off the power of the GW-7243D and switch the jump in the back plane of it into initial mode. Then turn on the power of the GW-7243D. Then, connect the COM1 of GW-7243D with PC available COM port.

**Step2:** Press the EEPCopy button.

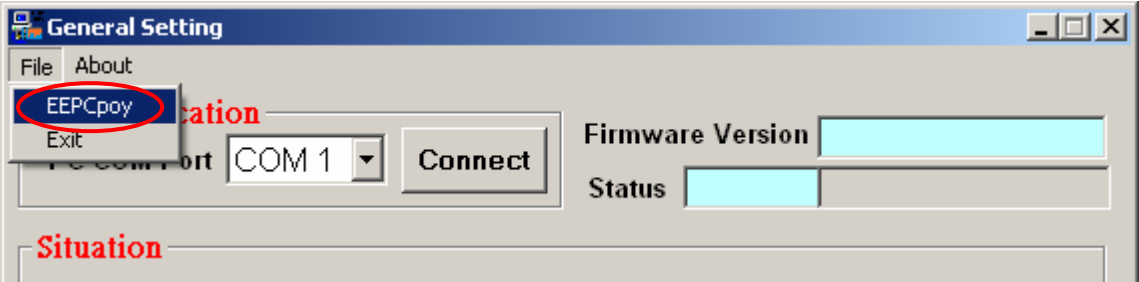

**Step3:** Select the COM port of the PC which is connected to the COM 1 of the GW-7243D in the step 1 and press the "Open COM" button to open the COM port.

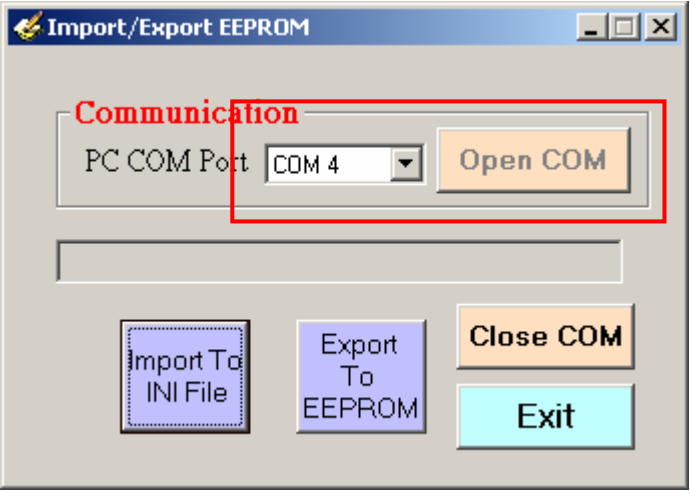

**Step4:** Then users can press the "import To INI file" button to import all the EEPROM data of the GW-7243D into the selected .ini file.

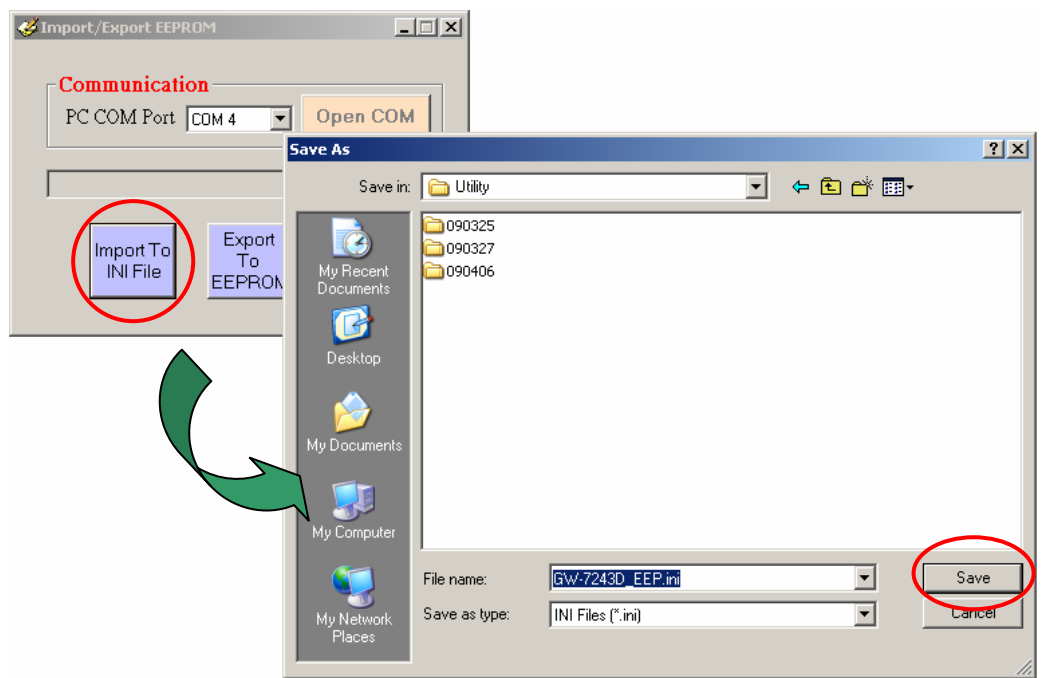

**Step5:** Or, users can press the "Export to EEPROM" button to export all the data from the selected .ini file into the EEPORM of the GW-7243D.

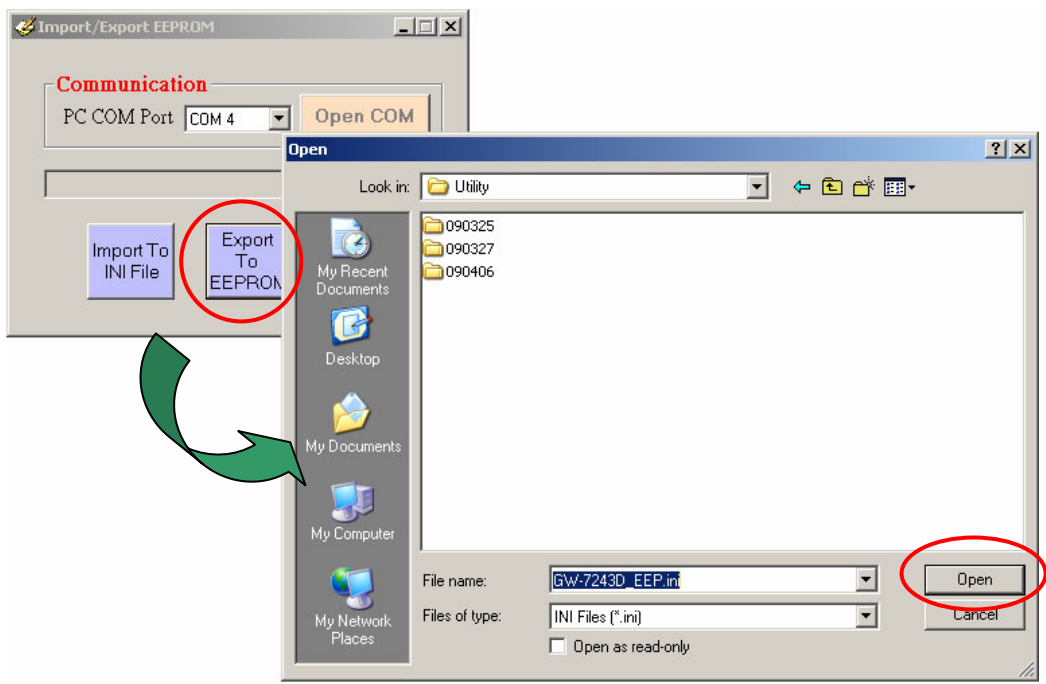

## **5.3.3 Restore to Factory Setting**

The GW-7243D support "Restore to Factory" function for user to recover the module to the factory default. After using this function and rebooting the GW-7243D, all of the configuration will restore to the factory default. Users can find this configuration page in the GW-7243D Utility as follows.

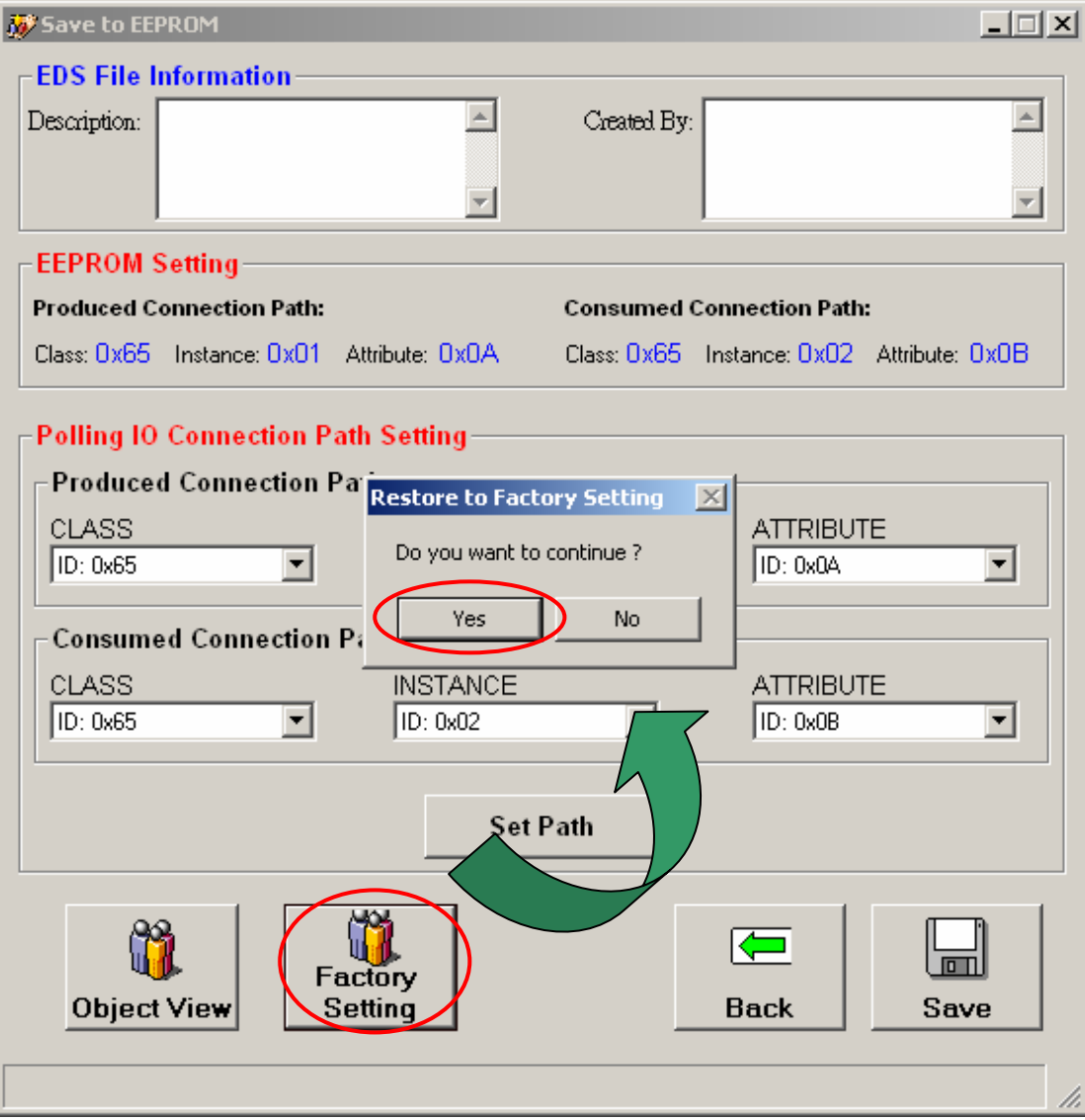

# **6. Modbus Commands**

Only these Modbus function codes shown in the table 6-1 are supported by the GW-7243D. The structure of the query and response frames for each of these commands is then described in the following section.

| <b>Function Code</b> | <b>Modbus Command</b>            |  |  |
|----------------------|----------------------------------|--|--|
| 0x01                 | <b>Read Coil Status</b>          |  |  |
| 0x02                 | <b>Read Input Status</b>         |  |  |
| 0x03                 | <b>Read Holding Registers</b>    |  |  |
| 0x04                 | <b>Read Input Registers</b>      |  |  |
| 0x05                 | Write Single Coil                |  |  |
| 0x06                 | <b>Write Single Register</b>     |  |  |
| 0x0F                 | <b>Force Multiple Coils</b>      |  |  |
| 0x10                 | <b>Preset Multiple Registers</b> |  |  |

Table 6-1 Support commands of GW-7243D

In the table 6-2, each byte of the query and response frames of the Modbus command are described with the excepted of the field shown opposite. These are always present in the queries and responses of all Modbus commands.

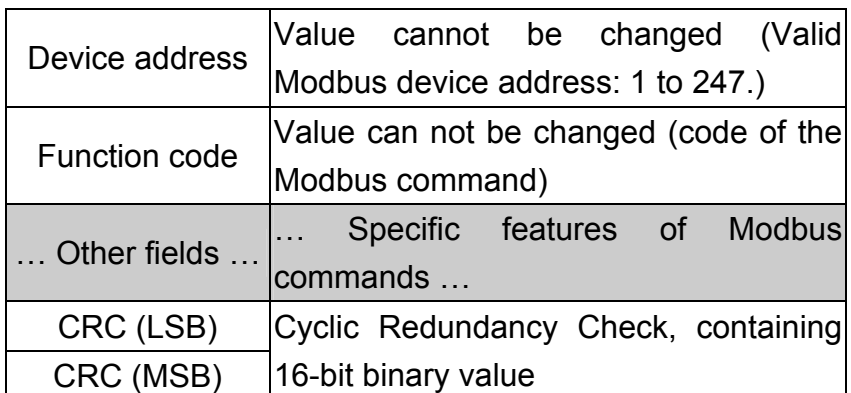

Table 6-2 Frames of a Modbus command

It's a better idea to get hold of a standard Modbus document, such as the guide entitled Modicon Modbus Protocol Reference Guide, so that you can see the correspondence between the elements displayed in Utility and the content of the corresponding Modbus frames

Here is an example of correspondences for a full frame of Modbus RTU command, based on the "Read Holding Registers" Command (0x03).

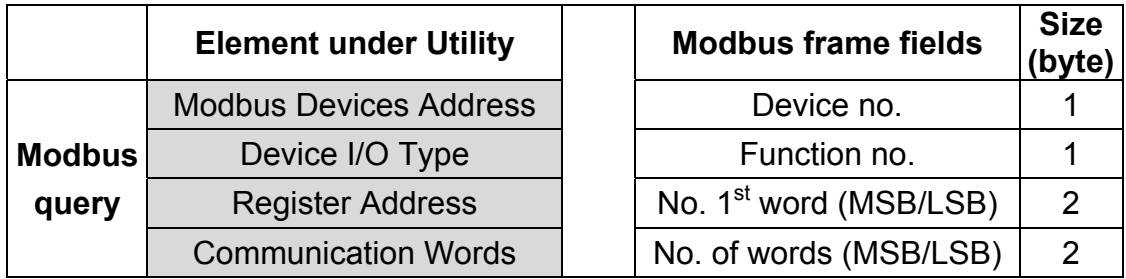

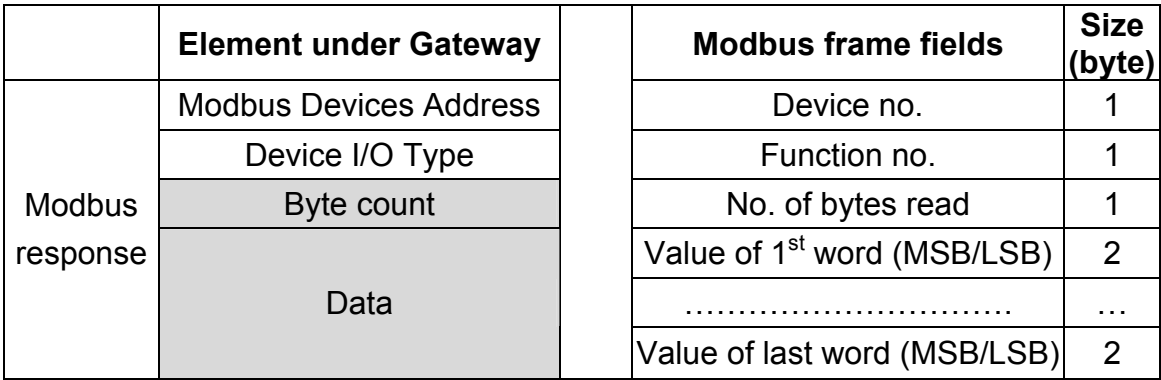

# **6.1 "Read Coil Status" Command (0x01)**

Read the On/Off status of discrete output in the slave. The query message specifies the starting coil and quantity of coils to be read. And the coil status in the response message is packed as one coil per bit of the data field.

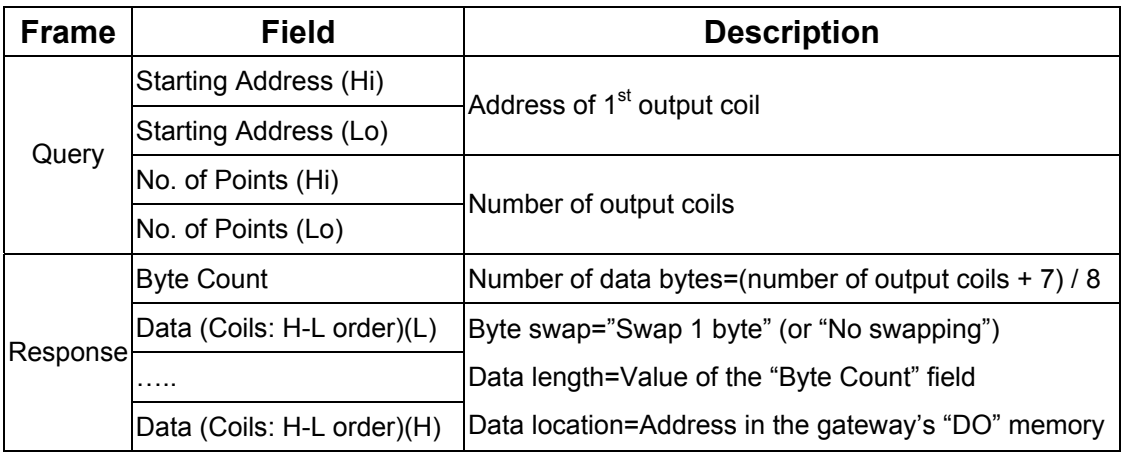

## **6.2 "Read Input Status" Command (0x02)**

Read the On/Off status of discrete input in the slave. The query message specifies the starting input and quantity of inputs to be read. And the input status in the response message is packed as one input per bit of the data field.

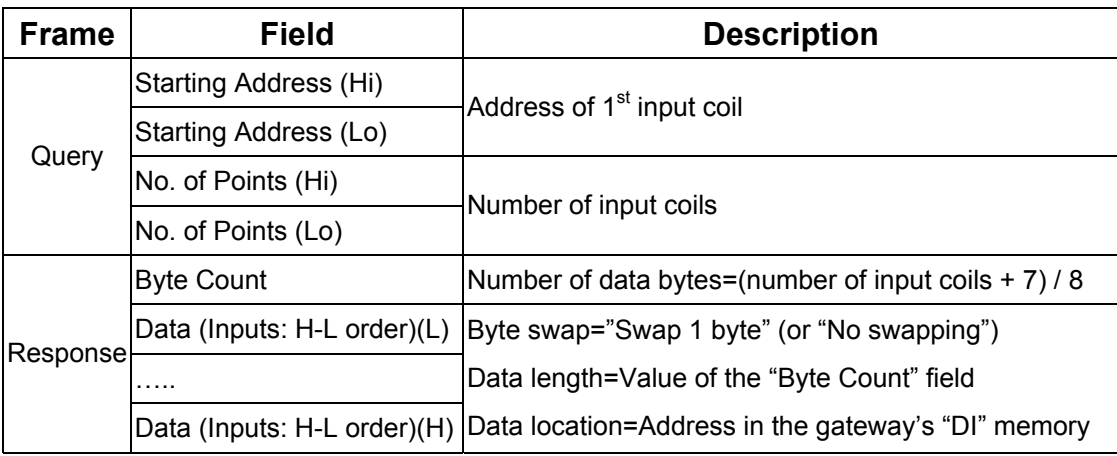

## **6.3 "Read Holding Registers" Command (0x03)**

Read the binary content of holding registers in the slave. The query message specifies the starting register and quantity of registers to be read. And the register data in the response message are packed as two bytes per register, with the binary contents right justified within each byte.

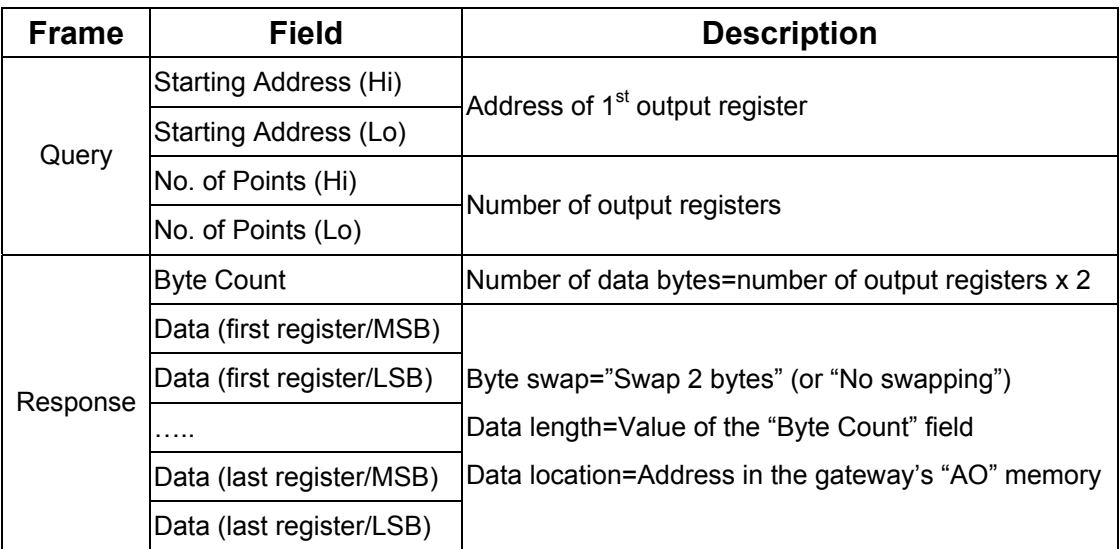

## **6.4 "Read Input Registers" Command (0x04)**

Read the binary content of input registers in the slave. The query message specifies the starting register and quantity of registers to be read. And the register data in the response message are packed as two bytes per register, with the binary contents right justified within each byte.

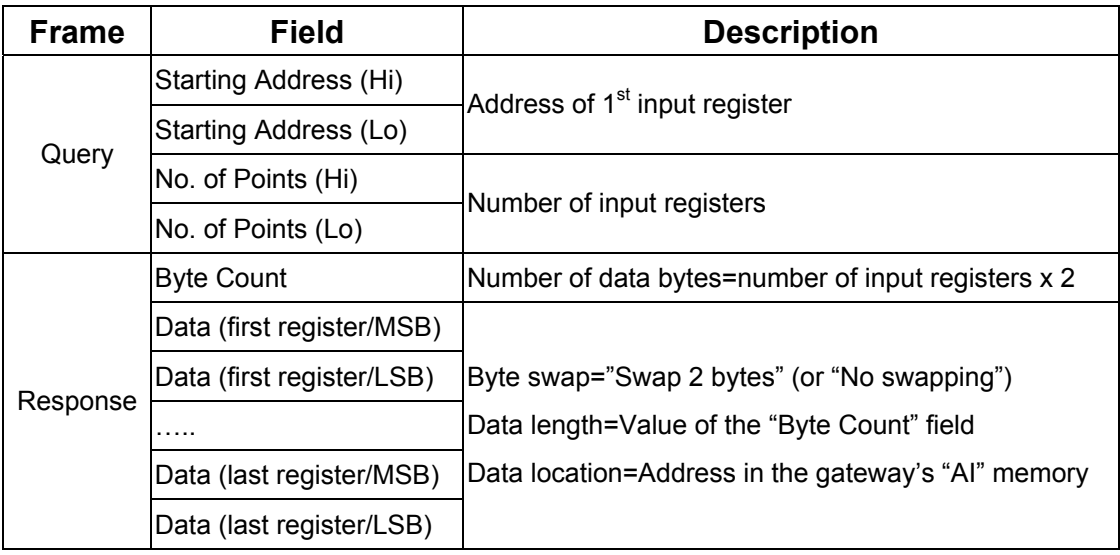

# **6.5 "Force Single Coil" Command (0x05)**

Force a single coil to either ON or OFF. The query message specifies the coil reference to be forced.

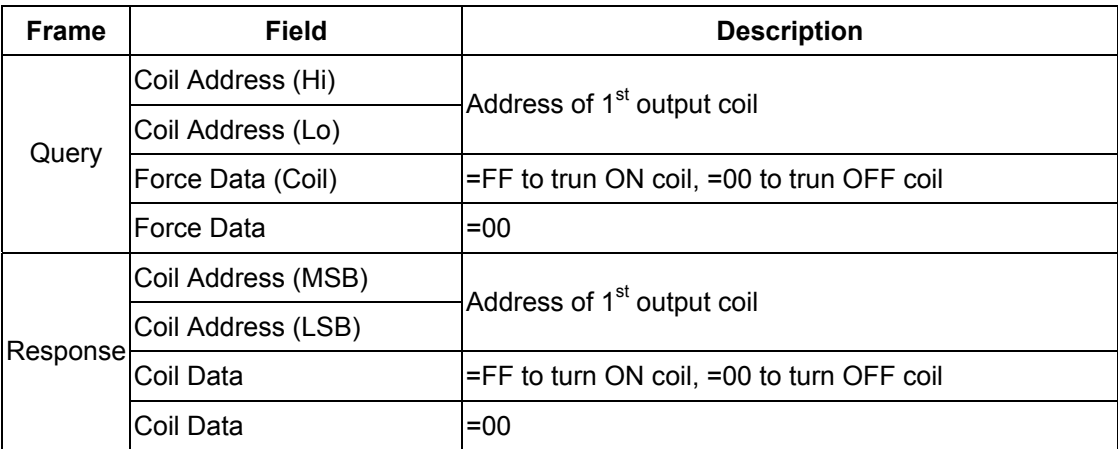

# **6.6 "Write Single Register" Command (0x06)**

Preset a value into a single holding register. The query message specifies the register reference to be preset.

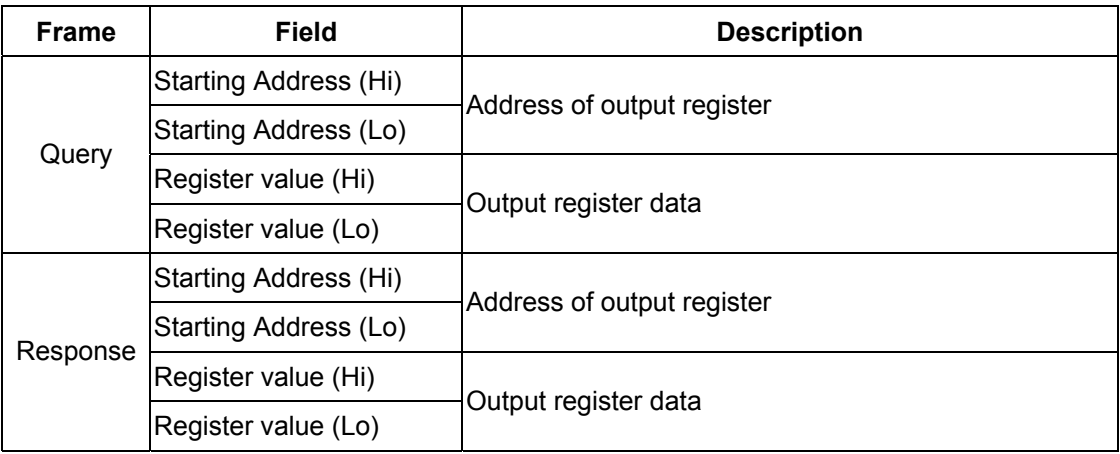
## **6.7 "Force Multiple Coils" Command (0x0F)**

Forces each coil in a sequence of coils to either ON or OFF. The query message specifies the coil references to be forced. The normal response returns the slave address, function code, starting address, and quantity of registers preset.

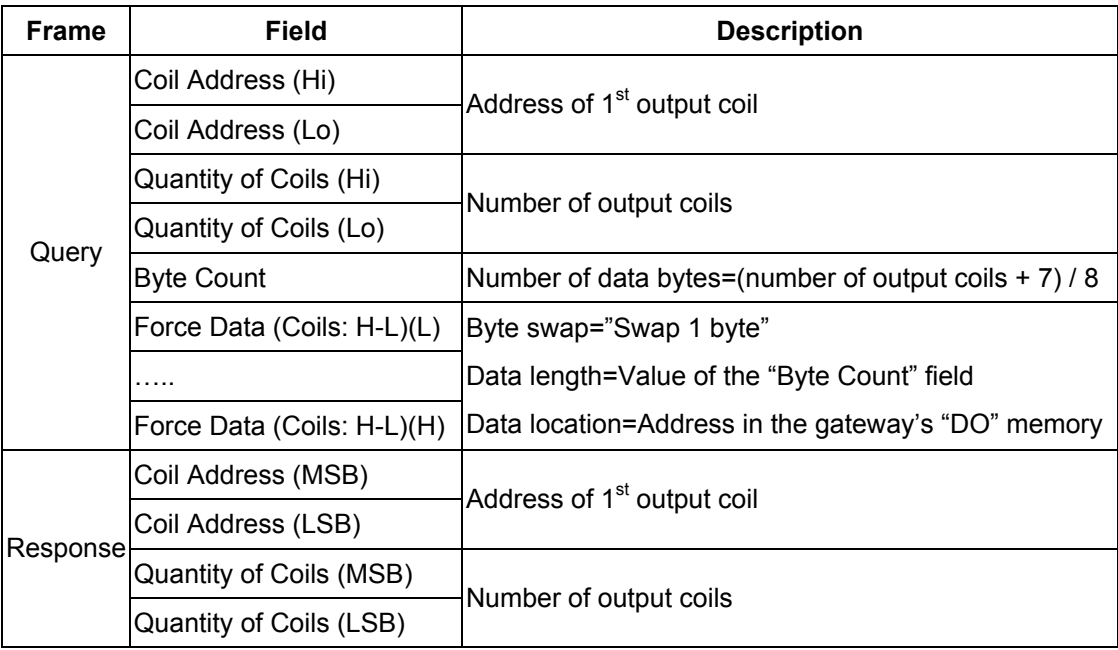

## **6.8 "Preset Multiple Registers" Command (0x10)**

Preset values into sequence of holding registers. The query message specifies the register reference to be preset. The normal response returns the slave address, function code, starting address, and quantity of register preset.

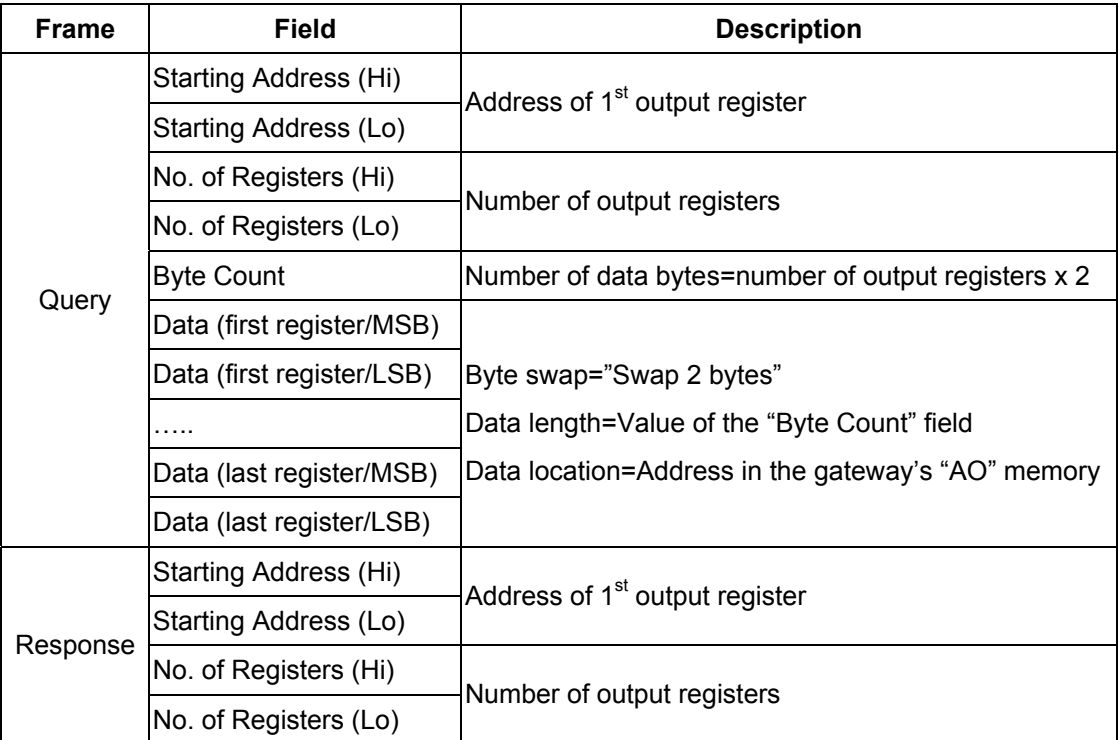

## **6.9 Exception Responses**

When a slave receives the query without a communication error, but cannot handle it, the slave will return an exception response informing the master of the nature of the error. The structure of an exception response is independent of the Modbus command associated with the "Function" field of the query involved. The whole frame of an exception response is shown below, depended on Modbus devices.

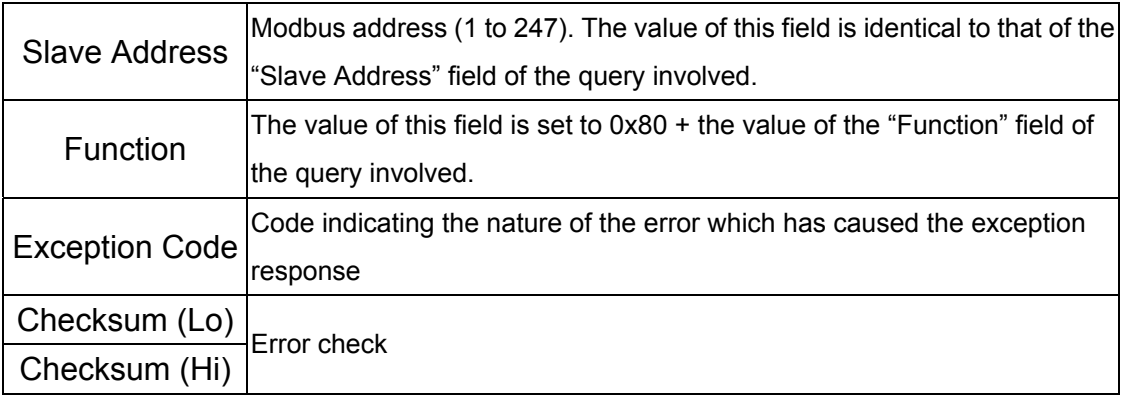

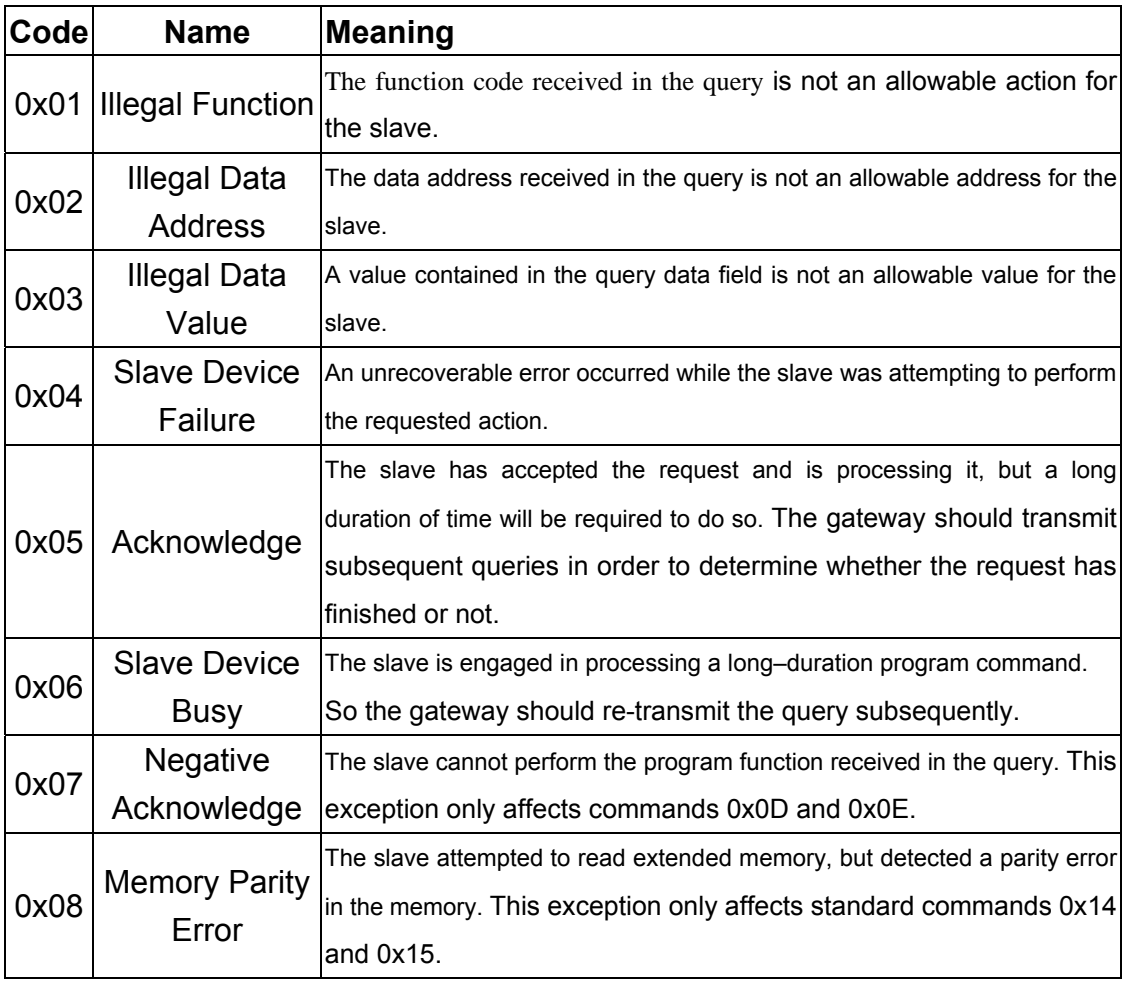

## **Appendix A: General Status Table**

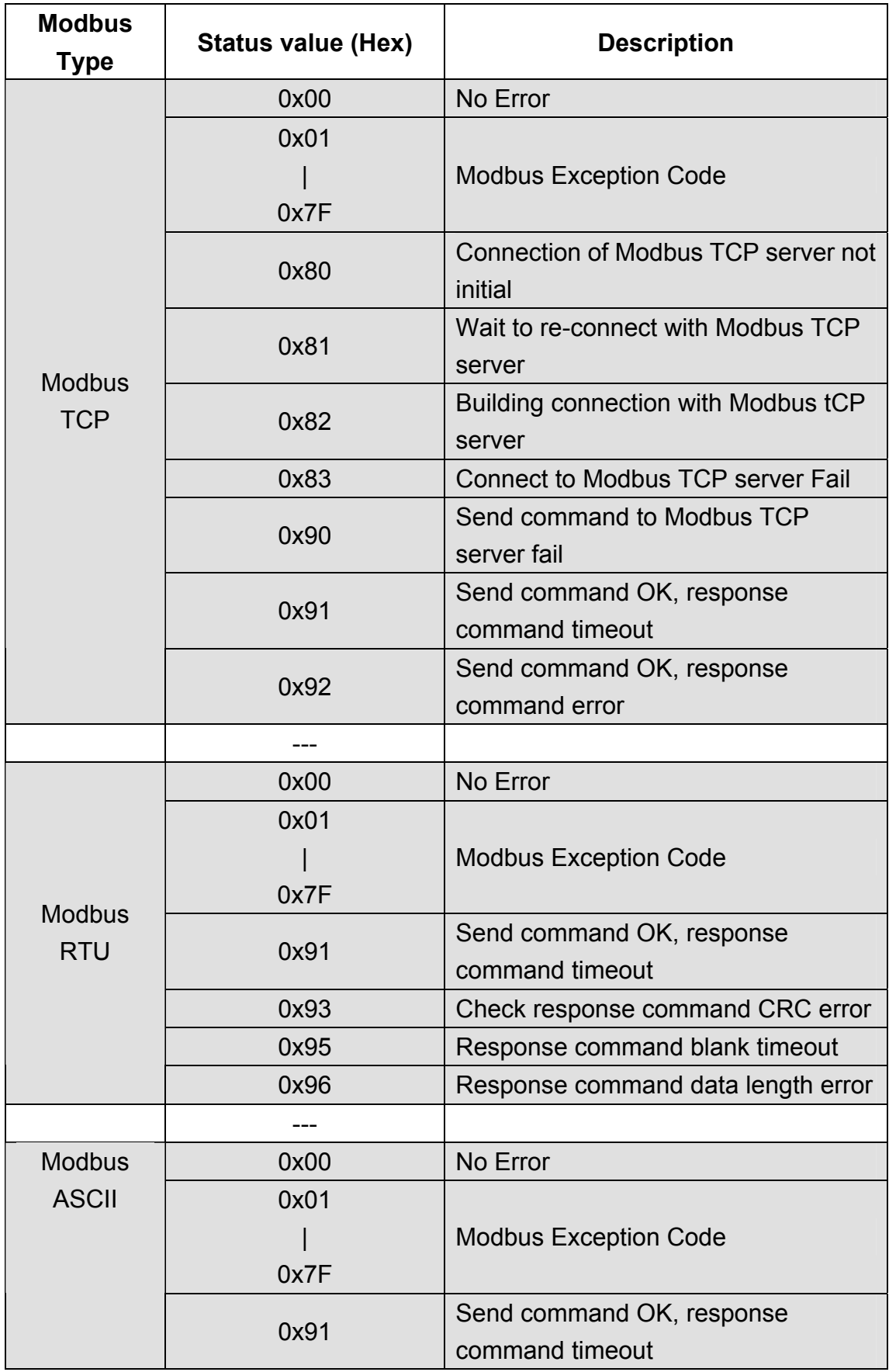

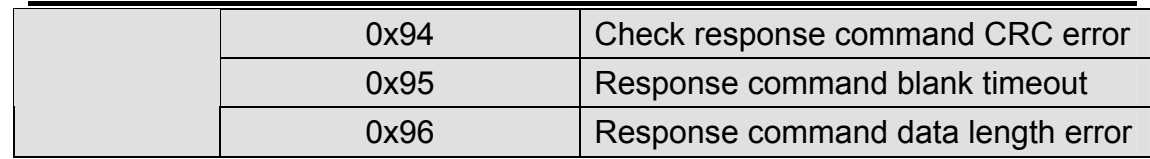